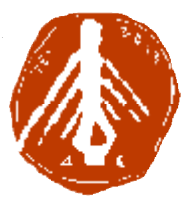

**ΤΕΧΝΟΛΟΓΙΚΟ ΕΚΠΑΙΔΕΥΤΙΚΟ ΙΔΡΥΜΑ ΔΥΤΙΚΗΣ ΕΛΛΑΔΑΣ ΙΔΡΥΜΑ ΣΧΟΛΗ ΔΙΟΙΚΗΣΗΣ ΚΑΙ ΟΙΚΟΝΟΜΙΑΣ ΣΧΟΛΗΔΙΟΙΚΗΣΗΣΤΜΗΜΑ ΠΛΗΡΟΦΟΡΙΚΗΣ ΚΑΙ ΜΜΕ**

## **ΠΤΥΧΙΑΚΗ ΕΡΓΑΣΙΑ**

# **ΗΛΕΚΤΡΟΝΙΚΗ ΕΦΗΜΕΡΙΔΑ :ΑΠΟ ΤΗΝ ΤΗΝ ΕΝΤΥΠΗ ΣΤΗΝ ΗΛΕΚΤΡΟΝΙΚΗ ΜΟΡΦΗ ΚΑΙ Η ΔΗΜΙΟΥΡΓΙΑ ΠΡΟΤΥΠΗΣ (ΗΛΕΚΤΡΟΝΙΚΗ ΠΡΟΤΥΠΗΣ ΗΛΕΚΤΡΟΝΙΚΗ ΕΦΗΜΕΡΙΔΑ)**

### **ΓΕΩΡΓΑΚΟΠΟΥΛΟΥ ΠΑΝΑΓΙΩΤΑ ΓΕΩΡΓΑΚΟΠΟΥΛΟΥ**

**ΕΠΟΠΤΕΥΩΝ ΚΑΘΗΓΗΤΗΣ: ΕΠΟΠΤΕΥΩΝ ΤΡΙΑΝΤΑΦΥΛΛΟΥ ΣΩΤΗΡΗΣ**

## **ΠΙΣΤΟΠΟΙΗΣΗ**

Πιστοποιείται ότι η διπλωματική εργασία με θέμα:

«**Ηλεκτρονική Εφημερίδα :Από την Έντυπη στην Ηλεκτρονική μορφή και η δημιουργία πρότυπης εφαρμογής (Ηλεκτρονική εφημερίδα)**»

του φοιτητή του Τμήματος ΠΛΗΡΟΦΟΡΙΚΗΣ ΚΑΙ ΜΜΕ

### **ΓΕΩΡΓΑΚΟΠΟΥΛΟΥ ΠΑΝΑΓΙΩΤΑΣ**

#### **Α.Μ.: 1448**

παρουσιάστηκε δημόσια και εξετάσθηκε στο Τμήμα ΠΛΗΡΟΦΟΡΙΚΗΣ ΚΑΙ ΜΜΕ στις

\_\_\_\_\_\_\_ / \_\_\_\_\_\_\_ / \_\_\_\_\_\_\_

Ο ΕΠΙΒΛΕΠΩΝ

Ο ΠΡΟΕΔΡΟΣ ΤΟΥ ΤΜΗΜΑΤΟΣ

ΟΝΟΜΑΤΕΠΩΝΥΜΟ ΕΠΙΒΛΕΠΟΝΤΑ

Δρ. ΑΘΑΝΑΣΙΟΣ ΚΟΥΤΡΑΣ ΕΠΙΚ. ΚΑΘΗΓΗΤΗΣ

#### ΥΠΕΥΘΥΝΗ ΔΗΛΩΣΗ ΠΕΡΙ ΜΗ ΛΟΓΟΚΛΟΠΗΣ

Βεβαιώνω ότι είμαι συγγραφέας αυτής της εργασίας και ότι κάθε βοήθεια την οποία είχα για την προετοιμασία της, είναι πλήρως αναγνωρισμένη και αναφέρεται στην εργασία. Επίσης, έχω αναφέρει τις όποιες πηγές από τις οποίες έκανα χρήση δεδομένων, ιδεών ή λέξεων, είτε αυτές αναφέρονται ακριβώς είτε παραφρασμένες. Ακόμα δηλώνω ότι αυτή η γραπτή εργασία προετοιμάστηκε από εμένα προσωπικά και αποκλειστικά και ειδικά για την συγκεκριμένη πτυχιακή εργασία και ότι θα αναλάβω πλήρως τις συνέπειες εάν η εργασία αυτή αποδειχθεί ότι δεν μου ανήκει.

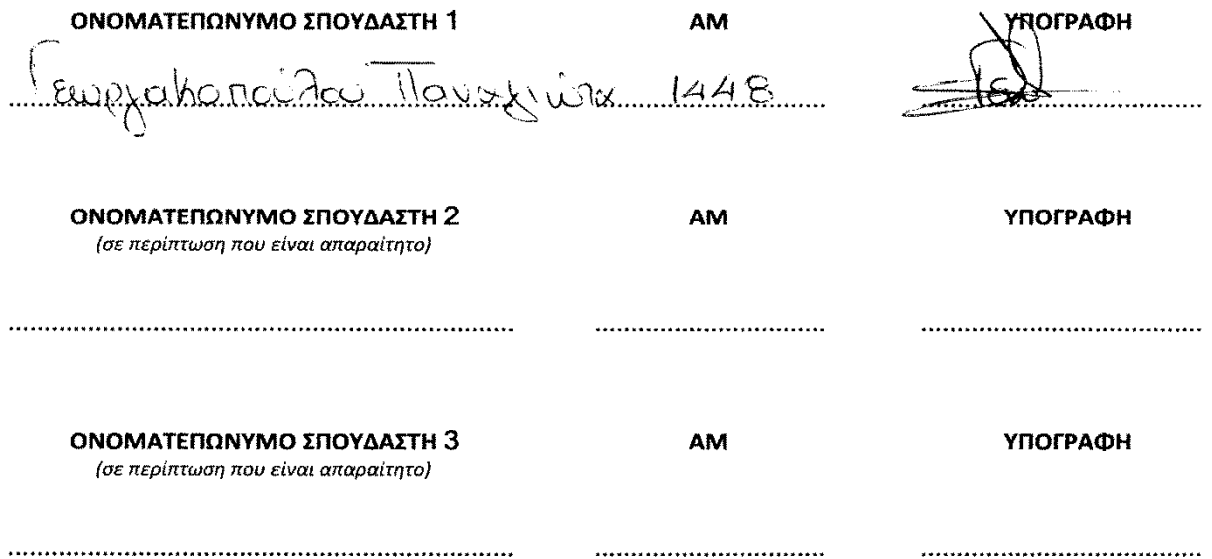

# ΕΥΧΑΡΙΣΤΙΕΣ

Θα ήθελα να ευχαριστήσω όλη την οικογένεια μου και τους φίλους μου για την συμπαράσταση και υπομονή τους για την εκπόνηση αυτής της πτυχιακής. Τέλος, θα ήθελα να ευχαριστήσω θερμά τον επιβλέποντα καθηγητή της πτυχιακής μου Κ. Τριανταφύλλου για την βοήθεια και την καθοδήγηση του για την ολοκλήρωση της πτυχιακής μου.

# **ΠΡΟΛΟΓΟΣ**

Στη πτυχιακή εργασία «Ηλεκτρονική Εφημερίδα: Από την Έντυπη στην Ηλεκτρονική μορφή και δημιουργία πρότυπης εφαρμογής (Ηλεκτρονική εφημερίδα)» χρησιμοποιήθηκε το σύγχρονο και δημοφιλές CMS Joomla στην έκδοση 3.6.x .Αρχικά, περιγράφεται ο όρος Ηλεκτρονική εφημερίδα, μια μικρή ιστορική αναδρομή γύρω από την έντυπη μορφή της ,ο τρόπος υλοποίησης και λειτουργίας της καθώς και οι διαδικασίες συντήρησης και διάδοσης της.

Εν συνεχεία,περιγράφεται η εξέλιξη διαμέσου των χρόνων της έντυπης και της ηλεκτρονικής εφημερίδας όπως επίσης και η μετεξέλιξη της κλασικής έντυπης εφημερίδας στη σημερινή της μορφή την ηλεκτρονική (e-newspaper).

Έπειτα**,** γίνεται μια αναλυτική περιγραφή και παρουσίαση όλων των δημοφιλών συστημάτων διαχείριση περιεχομένου CMS όπως το Joomla, το WordPress και το Drupal, καθώς παραθέτονται τα πλεονεκτήματα και τα μειονεκτήματα που έχει το καθένα. Παράλληλα , παρουσιάζονται όλες οι τεχνικές προδιαγραφές που χρειάζονται ώστε να «τρέξει» ένα CMS, Apache Server, PHP, MySQL κ.α.

Τέλος , παρατίθεται ο τρόπος υλοποίησης της ηλεκτρονικής εφημερίδας με το σύστημα διαχείρισης περιεχομένου(CMS) Joomla! 3.6.x ,όπου περιγράφονται αναλυτικά τα βήματα από την εγκατάσταση ενός τοπικού server έως την τελική μορφή της Ηλεκτρονικής Εφημερίδας(E-Newspaper) ,όπου και παρουσιάζονται όλα τα απαραίτητα plugins(εφαρμογές) και modules(ενότητες) που θα κάνουν την εφημερίδα να ξεχωρίσει.

### **ΠΕΡΙΛΗΨΗ**

Στη παρούσα πτυχιακή εργασία μελετάται η σχεδίαση και η υλοποίηση μιας ηλεκτρονικής εφημερίδας με το σύστημα διαχείρισης περιεχομένου Joomla! 3.6.x στα πλαίσια της Πτυχιακής Εργασίας για το Τμήμα Πληροφορικής και ΜΜΕ του ΤΕΙ Δυτικής Ελλάδας .Σκοπός της πτυχιακής εργασίας είναι η υλοποίηση μιας ηλεκτρονικής εφημερίδας βασισμένη σε ένα σύστημα διαχείρισης περιεχομένου όπως το Joomla! και η παρουσίαση της πορείας διαμέσου των χρόνων από την έντυπη εφημερίδα στη σύγχρονη ηλεκτρονική εφημερίδα.

## **ABSTRACT**

In this thesis it has been studied the design and construction of an e-newspaper using the plugin of "Content Management System" (CMS) of Joomla!3.6.x within the thesis for Informatics and Mass Media of West Greece .The purpose of this diploma is the construction of an E-newspaper based on the "Content Management System" (CMS), like Joomla!, and the presentation it's way through the years from printed edition to nowadays e-newspaper.

# **ΠΕΡΙΕΧΟΜΕΝΑ**

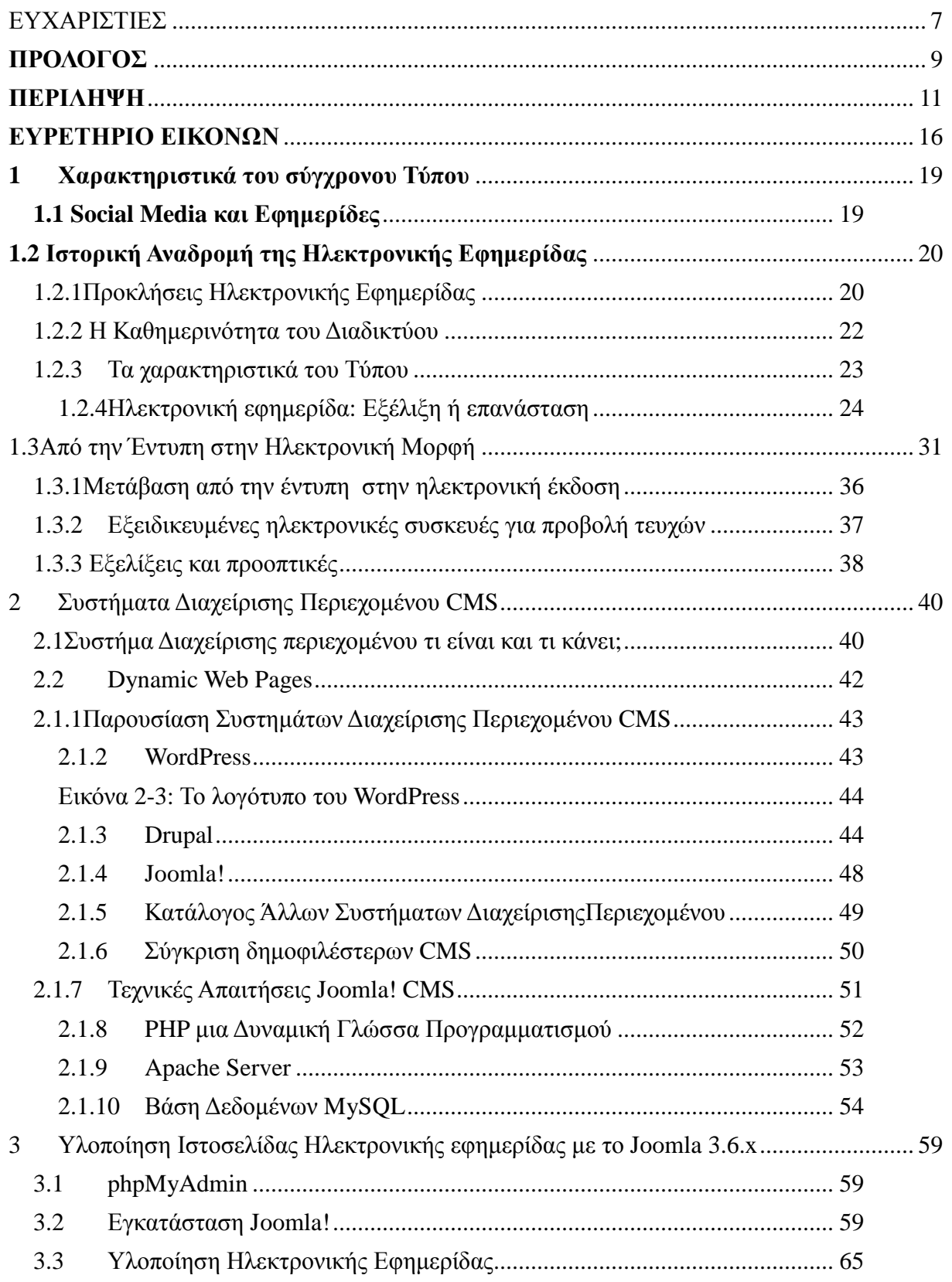

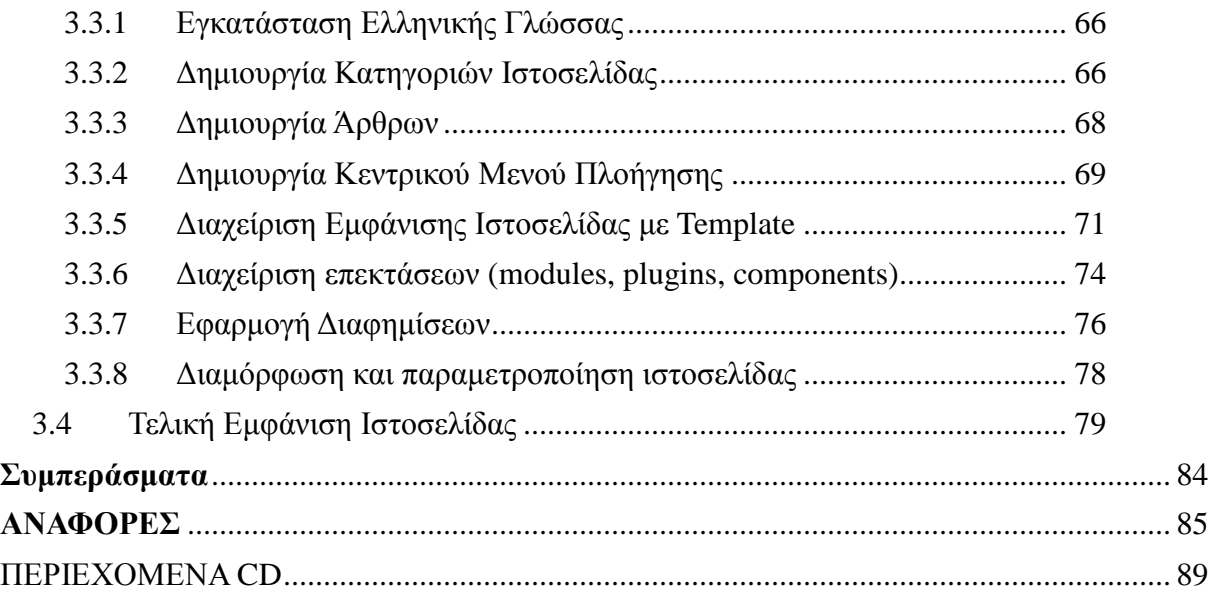

# **ΕΥΡΕΤΗΡΙΟ ΕΙΚΟΝΩΝ**

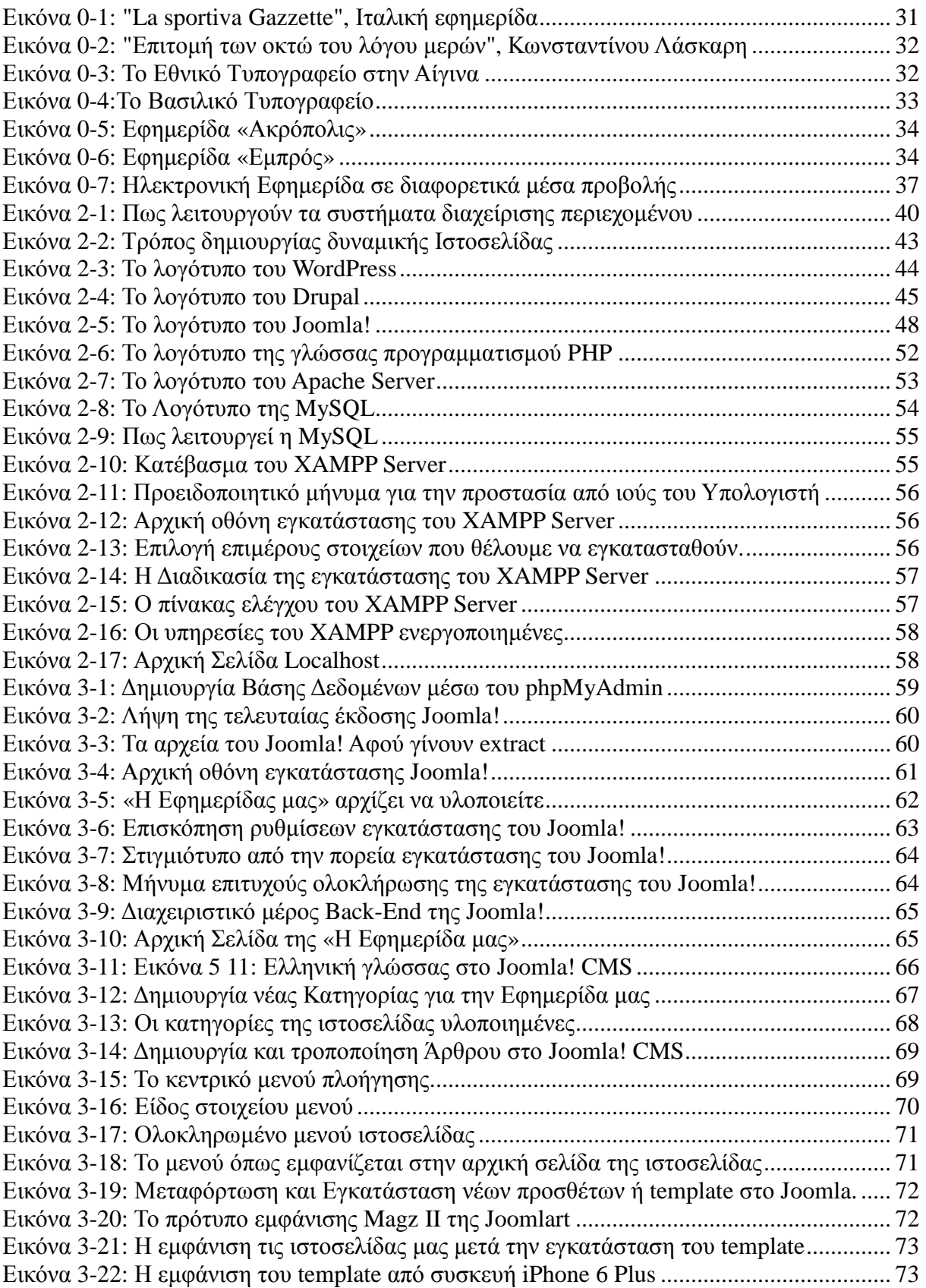

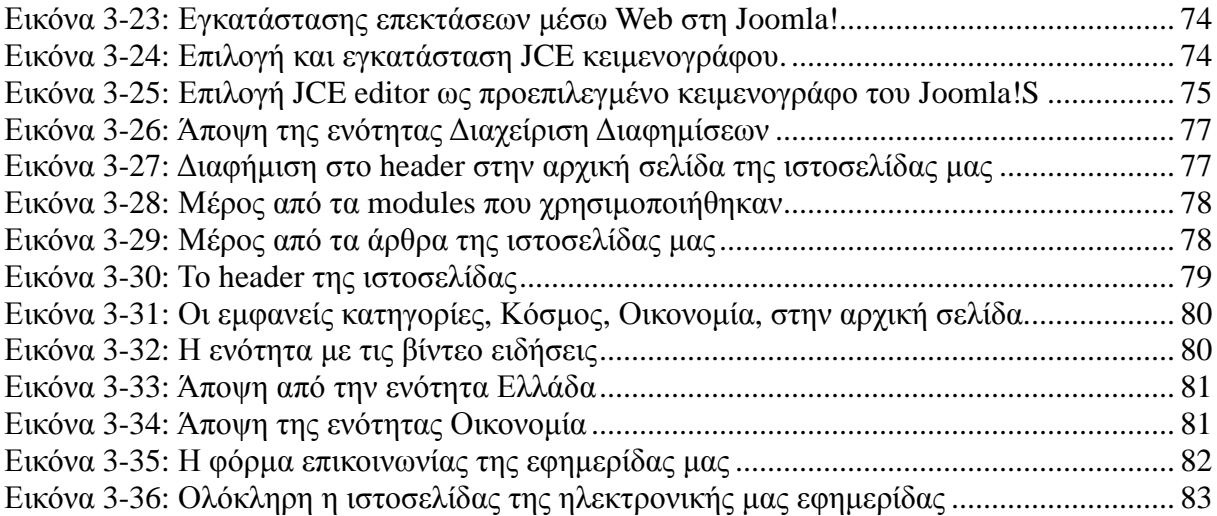

# 1 Χαρακτηριστικά του σύγχρονου Τύπου

### 1.1 Social Media και Εφημερίδες

Ο διαφημιστικός κλάδος βρίσκεται και αυτός σε ψηφιακούς ρυθμούς, ο οποίος, ευθυγραμμιζόμενος με τη στροφή του καταναλωτικού και αναγνωστικού κοινού προς τα digital media, μετασχηματίζεται επίσης. Δεν είναι τυχαίο ότι οι διαφημίσεις μέσω social media θα φτάσουν στα ίδια επίπεδα με τη διαφημιστική δαπάνη μέσω εφημερίδων το 2019, ενώ από το 2020 θα κερδίσουν τις εφημερίδες στην κατανομή της διαφημιστικής πίτας. (Sepe, 2016)

Σύμφωνα με σχετική έρευνα της Zenith, το 2019 η παγκόσμια διαφημιστική δαπάνη θα διαμορφωθεί σε \$50 δις, στα επίπεδα, δηλαδή, του διαφημιστικού προϋπολογισμού που κατανέμεται μέσω εφημερίδων.Συγκεκριμένα, η διαφημιστική δαπάνη μέσω Social media αναμένεται να αυξηθεί σημαντικά, κατά 72%, το διάστημα μεταξύ 2016 και 2019, φθάνοντας από τα \$29 δις το 2016 τα \$50 δις το 2019. Επιπλέον, οι διαφημίσεις στα social media θα αντιπροσωπεύουν το 20% της συνολικής διαφημιστικής δαπάνης το 2019, από 16% το 2016. Η διαφημιστική δαπάνη μέσω social media θα υπολείπεται κατά μόλις 1% των αντίστοιχων δαπανών μέσω εφημερίδων το 2019 (\$50,2 δις για τα social media έναντι \$50,7 δις για τις εφημερίδες), ενώ από το 2020 θα αποκτήσουν άνετο προβάδισμα. (Sepe, 2016)

"Οι πλατφόρμες κοινωνικής δικτύωσης έχουν επωφεληθεί από την ταχεία διείσδυση της mobile τεχνολογίας και πλέον, έχουν ενσωματωθεί στην καθημερινή ζωή των χρηστών ανά τον κόσμο. Για πολλούς χρήστες, τα social media είναι το σημείο εστίασης της κοινωνικής τους ζωής, γεγονός που τα καθιστά και κύρια πηγή ειδήσεων", αναφέρει στην έρευνά της η Zenith. (Sepe, 2016)

Στο μεταξύ, σύμφωνα με την ίδια μελέτη, η online διαφήμιση μέσω βίντεο αυξάνεται σχεδόν τόσο γρήγορα όσο και αυτή στα μέσα κοινωνικής δικτύωσης, με 18% κατά μέσο όρο ετησίως. Μάλιστα, μέχρι το 2019 θα ανέλθει \$35,4 δις σε όλο τον κόσμο, ελαφρά μπροστά από το ποσό που δαπανάται για διαφήμιση στο ραδιόφωνο (\$35 δις). Το online βίντεο επωφελείται, επίσης, από την εξάπλωση των κινητών συσκευών, καθώς και την ανάπτυξη των δικτύων που εξασφαλίζουν υψηλής ταχύτητας συνδέσεις δεδομένων κινητής τηλεφωνίας. Πάντως, ακόμη και το 2019, η online διαφήμιση βίντεο θα είναι μικρότερη από το ένα πέμπτο (18%) του μεγέθους της τηλεοπτικής διαφήμισης. (Sepe, 2016)

Η έρευνα προβλέπει συνολικά για την παγκόσμια διαφημιστική δαπάνη ότι θα αυξηθεί κατά 4,4% το 2017, αύξηση ανάλογη με αυτήν που θα σημειωθεί το 2016. Κατά τους αναλυτές, πρόκειται για μια ισχυρή απόδοση, δεδομένου ότι τα αποτελέσματα του δημοψηφίσματος του Ηνωμένου Βασιλείου και οι προεδρικές εκλογές των ΗΠΑ είχαν αυξημένη πολιτική αβεβαιότητα και δημιούργησαν αναταραχή στο διεθνές εμπόριο. (Sepe, 2016)

## **1.2 Ιστορική Αναδρομή της Ηλεκτρονικής Εφημερίδας**

### 1.2.1Προκλήσεις Ηλεκτρονικής Εφημερίδας

Οι εφημερίδες έχουν αντιμετωπίσει τα τελευταία χρόνια αρκετές προκλήσεις εξαιτίας του ραδιοφώνου και της τηλεόρασης αλλά και της αυξημένης οικονομικής πίεσης, ωστόσο, μέχρι σήμερα έχουν καταφέρει να επιβιώσουν. Ζούμε σε μια εποχή όπου η καθημερινότητά περιλαμβάνει e-books, blogs και ειδησεογραφικές ιστοσελίδες. (Van der Wurff, 2005)

#### **Υπάρχει χώρος για τις έντυπες εφημερίδες;**

Μπορεί άραγε ένα kindle ή ένα iPad να αντικαταστήσει αυτή τη «μυρωδιά» της κλασσικής έντυπης εφημερίδας, που όλοι γνωρίζουμε; Ένα από τα βασικά θέματα συζήτησης στην Ελλάδα της κρίσης είναι και η κρίση του έντυπου τύπου. Τα κριτήρια των αναγνωστών έχουν αλλάξει. Η ανάγκη τους για ποιοτική, αντικειμενική και άμεση πληροφόρηση είναι πιο έντονη από κάθε άλλη φορά και αναρωτιέται κανείς αν οι άνθρωποι των Μέσων Μαζικής Ενημέρωσης (ΜΜΕ) έχουν αντιληφθεί αυτή τη νέα πραγματικότητα.( Leigh,2012)

Η εμφάνιση των online υπηρεσιών και η εκρηκτική άνοδος του διαδικτύου έχουν αλλάξει τα πάντα. Πλέον, ο οποιοσδήποτε με πρόσβαση στο διαδίκτυο έχει την δυνατότητα να γίνει εκδότης και να μεταδώσει ηλεκτρονικά την πληροφορία σε όλο τον κόσμο, χωρίς να χρειάζεται να επενδύσει μια περιουσία.Έτσι αλλάζει το κόστος της δομής μιας εφημερίδας που αποτελείται από το κόστος των τυπογραφικών και μείωση του χρόνου μετάδοσης της είδησης. Όπως είναι αναμενόμενο αυτές αλλαγές πυροδότησαν και νέα μοντέλα στρατηγικής για τις εφημερίδες όσον αφορά τον ανταγωνισμό στην ταχύτητα, το κόστος και τη διαφοροποίηση.( Leigh,2012)

Είναι φανερό ότι τα τελευταία χρόνια ο αριθμός των ηλεκτρονικών εφημερίδων βρίσκεται σε σταδιακή αύξηση. Αρκετές μεγάλες εφημερίδες, στην Ελλάδα και στον κόσμο γενικότερα, διατηρούν έντυπη και ηλεκτρονική έκδοση. Η αύξηση της χρήσης του διαδικτύου οδήγησε τις εφημερίδες και σε αυτή την κατεύθυνση. .( Leigh,2012)

Το κλειδί της ανάπτυξης των ηλεκτρονικών εφημερίδων είναι η χρήση παραδοσιακών δομών σε συνδυασμό με τις δυνατότητες που δίνει η νέα τεχνολογία. Οι δομές όμως στην ουσία παραμένουν οι ίδιες. Δημοσιογράφοι, αρχισυντάκτες, συντάκτες και ανταποκριτές λειτουργούν με τον ίδιο τρόπο. Τουλάχιστον όσον αφορά τις online εφημερίδες μεγάλου μεγέθους. (D.S., Cryns, 2006)

Παράλληλα έχουν εμφανιστεί και διάφορες «ενημερωτικές» ιστοσελίδες που λειτουργούν με την τεχνική της αντιγραφής. Απασχολώντας λίγους δημοσιογράφους, συνήθως χωρίς πείρα, επιδίδονται στην αντιγραφή κειμένων είτε από Πρακτορεία είτε από άλλες ενημερωτικές ιστοσελίδες που έχουν και συνδρομές σε διεθνή ειδησεογραφικά πρακτορεία, αλλά και δημοσιογράφους και ανταποκριτές για να λαμβάνουν την πληροφόρηση.( Leigh,2012)

Σε μεγάλο βαθμό, οι εφημερίδες διατηρούν την αναγνωσιμότητα τους σήμερα μέσω των ιστοσελίδων τους στο Διαδίκτυο. Οι αναγνώστες εγκαταλείπουν το χαρτί και «μεταπηδούν» στο Διαδίκτυο, δηλαδή στις ηλεκτρονικές εκδόσεις των εφημερίδων. Παρατηρείται ότι αρκετοί νέοι εγκαταλείπουν τις έντυπες εφημερίδες εντελώς με αποτέλεσμα οι εφημερίδες να μην προσελκύουν πλέον το ενδιαφέρον των διαφημιστών. (Van der Wurff, 2005)

Οι εκδοτικοί οίκοι εφημερίδων έρχονται αντιμέτωποι με μια καινοτομία, την **Ηλεκτρονική Εφημερίδα** που εκδίδεται με την τεχνολογία **Ηλεκτρονικού Χαρτιού** (e-paper). Το Ηλεκτρονικό Χαρτί παρέχει την ίδια εμπειρία ανάγνωσης όπως το απλό χαρτί και είναι λεπτό, ευέλικτο και ευαίσθητο. Η ηλεκτρονική εφημερίδα συνδυάζει την ανάγνωση και επισκόπηση με τις δυνατότητες των online μέσων όπως οι συνεχείς ενημερώσεις, η δια δραστικότητα και τα βίντεο, και προβλέπεται να αντικαταστήσει την έντυπη έκδοση μακροπρόθεσμα. Με την πιθανή αντικατάσταση της έντυπης εφημερίδας θα μειωθεί δραματικά το κόστος παραγωγής και διανομής για τους εκδοτικούς οίκους εφημερίδων. Παρά τα προφανή πλεονεκτήματα της Ηλεκτρονικής εφημερίδας υπάρχουν πολλές προκλήσεις. .(Ihlstrom,2005)

Το έργο DigiNews αποσκοπεί στην σύζευξη της προσβασιμότητας, στην απλότητα και την κινητικότητα των έντυπων εφημερίδων, με τα πλεονεκτήματα των ψηφιακών μέσων, τεχνολογιών επικοινωνίας και φορητών ηλεκτρονικών ειδών για την ανάπτυξη της μελλοντικής Ηλεκτρονικής εφημερίδας. Σε μια πρώιμη μελέτη που έγινε τα προτιμότερα χαρακτηριστικά μιας τέτοια εφημερίδας είναι η κινητικότητα, η δια δραστικότητα, η προσαρμογή σε ειδικές ομάδες (στόχους) και η εξατομίκευση, ήταν οι πιο συχνά προτεινόμενες λειτουργίες. (Ihlstrom,2005)

Κατά την τελευταία δεκαετία, είμαστε μάρτυρες του μεταβαλλόμενου τοπίου των μέσων ενημέρωσης με την εισαγωγή και την ανάπτυξη των Ηλεκτρονικών Εφημερίδων. Η συνεχιζόμενη εξάπλωση των προσωπικών ηλεκτρονικών υπολογιστών, οι φορητοί υπολογιστές και τα κινητά τηλέφωνα (smartphones), καθώς και η έλευση νέων τεχνολογιών (όπως η Ηλεκτρονική Εφημερίδα), αλλάζει τον τρόπο που παράγονται και καταναλώνονται οι ειδήσεις. Για παράδειγμα, με την εισαγωγή της Ηλεκτρονικής Εφημερίδας, οι εκδοτικές και διαφημιστικές ροές εργασίας θα αλλάξουν και έτσι επηρεάζονται και οι σχέσεις μεταξύ τω διάφορων παραγόντων της αγοράς. (Ihlstrom,2005)

Από το 1993, τα στελέχη των εφημερίδων άρχισαν να εκτιμούν τις συνέπειες του Διαδικτύου. Κάποιοι το είδαν ως απειλή για την βιομηχανία τους, ενώ άλλοι είδαν τις ευκαιρίες που συνδέονται με αυτή την τεχνολογία.(Ihlstrom,2005)

#### 1.2.2 Η Καθημερινότητα του Διαδικτύου

Ένα χαρακτηριστικό στοιχείο της καθημερινότητας μας αποτελεί πλέον το Διαδίκτυο και η τάση του για τα επόμενα χρόνια φαίνεται ανοδική. Το Διαδίκτυο έχει δημιουργηθεί με αυτό το τρόπο, ώστε οι πληροφορίες του να μεταδίδονται οπουδήποτε, οποτεδήποτε και σε οποιονδήποτε. Με αποτέλεσμα να γίνεται όλο και πιο χρήσιμο στους ανθρώπους. Ουσιαστικά αποτελεί ένα μέσο διαπροσωπικής και μαζικής επικοινωνίας, μέσω του οποίου οι χρήστες μπορούν να ενημερώνονται, να επικοινωνούν με άλλους χρήστες και να διασκεδάζουν. (Φρίγκας, 2005)

Το επίπεδο μόρφωσης των Ελλήνων συνδέεται με τη χρήση του διαδικτύου στην Ελλάδα, αφού έχει παρατηρηθεί από έρευνες ότι οι κύριοι χρήστες (σε ένα μεγάλο ποσοστό) του είναι φοιτητές, σπουδαστές και μαθητές. (Φρίγκας, 2005)

Στη συνέχεια παρουσιάζονται στοιχεία από μια έρευνα της εταιρείας Focus Bari οι Έλληνες στρέφονται όλο και περισσότερο στις φορητές συσκευές, προκειμένου να περιηγηθούν στο Διαδίκτυο ,οπότε για την διείσδυση του Διαδικτύου στην καθημερινότητα του Έλληνα διαπιστώνουμε ότι τα ποσοστά είναι αρκετά μεγάλα. Έτσι, πιο εύκολα ο Έλληνας μπορεί να στραφεί προς την Ηλεκτρονική πληροφόρηση και ως εκ τούτου στην Ηλεκτρονική Εφημερίδα. (Focus Bari ,2015)

Σύμφωνα με έρευνα της Focus Bari επτά στους δέκα Έλληνες με ποσοστό 69,7%, χρησιμοποιούν το Διαδίκτυο και πιο συγκεκριμένα έξι στους 10 το 60,4%, το χρησιμοποιούν σε καθημερινή βάση. Ειδικά στις μικρότερες ηλικίες, η χρήση εκτοξεύεται, με τους νέους από 13-17 ετών να το χρησιμοποιούν σε ποσοστό 96,9%, στις ηλικίες 18 - 24 το ποσοστό διαμορφώνεται στο 98,1%. Σύμφωνα με τα τελευταία στοιχεία της έρευνας "Web ID" της Focus Bari, στην οποία έλαβαν μέρος 12.000 άτομα, ηλικίας 13-74 ετών, από τον Οκτώβριο μέχρι τον Δεκέμβριο του 2014, διαπιστώνεται ότι η διείσδυση του Διαδικτύου βρίσκεται σε μεγαλύτερο επίπεδο στον Νομό Αττικής, ακολουθεί η Θεσσαλονίκη και έπειτα η υπόλοιπη Ελλάδα (τα αντίστοιχα ποσοστά είναι 76,8%, 73,7% και 61,2%). (Focus Bari ,2015)

Οι Έλληνες καταναλώνουν περισσότερες από 2 ώρες την ημέρα στο Διαδίκτυο. Οι άνδρες αφιερώνουν στην περιήγησή τους κατά μέσον όρο 140 λεπτά και οι γυναίκες 129 λεπτά. Ωστόσο, ο μέσος όρος ημερήσιας χρήσης του Διαδικτύου αυξάνεται στις νεαρές ηλικίες αυτός ο χρόνος φτάνει μέχρι και τα 177 λεπτά. (Focus Bari ,2015)

Επίσης ,οι Έλληνες στρέφονται όλο και περισσότερο στις φορητές συσκευές, προκειμένου να περιηγηθούν στο Διαδίκτυο. Πιο αναλυτικά, οι συσκευές που χρησιμοποιούνται πλέον είναι ο φορητός υπολογιστής με ποσοστό 41,9%, το κινητό τηλέφωνο με ποσοστό 31,1%, ο επιτραπέζιος υπολογιστής (Desktop) με ποσοστό 30,2%, το Tablet με ποσοστό 10,8% και τέλος μέσω Smart TV σε ποσοστό 0,6%.(Focus Bari ,2015)

Τι είναι η Ηλεκτρονική Εφημερίδα;

Ως εφημερίδα χαρακτηρίζεται οποιαδήποτε έντυπη περιοδική έκδοση της οποίας η περιεχόμενη ύλη αφορά κατά πλειονότητα ειδησεογραφία τρεχόντων γεγονότων της περιόδου στην οποία εκδίδεται. Το σύνολο των εφημερίδων και περιοδικών ονομάζεται γενικότερα Τύπος διακρινόμενος ανάλογα σε "ημερήσιο τύπο", "εβδομαδιαίο τύπο" κ.λπ. Οι εφημερίδες, όπως και τα περιοδικά, συγκαταλέγονται στα Μέσα Μαζικής Ενημέρωσης. (Ιστορία εφημερίδας)

Οι εφημερίδες υπήρξαν η βάση της δημοκρατίας γιατί οι πολίτες μπορούσαν να έχουν φθηνά και μαζικά πρόσβαση σε ειδήσεις (πληροφορίες), να εξωτερικεύουν την γνώμη τους, να καταγγείλουν γεγονότα και να συμμετέχουν στα κοινά. Η ελευθερία του τύπου αποτελεί ένδειξη για το κατά πόσο είναι υγιής μια δημοκρατία. Όταν κάποιος πολίτης έχει το δικαίωμα να σκέφτεται ελεύθερα, να εκφράζεται και να διαδίδει τις σκέψεις, μπορεί να λειτουργήσει το Δημοκρατικό Πολίτευμα. Η ανάγνωση των εφημερίδων συνδέεται με την ανάπτυξη της δημοκρατικής συνείδησης, αφού ένας ενεργός πολίτης θα πρέπει να ενημερώνεται για την κατάσταση της χώρας του αλλά και του κόσμου. Δεν είναι τυχαίο, ότι η ελευθεροτυπία και η ελευθερία του λόγου αποτελούν τα βασικά στοιχεία μια υγιούς δημοκρατίας.(Melvin,2002)

Τα χαρακτηριστικά που θα πρέπει να έχει ένα έντυπο ώστε να χαρακτηριστεί ως εφημερίδα είναι να τυπώνεται σε εβδομαδιαία βάση (τουλάχιστον),να τυπώνεται σε χρήστη μηχανικών μέσων σε χαρτί ή να αποστέλλεται μέσω Διαδικτύου (Ηλεκτρονική μορφή),να διατίθεται (δωρεάν ή όχι) σε όποιον θέλει να την προμηθευτεί και να μην είναι διαθέσιμη μόνο σε συγκεκριμένους ανθρώπους. Επίσης τα θέματά του να είναι γενικού ενδιαφέροντος και η γλώσσα γραφής να είναι απλή και κατανοητή. Να είναι επίκαιρη και να διαθέτει σταθερή μορφή μέσα στο χρόνο. (Melvin,2002)

Οι εφημερίδες παραδοσιακά χαρακτηρίζονται από την ώρα έκδοσής τους (πρωινές, μεσημβρινές, απογευματινές), την περιοδικότητα έκδοσής τους, (ημερήσιες, εβδομαδιαίες κ.λπ.) και σε έκτακτες εκδόσεις, ως «έκτακτα παραρτήματα» των κυρίων εκδόσεών τους. (Ιστορία της εφημερίδας)

Σύμφωνα με το μέγεθος φύλλου πρέπει να είναι ευρύ (π.χ. New York Times έως το 2004), να είναι στενό, γνωστό και ως ταμπλόιντ ( π.χ. αγγλική Sun).Επίσης Βερολίνου ή midi (π.χ Le Monde, The Guardian) και φυσικά υπάρχουν και άλλα μεγέθη όπως Τοπικές εφημερίδες. (Melvin,2002)

Σύμφωνα με την ύλη θα πρέπει να είναι γενικού ενδιαφέροντος (πχ. πολιτική, πολιτιστική κ.α) ,επιστημονική (πχ. επιστημονικών φορέων, ή ομάδων) , αθλητική ,οικονομική (πχ. ανεξάρτητη ή σαν ένθετο σε πολιτική εφημερίδα), κοινωνική (πχ. με κοινωνικά σχόλια) και κίτρινος τύπος (Melvin, 2002)

Ο χώρος διάδοσης μπορεί να απευθύνετε σε Τοπική , Περιφερειακή , Εθνική ή και Διεθνής τρόπος διανομής γίνεται μέσω από περίπτερα , συνδρομητές (πχ. ταχυδρομείο, εταιρείες διανομής τύπου.) , είτε ελεύθερη (πχ. σε σταθμούς μετρό, μπαρ, γραφεία κτλ.), είτε διαφημιστική (πχ. διανέμεται με το ταχυδρομείο, ή ωρομίσθιο προσωπικό.) (Melvin, 2002)

Το χρώμα μπορεί να είναι άσπρο (το συνηθέστερο) , κίτρινο (από πολλές οικονομικές) , ροζ (χαρακτηριστικό της La Gazzetta dello Sport)., σομόν (οικονομικές, χρηματιστηριακών πληροφοριών).(Melvin, 2002)

Ιδιαίτερη κατηγορία εφημερίδων αποτελούν οι επίσημες εφημερίδες του κράτους. Οι εφημερίδες αυτές εκδίδονται με ευθύνη αρμόδιων κρατικών αρχών και περιέχουν κείμενα που η δημοσίευσή τους επιβάλλεται από διάταξη κάποιου Νόμου, είτε κείμενα που δημοσιοποιούνται προς τους πολίτες στο πλαίσιο των αρχών της διαφάνειας και της φανερής δράσης της Δημόσιας Διοίκησης. Επίσημη εφημερίδα του Ελληνικού κράτους είναι η Εφημερίδα της Κυβερνήσεως, που εκδίδεται από το Εθνικό Τυπογραφείο. (Melvin , 2002)

#### 1.2.3 Τα χαρακτηριστικά του Τύπου

Για αρκετά χρόνια ο έντυπος τύπος συνδεόταν στενά με παραταξιακά συμφέροντα. Υπερασπιζόταν κόμματα και πρόσωπα, αφού επιδοτούνταν από αυτά με αυτό ακριβώς το κίνητρο. Έτσι δικαιολογούνταν και οι διώξεις πολλών φύλλων ανάλογα με τα πρόσωπα που ήταν κάθε φορά στην εξουσία. (Ψυχογιός, 2001)

Ένα σημαντικό θέμα ήταν επίσης η τιμή των εφημερίδων, αφού αποτελεί παράγοντα που σχετίζεται άμεσα με την κυκλοφορία της. Στις αρχές του 20ου αιώνα αρκετές εφημερίδες ήταν συνδρομητικές και κόστιζαν αρκετά ακριβά. Με αποτέλεσμα το κοινό που θα μπορούσε να τις αγοράσει να ανήκει στις πλούσιες κοινωνικές τάξεις. Εκείνη την εποχή δεν στηριζόντουσαν στα έσοδα από τις διαφημίσεις και η λογική της πολιτικής του τύπου διαφέρει αρκετά από την σημερινή που απευθύνεται σε μεγαλύτερο (μαζικότερο) κοινό.(Kotler ,2009)

Στο σύνολό τους οι ψηφιακοί αναγνώστες αντιστοιχούν σε μικρές ηλικίες και των δύο φύλων. Το διαδικτυακό κοινό, με το πέρασμα του χρόνου, τείνει να ταυτίζεται με τον πληθυσμό, αφού όλο και περισσότεροι έχουν πρόσβαση σε αυτό. Το νεανικό κοινό θέλει να επιλέγει τις πληροφορίες που θα απορροφήσει και δίνει μεγαλύτερη αξία στην πληροφόρηση. Η πρόσβαση στο Διαδίκτυο είναι 24ωρη και οι άφθονες πηγές πληροφόρησης κρατούν τους χρήστες ενημερωμένους. Έτσι, οι χρήστες μπορούν να συγκρίνουν τις πληροφορίες και να έχουν μια σφαιρική πληροφόρηση. Σε αυτή την περίπτωση, ο καταναλωτής ελέγχει την διαδικασία επιλογής και αποφασίζει το πού, πόσο και πότε θα πληροφορηθεί. Με αποτέλεσμα να υπάρχει μια αντιστροφή στο ρόλο του μάρκετινγκ, με τον πελάτη να έχει πλήθος επιλογών. (Kotler, 2009)

1.2.4Ηλεκτρονική εφημερίδα: Εξέλιξη ή επανάσταση

Τα τελευταία χρόνια γίνεται προσπάθεια επαναπροσδιορισμού του ρόλου και της σχεδίασης της ηλεκτρονικής εφημερίδας. Παρά την αυξανόμενη χρήση των ψηφιακών τεχνολογιών, έχουν ακολουθήσει τις παραδοσιακές μεθόδους εκτύπωσης των εφημερίδων, όσον αφορά τον καθορισμό των ορίων τους στον σχεδιασμό, τον σκοπό και την χρησιμότητά τους. (Bokesoy,2008)

#### *Μικρή ιστορική Αναδρομή*

Αν και οι ηλεκτρονικές εφημερίδες εμφανίστηκαν για πρώτη φορά στην δεκαετία του 1970, η απευθείας μετάδοση τους έγινε το 1990. Σε αυτές τις πρώτες εκδόσεις, το περιεχόμενο βασιζόταν σε κείμενο και παραδίδονταν από ηλεκτρονικές υπηρεσίες, όπως η America Online. Το 1994, λιγότερες από 10 εφημερίδες ήταν διαθέσιμες στο κοινό μέσω του Διαδικτύου. (Bokesoy,2008)

Ο λόγος της ταχείας εμφάνισης των ηλεκτρονικών εφημερίδων ήταν όχι μόνο η δυνατότητα που προσφέρει το Διαδίκτυο. Το κέρδος του κλάδου των Εφημερίδων ήταν σε ύφεση από το τέλος της δεκαετίας του 1980 και έτσι οι εκδότες έψαχναν εναλλακτικούς τρόπους για την επιχείρησή τους. Ωστόσο, οι online εκδόσεις των εφημερίδων δεν έφεραν στους εκδότες το κέρδος που περίμεναν. Αν και τα έσοδα παρουσίασαν σταθερή αλλά αργή αύξηση. (Bokesoy,2008)

Κατά τη διάρκεια της πρώτης δεκαετίας των online εφημερίδων, η διαφήμιση παρέμενε ως κύριο έσοδο της επιχείρησης. Έτσι, σταδιακά όλο και περισσότερες εφημερίδες εμφανίστηκαν στο διαδίκτυο. Με αποτέλεσμα οι εκδότες να συνειδητοποιήσουν ότι ήταν αναγκαία η παρουσία τους στο σε αυτό. Αρκετές μεγάλες εφημερίδες πλέον διαθέτουν έντυπη και ηλεκτρονική μορφή. Ωστόσο, ένας μεγάλος αριθμός των εφημερίδων διαθέτει μόνο ηλεκτρονική μορφή. (Bokesoy,2008)

Ως εκ τούτου, η κατάσταση των ηλεκτρονικών εφημερίδων έχει αναβαθμιστεί. Οι ηλεκτρονικές εκδόσεις προσφέρουν γρηγορότερη πρόσβαση και περισσότερες ενημερώσεις σε σχέση με την έντυπη. Χρησιμοποιούν διάφορες τεχνολογίες όπως ήχος, κινούμενα σχέδια, γραφικά, βίντεο και προσφέρουν περισσότερα δια δραστικά στοιχεία. .(Kotler ,2009) (Bokesoy,2008)

#### *Η θέση των ηλεκτρονικών εφημερίδων σήμερα*

Γνωστές εφημερίδες αρχίζουν να αποσύρουν την έντυπη μορφή τους και να εκδίδουν ηλεκτρονικά τα νέα , με πρώτο χαρακτηριστικό παράδειγμα την Βρετανική εφημερίδα "The Independent" η οποία ύστερα από 3 δεκαετίες έντυπης κυκλοφορίας αποφασίζει να σταματήσει την ημερήσια έντυπη έκδοσή της και να δημοσιεύει μόνο ηλεκτρονικά. Σύμφωνα με το τμήμα έκδοσης της εφημερίδας ισχυρίζονται ότι αυτή η κίνηση θα διασφαλίσει μελλοντικά τη βιωσιμότητα και κερδοφορία της εταιρείας, η οποία για πολλά χρόνια παλεύει με πολλές απώλειες. Έτσι , από το ξεκίνημα της εφημερίδας το 1986, ανακοινώνει επίσημα τον τελευταίο ημερήσιο τίτλο στις 26 Μαρτίου 2016.Η τελευταία κυκλοφορία της Κυριακάτικης Independent βγήκε στις 20 Μαρτίου. Σε συνέντευξη του ιδιοκτήτη της εφημερίδας τονίστηκε ότι : «Η βιομηχανία της εφημερίδας αλλάζει και αυτή η αλλαγή σηματοδοτήθηκε από τους αναγνώστες .Μας δείχνουν ότι το μέλλον είναι ηλεκτρονικό (Armstrong ,2016). Αυτή η απόφαση διασφαλίζει το όνομα της Independent και μας επιτρέπει να συνεχίσουμε να επενδύουμε σε υψηλή ποιότητα σύνταξης περιεχομένου με αποτέλεσμα να προσελκύει όλο και περισσότερους αναγνώστες στις ηλεκτρονικές μας πλατφόρμες (Sillito,2016)», σχολίασε χαρακτηριστικά ο Evgeny Lebedev.

Τι συνέβη όμως σε κολεγιακές εφημερίδες αφού έκοψαν τις προγραμματισμένες τους έντυπες εκδόσεις ή μείωσαν τη συχνότητα έκδοσης τους?

#### Πανεπιστήμιο της Νεμπράσκα\_ "The Daily Nebraska"

Το 2014 μείωσε την έντυπη έκδοσή της από 5 φορές εβδομάδα με 2 φορές και ο λόγος ήταν για να επικεντρωθούν περισσότερο στο ηλεκτρονικό περιεχόμενο. Δημιούργησαν έκτακτες ειδήσεις για να καλύπτουν τα νέα όπως ακριβώς συμβαίνουν και φυσικά να διαχειρίζονται την ηλεκτρονική κίνηση με τρόπους που ούτε και οι ίδιοι μπορούσαν να φανταστούν. Εφόσον οι αναγνώστες κατευθύνονται μέσω των Κοινωνικών Μέσων Δικτύωσης στην ηλεκτρονική εφημερίδα , η ενημέρωση της τείνει περισσότερο προς την ηλεκτρονική μορφή της. Λίγο αργότερα προώθησαν τα νέα της εφημερίδα τους σε Facebook ,Twitter ,καθώς και ο πειραματισμός τους ως προς τα μέσα Instagram και Snapchat.(Kramer ,2016)

#### Πανεπιστήμιο του Maryland\_ "The Diamondback"

Αποσύροντας μερικές μέρες έντυπης κυκλοφορίας, βοήθησε στο να αφοσιωθούν περισσότερο στην ηλεκτρονική ανάπτυξη και καινοτομία της εφημερίδας .Δημιούργησαν μικρές ιστοσελίδες για να συνοδεύουν ιδιαίτερα άρθρα ή εργασίες και φυσικά εξαπλώθηκαν και στα Μέσα Κοινωνικής Δικτύωσης .Για παράδειγμα το αθλητικό γραφείο δημιούργησε δική του πλατφόρμα Snapchat το οποίο θα προσθέτει τη δραστηριότητα του στο Twitter , ενώ παράλληλα το γραφείο τέχνης και ψυχαγωγίας δημιούργησε ένα Tumblr.Έδωσαν έμφαση περισσότερο στα νέα κατεστημένα της εποχής παρά σε ένα μέσο το οποίο θα πάψει να ισχύει σε 10 χρόνια. .(Kramer ,2016)

#### Πανεπιστήμιο Mountaineer Αγίου Αντώνιου\_ "The Mountaineer"

Απέσυρε έντυπη και ηλεκτρονική έκδοση το 2015 και εκδίδει αποκλειστικά σε Medium και Twitter.Αντιδράσεις υπήρξαν λόγω απόσυρσης της έντυπης μορφής αλλά ήταν μόνο από τη σχολή και αφού οι ίδιοι οι εκδότες είχαν ήδη παρατηρήσει τη στροφή των φοιτητών στην ηλεκτρονική πλευρά .Ξεκίνησαν πρώτα με την έκδοση περιοδικού στο Medium(Sac.Media)με σκοπό ότι οι αναγνώστες θα έρθουν πιο εύκολα και έτσι έγινε. Διαχειρίζονται θέματα σχετικά με τους φοιτητές της σχολής και όχι απαραίτητα γύρω από την Πανεπιστημιούπολη .Δεύτερος στόχος τους έγινε η έκδοση θεμάτων της Πανεπιστημιούπολης και των έκτακτων ειδήσεων στο Twitter (<https://twitter.com/saconscene>) .(Kramer ,2016)

#### "EL PAIS" Ισπανία

Άλλο παράδειγμα είναι η μεγάλη εφημερίδα της Ισπανίας "EL PAIS" ,η οποία ύστερα από μακροχρόνιες αλλαγές, κατάφερε να διασφαλίσει ηλεκτρονική υπόσταση προσπαθώντας να εξαλείψει τη ζημιά που είχε προκληθεί στον τομέα της. Όντας η πιο καλό πουλημένη εφημερίδα στην Ισπανία ,η ηλεκτρονική της μορφή είδε εντυπωσιακή ανάπτυξη στους 18 μήνες που την υλοποιούσαν , κάνοντας την "EL PAIS" την πιο διαβασμένη και μεγαλύτερη σε επισκεψιμότητα εφημερίδα σε όλη την Ισπανική χώρα. Πλέον η επισκεψιμότητα των νεαρών αναγνωστών είναι συχνή και η ανάγνωση μια εφημερίδας από ένα περίπτερο όλο και λιγοστεύει. Αυτή δεν είναι καινούργια αλλαγή για τις εφημερίδες καθώς θα ακολουθήσουν και άλλες μέχρι να βρουν οι εφημερίδες τον πραγματικό τους χώρο στο μέλλον. Ένα σημαντικό πλεονέκτημα αυτής της αλλαγής είναι , ότι η εφημερίδα θα αποκτήσει παγκόσμια δημοσιότητα και πολλοί θα μπορούν να την επισκέπτονται για να ενημερώνονται και να έχουν πρόσβαση στα προϊόντα τους . Ελευθερία και ανεξαρτησία είναι οι αξίες οι οποίες τους χαρακτηρίζουν σε όλη τη πορεία μέχρι εδώ και τις οποίες θα συνεχίσουν να διασφαλίζουν και στην ηλεκτρονική μορφή της "EL PAIS".Σκοπός τους είναι η δημιουργία ανοιχτής συνεργασίας μεταξύ των ομάδων του τμήματος για την καλύτερη επίτευξη και ανταλλαγή ιδεών. (Cano, 2016)

#### *Δια δραστικά στοιχεία και προσαρμογή*

Ένα από τα βασικά χαρακτηριστικά των ηλεκτρονικών εφημερίδων είναι η δυνατότητα να παρουσιάζει πολλαπλά δια δραστικά στοιχεία. Με την έννοια δια δραστικότητα, εννοούμε την χρήση εργαλείων και εισαγωγή σχολίων από τον αναγνώστη ώστε να ελέγχεται η εμπειρία που είχε στην ιστοσελίδα. Μερικά από τα κοινά χρησιμοποιούμενα στοιχεία δια δραστικότητας στις ηλεκτρονικές εφημερίδες είναι τα εργαλεία πλοήγησης, τα Forum, οι περιοχές σχολίων και τα «δωμάτια συνομιλίας». (Bokesoy,2008)

Μεταξύ αυτών των στοιχείων, θα μπορούσε να γίνει ένας διαχωρισμός, μεταξύ αυτών που αφορούν τον αναγνώστη και το περιβάλλον και εκείνων που αφορούν περισσότερους αναγνώστες. Πιο συγκεκριμένα, υπάρχουν δυο είδη δια δραστικότητας χρήστη προς σύστημα και χρήστη σε χρήστη. Τα Forums και τα «δωμάτια συνομιλίας» αποτελούν παράδειγμα του τύπου «χρήστης – χρήστη». Ενώ τα εργαλεία πλοήγησης είναι ένα παράδειγμα «χρήστη προς σύστημα». Ως εκ τούτου, έχοντας πολλαπλά δια δραστικά στοιχεία είναι ένας κάλος τρόπος προσέλκυσης διαφορετικών χρηστών στην ηλεκτρονική εφημερίδα. .(Kotler ,2009)

Στις ηλεκτρονικές εφημερίδες, τα δια δραστικά στοιχεία παρέχουν ένα ανταγωνιστικό πλεονέκτημα, προσκαλώντας τους αναγνώστες στην ιστοσελίδα, τους κρατά εκεί για περισσότερο χρονικό διάστημα και τους οδηγεί στο να επιστρέψουν εκεί αργότερα. Από την άλλη πλευρά, οι αναγνώστες απολαμβάνουν την αλληλεπίδραση λόγω της ελευθερίας φιλτραρίσματος των ειδήσεων σύμφωνα με τα ενδιαφέροντά τους και τους δίνεται η δυνατότητα να αξιολογήσου και να ανατροφοδοτήσουν τις ιστορίες, δίνοντάς τους ένα αίσθημα ενδυνάμωσης. (Bokesoy,2008)

Ωστόσο, υπάρχει και η πλευρά των δημοσιογράφων. Τα δια δραστικά στοιχεία δίνουν ενός τύπου εξουσία στο κοινό, ώστε να εκφράσει την γνώμη του. Αυτό δεν ταιριάζει με τις αρχές της Δημοσιογραφίας, όπου η τεχνογνωσία είναι η πηγή της αξιοπιστίας. Οι δημοσιογράφοι και οι δημιουργοί ειδήσεων γενικά βλέπουν αυτή την συμμετοχή του κοινού ως ένα πρόβλημα και όχι ως ένα κομμάτι δημιουργίας. .(Kotler ,2009)

Ως παράγοντας εξουσιοδότησης θεωρείται η ικανότητα των δια δραστικών στοιχείων να δίνουν φωνή στους απλούς χρήστες, συνδέοντας τους μεταξύ τους. Ωστόσο, η προσαρμοστικότητα γεννά κάποιες ερωτήσεις. Σε αντίθεση με τον "χρήστη-προς-χρήστη" τύπο, προσαρμοστικότητα ως «χρήστης-προς-σύστημα» θα μπορούσε να χρησιμεύσει στην απομόνωση των ατόμων παρά της σύνδεσής τους. Η δυνατότητα επιλογής και φιλτραρίσματος των ειδήσεων με τον τρόπο που επιθυμεί ο καθένας, διευρύνει το χάσμα μεταξύ εκείνων που συμμετέχουν ενεργά και ενδιαφέρονται για ότι συμβαίνει γύρω τους και σε εκείνους που δεν ενδιαφέρονται. .(Kotler ,2009)

#### *Το περιεχόμενο*

Μια άλλη ανησυχία, όσον αφορά την δια δραστικότητα στις ηλεκτρονικές εφημερίδες αφορά την επισκίαση του περιεχομένου. Στην αρχή, το περιεχόμενο των ηλεκτρονικών εφημερίδων ήταν βασισμένο στο κείμενο και ήταν αντίγραφο της έντυπης έκδοσης. Σταδιακά, με τη χρήση δια δραστικών στοιχείων, οι ηλεκτρονικές εφημερίδες άρχισαν να έχουν μια μοναδική ταυτότητα ώστε να δίνεται σε αυτές μεγαλύτερη σημασία από την βιομηχανία. Υπό αυτή την έννοια, η δια δραστικότητα έγινε ένα σύμβολο ταυτοποίησης της ηλεκτρονικής εφημερίδας. .(Bokesoy,2008)

Ωστόσο, η υπερβολική εστίαση στη διαδραστικότητα και στην τεχνολογία, θα μπορούσε να μειώσει τα στάνταρ επεξεργασίας και αξιοπιστίας, όσον αφορά την ποιότητα του περιεχομένου. Προς το παρόν, δεν έχει βρεθεί η ισορροπία μεταξύ περιεχομένου και σχεδιασμού των ηλεκτρονικών εφημερίδων. Η ανάγκη για περισσότερη έρευνα σχετικά με το πώς οι αναγνώστες χρησιμοποιούν τα δια δραστικά στοιχεία δημιουργεί εμπόδιο στην εύρεση ενός τύπου για να περιλαμβάνει έναν μοναδικό συνδυασμό. .(Kotler ,2009)

#### *Ηλεκτρονικές συσκευές ανάγνωσης*

Η ανάγνωση των ηλεκτρονικών εφημερίδων μπορεί σήμερα να γίνει σε όλες σχεδόν ηλεκτρονικές συσκευές οι οποίες περιλαμβάνουν οθόνη. Τέτοιες είναι ο ηλεκτρονικός υπολογιστής (σταθερός και φορητός), τα Tablets και τα κινητά τηλέφωνα νέας γενιάς (Smartphones).Φυσικά οι συσκευές αλλάζουν και παρέχεται και η δυνατότητα να «κρατά ζωντανή» την ηλεκτρονική του βιβλιοθήκη.(e Anagnosis)

#### *Ηλεκτρονικές εφημερίδες: Εξέλιξη ή επανάσταση*

Οι ηλεκτρονικές εφημερίδες έχουν μεταμορφώσει ριζικά τον κλάδο των ειδήσεων. Ωστόσο, υπήρξε ένας δισταγμός όσον αφορά τον σχεδιασμό, την τεχνολογία, τις πολιτικές επεξεργασίας και το επίπεδο αλληλεπίδρασης. Ένας λόγος για αυτήν την επιφυλακτική προσέγγιση θα μπορούσε να είναι το σημείο έναρξης. Οι εφημερίδες δεν ήταν σε θέση να εκπληρώσουν τον στόχο τους αρχικά, όταν μεταπήδησαν στην ηλεκτρονική μορφή. Οι περισσότερες ηλεκτρονικές εφημερίδες μεταπήδησαν στην ηλεκτρονική ως πράξη άμυνας, και όχι ως μια προσέγγιση να για προσαρμοστούν στις ταχέως αναπτυσσόμενες τεχνολογίες. (Bokesoy, 2015)

Τελικά όμως η παρουσία στο διαδίκτυο ήταν αναγκαία, καθώς αρκετές εφημερίδες οδηγήθηκαν εκεί που δεν είχαν διαφορετική επιλογή.Όσον αφορά τους εκδότες, διαπίστωσαν ότι οι online διαφημίσεις δεν τους έφεραν τα έσοδα που ήλπιζαν. Αυτό θα μπορούσε να κάνει τους εκδότες να διστάσουν να επενδύσουν περισσότερο στις ηλεκτρονικές εφημερίδες. (Bokesoy, 2015)

Κάνοντας μια ιστορική αναδρομή και εξετάζοντας την σημερινή κατάσταση της ηλεκτρονικής εφημερίδας, είναι δύσκολο να συμφωνήσει κανείς με τους ενθουσιώδης που πιστεύουν στην επαναστατική δύναμη των ηλεκτρονικών εφημερίδων. Οι αλλαγές που ήλθαν από την ηλεκτρονική εφημερίδα δεν ήταν ξαφνικές, ομοιόμορφες ή συγχρονισμένες. Κάνοντας μια σύγκριση της ζωής ενός ανθρώπου και ενός μέσου, διαπιστώνουμε ότι και τα δυο χρειάζονται χρόνο για να ωριμάσουν. Η τρέχουσα θέση της ηλεκτρονικής εφημερίδας θα μπορούσε να παρομοιαστεί επίσης, με την έναρξη εκτύπωσης ενός βιβλίου, όπου οι περισσότεροι κανόνες βασίζονται στις αρχές της προφορικής αφήγησης και στην τεχνολογία όπου τα χειρόγραφα αντιγράφονταν με το χέρι. (Bokesoy, 2015)

#### *Πλεονεκτήματα και μειονεκτήματα*

Γενικά, υπάρχει μια λάθος αντίληψη σε σχέση με το διαδίκτυο, ότι είναι δύσκολο να αναπτυχθεί. Δημοσιογράφοι καταγράφουν σε πραγματικό χρόνο κρίσιμα γεγονότα τα οποία μεταφέρονται άμεσα σε ηλεκτρονικούς δέκτες. Με αυτό τον τρόπο οι θεατές δε χρειάζεται να αναμένουν για την είδηση. Φυσικά πρέπει να αναφερθεί το πόσο επηρεάζεται ο θεατής από το οπτικοακουστικό περιεχόμενο αφού κοινωνικοποιείται και καταλαβαίνει καλύτερα ένα συμβάν ή μία συνομιλία από το έντυπο υλικό.(Kibin)

Υπήρχε μια εποχή όπου περίμενες το έκτακτο δελτίο στην τηλεόραση ή την εφημερίδα της επόμενης ημέρας για να ενημερωθείς. Ζούμε στην εποχή των ακροδαχτύλων και πλέον ενημερωνόμαστε με τη βοήθειά τους. Αρκεί να πληκτρολογήσεις ένα όνομα σε μια μηχανή αναζήτησης και γεμίζεις με εκατοντάδες πληροφορίες. Το ζήτημα είναι ποιος είναι αυτός που τις έχει καταγράψει και κατά πόσο είναι αξιόπιστες.(Μπακάρα,2014)

Μια διαφορά έντυπου τύπου από τον ηλεκτρονικό, είναι πως για να καταγράψεις μια είδηση στο χαρτί, πρέπει να είναι σίγουρη και διασταυρωμένη. Ενώ ο ηλεκτρονικός τύπος λειτουργεί διαφορετικά. Ο καθένας μπορεί να δημοσιεύσει είδηση λέγοντας πως κάπου την άκουσε ή τη διάβασε και σε περίπτωση λάθους ξεμπερδεύει με μια συγγνώμη. Όμως η είδηση, ακόμη κι αν δεν είναι αληθινή, έχει ειπωθεί, έχει γραφτεί και κυκλοφορήσει στον κόσμο του διαδικτύου. Από τη στιγμή που μια πληροφορία, έστω και «κατασκευασμένη», μπει στον κόσμο του διαδικτύου, είναι αδύνατον να τη σταματήσεις. (Μπακάρα,2014)

Πολλοί πιστεύουν ότι τηλεόραση παραπληροφορεί και παρέχει κατευθυνόμενη δημοσιογραφία. Όμως στη σημερινή εποχή δεν υπάρχει πιο «ύπουλο» μέσο από το διαδίκτυο. Ο καθένας μπορεί να δηλώσει ότι είναι δημοσιογράφος ώστε να γράψει ότι πιστεύει. Αυτό θα μπορούσε να οδηγήσει σε καταστροφή ζωών και αντιλήψεων. Ο καθένας, πλέον, μπορεί να

δημιουργήσει μόδα και απόψεις, γράφοντας τη γνώμη του για κάτι για το οποίο παλιότερα δε θα είχε τη δυνατότητα να «μιλήσει» στο χαρτί μέσω του έντυπου τύπου. Έχουμε φτάσει στο επίπεδο, καθετί που γράφεται στις σελίδες κοινωνικής δικτύωσης, να αποτελεί είδηση και να αναγάγετε σε μείζονος σημασίας πληροφορία μέσω της αναπαραγωγής από τον ηλεκτρονικό τύπο. Βέβαια, ο ηλεκτρονικός τύπος είναι φθηνός ή δωρεάν. Αυτό δίνει τη δυνατότητα σε εκείνους που τα οικονομικά τους δεν τους επιτρέπουν την καθημερινή αγορά εφημερίδων και περιοδικών, να λαμβάνουν την πληροφορία άμεσα και χωρίς χρέωση. (Μπακάρα, 2014)

Το διαδίκτυο , η δημιουργία ιστοσελίδων, blogs, ηλεκτρονικών περιοδικών βοηθάει τη δημιουργικότητα των ανθρώπων. Οποιοσδήποτε μπορεί να εκφράσει την ιδέα του (καλή ή κακή) και να ανταλλάξει απόψεις πάνω σε κάποιο θέμα. Να κατανοήσει ακόμη καλύτερα τους στόχους του, να τους εξελίξει και να βρει ανταπόκριση. Ο ηλεκτρονικός τύπος είναι άμεσος και φτηνός. Μπορείς να πληροφορηθείς ανά πάσα ώρα και στιγμή για κάτι που σε ενδιαφέρει, χωρίς μεγάλο κόστος.( Μπακάρα, 2014)

Ο ηλεκτρονικός τύπος, τα ηλεκτρονικά περιοδικά και τα blogs προωθούν την ελευθερία των απόψεων και την κριτική σκέψη. Όταν η ενημέρωση είναι επώνυμη και η καταγραφή πληροφοριών στο διαδίκτυο γίνεται σωστά, με σεβασμό και ευγένεια, όχι μόνο είναι επιθυμητή αλλά και απαραίτητη. .( Μπακάρα, 2014)

Ο έντυπος τύπος εξυπηρετεί ανθρώπους που είτε δε θέλουν, είτε δεν μπορούν να χειριστούν υπολογιστές. Υπάρχουν άνθρωποι που δεν ενδιαφέρονται να μάθουν τη χρήση του και άλλοι που επιμένουν παραδοσιακά. Υπάρχουν αρκετοί που υποστηρίζουν ότι καταγράφοντας τις απόψεις τους εξυπηρετούν συγκεκριμένα συμφέροντα. Ωστόσο, όσο κατευθυνόμενες μπορεί να είναι κάποιες δημοσιεύσεις στον έντυπο τύπο, άλλο τόσο μπορεί να είναι και στον ηλεκτρονικό. Το θέμα είναι πώς ο αναγνώστης φιλτράρει και επεξεργάζεται την πληροφορία που δέχεται και σε τι συμπέρασμα καταλήγει. (Μπακάρα, 2014)

Κάποιες απλές διαφορές μεταξύ ηλεκτρονικής και έντυπης εφημερίδας είναι οι εξής:

- t. Στην έντυπη εφημερίδα τα χρώματα ,οι φωτογραφίες , οι λεζάντες με τα εκτενέστερα σχόλια , είναι τοποθετημένα πάνω σε ένα απλό χαρτί. Με άλλα λόγια μιλάμε για μία στατική σελίδα. Ενώ η ηλεκτρονική μορφή έχει αποκτήσει οπτικοακουστικό περιεχόμενο ,γεγονός στο οποίο προσελκύει περισσότερο τον αναγνώστη να ενημερωθεί επαρκώς . (Γιακουμάτου) .Επίσης , η τύπωση των χρωμάτων στο διαφημιστικό περιεχόμενο δεν έχει πάντα το επιθυμητό αποτέλεσμα .(Μπερδελίδου , 2009)
- Το πλήθος των ειδήσεων σε μια ηλεκτρονική εφημερίδα είναι  $\overline{\phantom{a}}$ μεγαλύτερο(Odysseas,2016) και η δυνατότητα παρέμβασης σε συζήτηση online είναι εφικτή. .( Γιακουμάτου )

Σε μια ηλεκτρονική εφημερίδα οι διαφημίσεις που υπάρχουν μπορεί να μην είναι σχετικές με το περιεχόμενο των ειδήσεων.(Odysseas,2016). Όσο αφορά την ηλεκτρονική μορφή υπάρχει μια σημαντική διαφορά όπως το ότι μπορείς να παρακολουθήσεις και video και ηχογράφηση. Η ηλεκτρονική μορφή μπορεί να περιέχει και ειδήσεις από πιο παλιές ημερομηνίες συμπεριλαμβανομένου και την πιο πρόσφατη.( Γιακουμάτου)

Το διαδίκτυο αποτελεί ένα πολύ χρήσιμο εργαλείο επειδή έδωσε τη δυνατότητα πρόσβασης στην ταξινομημένη πληροφορία και ως εργαλείο είναι απολύτως προσπελάσιμο τόσο για τους ανθρώπους με σοβαρές κινητικές αναπηρίες όσο και για τους τυφλούς. . (Μπακάρα, 2014)

Ο μεγαλύτερος φόβος της βιομηχανίας εφημερίδων είναι ότι οι σημερινοί νέοι δεν θα περιλαμβάνονται στην επόμενη γενιά αναγνωστών. Αυτή είναι μια λογική ανησυχία. Αν οι νέοι ενδιαφέρονται λιγότερο για την κατανάλωση ειδήσεων οποιουδήποτε είδους, αποτελεί πρόβλημα για τους ειδησεογραφικούς οργανισμούς, συμπεριλαμβανομένου και αυτούς του Διαδικτύου. Οι περισσότεροι νέοι έχουν αλλάξει τον τρόπο αναζήτησης ειδήσεων και πληροφοριών, γενικότερα. Το Διαδίκτυο είναι αυτό που θα τους δώσει την απάντηση. Έτσι, θα πρέπει οι δημοσιογράφοι και οι εκδότες να προσαρμοστούν στις επιθυμίες των τελικών χρηστών. (Farhi, 2005)

Μερικά ανταγωνιστικά πλεονεκτήματα που έχουν ακόμα οι εφημερίδες είναι: (Farhi, 2005)

- **Μονοπωλιακό καθεστώς.**
- **Η δύναμη της συλλογής πληροφοριών:** Οι τοπικές εφημερίδες τυπικά έχουν ακόμα αρκετό προσωπικό που είναι υπεύθυνο για τις αναφορές παρά ένα οποιοδήποτε ειδησεογραφικό πρακτορείο, έντυπο ή ηλεκτρονικό. Αυτό επιτρέπει σε μια εφημερίδα να παράγει ένα ευρύ φάσμα καθημερινών ειδήσεων.
- **Τοπικισμός:** οι αναγνώστες θα θέλουν πάντα να γνωρίζουν για εκπαιδευτικά,  $\mathbf{r}$ πολιτικά, οικονομικά και ψυχαγωγικά θέματα σχετικά με την χώρα τους.
- **Οι καλύτεροι πελάτες:** Η διαφήμιση σε εφημερίδα αποτελεί ακόμα έναν  $\mathbf{r}^{\prime}$ αποτελεσματικό τρόπο για να ενημερωθεί το κοινό σχετικό με κάποιο προϊόν/υπηρεσία. Οι νέοι άνθρωποι δεν διαβάζουν για αρκετό χρονικό διάστημα μια εφημερίδα, αλλά οι μεγαλύτεροι σε ηλικία το κάνουν. Και οι διαφημιστές το γνωρίζουν αυτό, με αποτέλεσμα οι διαφημίσεις που υπάρχουν να απευθύνονται περισσότερο σε αυτούς.
- Αναγνώριση της Φίρμας. Οι εφημερίδες μικρές ή μεγάλες έχουν ξοδέψει αρκετά ä, χρήματα για να υπενθυμίζουν στους ανθρώπους τι κάνουν. Με αποτέλεσμα να αυξάνεται σταδιακά η υπεραξία της εφημερίδας. (Farhi, 2005)

Η ανάγνωση μιας εφημερίδας συμβάλλει στην καλλιέργεια της κριτικής σκέψης, καθώς παρατίθενται γεγονότα και απόψεις. Επιπρόσθετα, αναπτύσσεται η διεύρυνση του λεξιλογίου καθώς και οι γλωσσικές δεξιότητες, εφόσον με την ανάγνωση μιας εφημερίδας συνεπάγεται η κατανόηση του κειμένου.(Farhi, 2005)

Η ανάγνωση μιας εφημερίδας αποτελεί και ψυχαγωγία, η ευχαρίστηση εξαρτάται και από την στάση του σώματος, το μέρος όπου βρισκόμαστε και την κατάσταση του περιβάλλοντος στο οποίο διαβάζουμε την εφημερίδα. Σε σύγκριση με την τηλεόραση, ένας αναγνώστης μιας εφημερίδας έχει περισσότερο έλεγχο στις πληροφορίες που θα δώσει έμφαση. . (Farhi, 2005)

Υποστηρίζεται ότι η ευχαρίστηση προέρχεται από το είδος των ειδήσεων που διαβάζουμε. Σε μια περίοδο δύσκολη για την χώρα μας, δεν είναι πολύ ευχάριστη η ανάγνωση οικονομικών και πολιτικών ειδήσεων, ωστόσο ανάγκη ενημέρωσης αυξάνεται σε εποχές που επικρατεί ανασφάλεια. Η εφημερίδα ωστόσο βοηθά όσους θέλουν να ενημερωθούν για τις τρέχουσες εξελίξεις στον τομέα της υγείας, της τεχνολογίας ή και της εργασίας. . (Farhi, 2005)

Συγκρίνοντας μια είδηση που δημοσιεύεται στην έντυπη έκδοση μιας εφημερίδας και στην ηλεκτρονικής της έκδοση, βλέπουμε ότι περιλαμβάνει φωτογραφίες και βίντεο, καθώς και σχόλια των αναγνωστών. Τα σχόλια των αναγνωστών, αποτελούν μια μεγάλη διαφορά της έντυπης με την ηλεκτρονική εφημερίδα. Τα σχόλια διατυπώνονται με λόγο υποκειμενικό και με έντονα συναισθήματα αρκετές φορές. (Farhi, 2005)

Όσον αφορά τις διαφημίσεις, στην έντυπη μορφή τις περισσότερες φορές υπάρχει στην κάτω δεξιά γωνία ενώ στην ηλεκτρονική μορφή βρίσκεται σε αρκετά σημεία με έντονα χρώματα. (Farhi, 2005)

# 1.3Από την Έντυπη στην Ηλεκτρονική Μορφή

Η δημιουργία των εφημερίδων έγινε παράλληλα με αυτή της τυπογραφίας από τον Γουτεμβέργιο. Άμεσα ξεκίνησαν να τυπώνονται σε χαρτί σημαντικά γεγονότα και να στέλνονται σε μακρινά μέρη. Περίπου, την ίδια εποχή εμφανίστηκαν σε διάφορα μέρη της Ευρώπης έντυπα που θα μπορούσαν να χαρακτηριστούν ως εφημερίδες. Γύρω στα μέσα του 16ου αιώνα στην Βενετία, σε τακτικά χρονικά διαστήματα οι τοπικοί άρχοντες εξέδιδαν έντυπα που περιείχαν νέα από τον πόλεμο στην Δαλματία. Την εποχή εκείνη, όποιος ήθελε να αγοράσει ένα αντίτυπο θα έπρεπε να πληρώσει μια gazzetta και λόγω αυτού, σήμερα στην Ιταλία υπάρχουν πολλές εφημερίδες που έχουν την λέξη "gazzette" στον τίτλο τους. (Μπώκος, 1998)

Επίσης, στην Γερμανία εκείνο το χρονικό διάστημα άρχισαν να τυπώνονται έντυπα με ειδήσεις αν και δεν υπάρχουν πολλές πληροφορίες για αυτά στην σημερινή εποχή. Η πιο διάσημη εφημερίδα ήταν η "Coranto", η οποία πρώτο τυπώθηκε στην Ολλανδία αλλά έπειτα υιοθετήθηκε και σε άλλες χώρες. Η Coranto περιλάμβανε νέα που αφορούσαν την εμπορική κοινότητα. (Μπώκος, 1998)

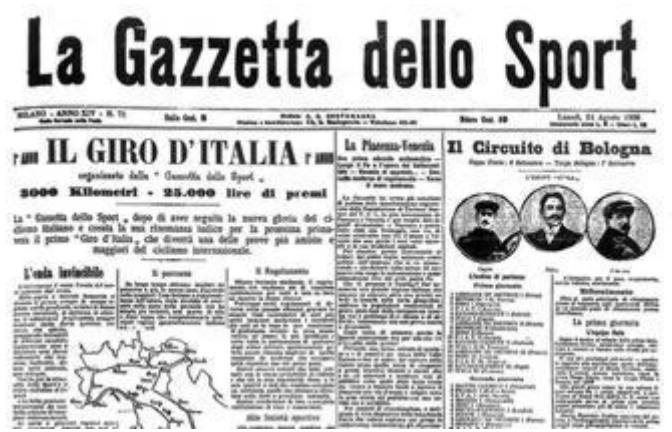

*Εικόνα 0-1: "La sportiva Gazzette", Ιταλική εφημερίδα*

Η ιστορία της ελληνικής τυπογραφίας αρχίζει το 1465 με κείμενα που άρχισαν να τυπώνονται από Ιταλούς τυπογράφους. Το 1476 εμφανίστηκε το πρώτο αποκλειστικά ελληνικό κείμενο από Έλληνα τυπογράφο, Κωνσταντίνου, το οποίο ήταν βιβλίο της ελληνικής γραμματικής. Στα τέλη του 15ου αιώνα, ο Άλδος Μανούτιος ξεκίνησε να τυπώνει στη Βενετία πολλά ελληνικά βιβλία, είτε γραμματικές της ελληνικής είτε κείμενα της αρχαίας ελληνικής γραμματείας τα οποία είχαν φροντίσει Έλληνες λόγιοι που είχαν φύγει από την Κωνσταντινούπολη. (Μπώκος, 1998)

Ως το 1500 είχαν τυπωθεί τουλάχιστον 80 ελληνικά βιβλία. Στην εκδοτική δραστηριότητα προστέθηκαν θρησκευτικά και λειτουργικά κείμενα, αλλά και με ιστορικό-φιλολογικά και λογοτεχνικά έργα. Στην εκδοτική αγορά του 16ου αιώνα κυριαρχούν ιταλικοί εκδοτικοί οίκοι, αλλά και αργότερα στον ίδιο αιώνα ενεργοποιήθηκαν βενετικοί οίκοι, με Έλληνες ιδιοκτήτες (Νικόλαος Γλυκύς, 1670 και Νικόλαος Σάρος, 1686). (Μπώκος, 1998)

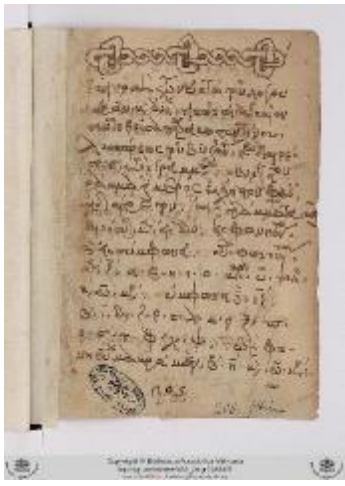

*Εικόνα 0-2: "Επιτομή των οκτώ του λόγου μερών", Κωνσταντίνου Λάσκαρη*

Τον 16ο και 17ο αιώνα εκδόθηκαν ελληνικά βιβλία σε αρκετά πνευματικά κέντρα της Οθωμανικής αυτοκρατορίας. Το 1798 ιδρύθηκε από τον Πατριάρχη Γρηγόριο τον Ε', το Πατριαρχικό Τυπογραφείο στην Κωνσταντινούπολη το οποίο λειτουργεί έως σήμερα. Από τα τέλη του 17ου αιώνα τυπώθηκαν ελληνικά βιβλία καθώς και εφημερίδες και περιοδικά σε πολλές ευρωπαϊκές πόλεις όπως τη Λειψία, τη Βιέννη, την Πετρούπολη, την Οδησσό, τη Μόσχα, καθώς και στα Ιόνια Νησιά, συνεισφέροντας στην προετοιμασία του ελληνικού έθνους για την επερχόμενη επανάσταση. Τον καιρό της Ελληνικής Επανάστασης εμφανίζονται και τα πρώτα τυπογραφεία στις περιοχές που σιγά-σιγά ελευθερώνονταν, Καλαμάτα - Κόρινθο (1821-1822), Μεσολόγγι (1823-1825), Ύδρα (1824-1827), Αθήνα (1825-1826). (Μπώκος, 1998)

Στο νέο ελληνικό κράτος, ο Καποδίστριας ίδρυσε στην Αίγινα, την «Εθνική Τυπογραφία» (1827-1834) που με την άφιξη του Όθωνα ονομάστηκε «Βασιλική Τυπογραφία». Ιδιώτες τυπογράφοι αρχίζουν να δραστηριοποιούνται στο Ναύπλιο, την Αίγινα, την Ύδρα, τη Σύρο και σταδιακά με την ανάπτυξη της πρωτεύουσας μετακομίζουν στην Αθήνα, όπου συγκεντρώθηκε η εκδοτική παραγωγή. (Κουμαριανού, 1986)

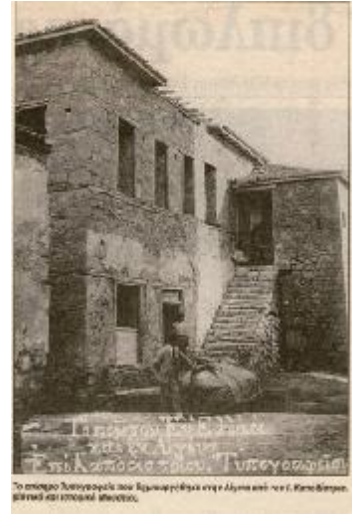

*Εικόνα 0-3: Το Εθνικό Τυπογραφείο στην Αίγινα*

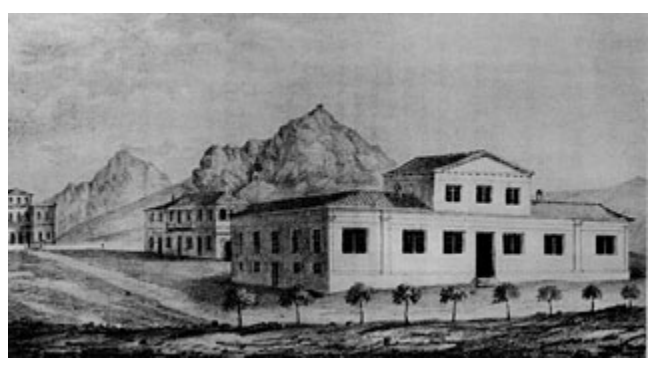

*Εικόνα 0-4:Το Βασιλικό Τυπογραφείο*

Η Αθήνα μέχρι την δεκαετία του 1870 ήταν ένα πολιτικό κέντρο μιας μικρής και φτωχής χώρας. Είχε αργήσει να αναπτυχθεί η οικονομία και ο πληθυσμός της πρωτεύουσας. Ωστόσο, τότε ξεκίνησε η ανάπτυξή της ώστε να γίνει μια αναμφισβήτητα υπέροχη πρωτεύουσα.Γύρω στο 1980, την Αθήνα χαρακτήριζε η έντονη βιομηχανική και πολιτιστική ανάπτυξη. Αυτό διαπιστώνεται τόσο από την αθηναϊκή σχολή στη λογοτεχνία όσο και από την εμφάνιση ενός έντονου διαλόγου γύρω από την γλώσσα. Η πολιτιστική και οικονομική κυριαρχία της Αθήνας, διαπιστώθηκε μετά το 1978 όπου παρουσιάστηκε αύξηση του πληθυσμού της. Η ανάπτυξη αυτή συνεχίστηκε μέχρι το 1920, δίνοντας μεγαλύτερο δυναμισμό στην πόλη. (Σκιαδάς, 1982)

Μέσω αυτών των εξελίξεων, οι αθηναϊκές εφημερίδες επεκτάθηκαν, αναπτύχθηκαν και επικράτησαν στην επαρχία και αναγνωρίζονταν ως Εθνικός Τύπος. Παρατηρείται ότι, η εξέλιξή τους συμβάδιζε με την ανάπτυξη της Αθήνας (πληθυσμιακή, πολιτιστική, οικονομική) και του διευρυμένου ρόλου της στο πλαίσιο του νέου ελληνικού κράτους. (Σκιαδάς, 1982)

Μετά τα μέσα του 19ου αιώνα, επιταχύνεται η ανάπτυξη της επικοινωνίας στην Ελλάδα. Έρχεται στην Ελλάδα ο τηλέγραφος. Η καλωδιακή δικτύωση στην Ελλάδα, εμφανίστηκε μετά το 1950. . (Σκιαδάς, 1982)

Την δεκαετία του 1860 αλλάζει το κλίμα στην Ελλάδα, λόγω των πολιτικών εξελίξεων και σε συνδυασμό με την σταδιακή βελτίωση της τεχνολογίας της εποχής αρχίζει να αυξάνεται ο αριθμός των εφημερίδων της χώρας. Ωστόσο, η δεκαετία του 1870 ήταν η σημαντικότερη για τις αλλαγές στον ελληνικό τύπο. Τα σημαντικά γεγονότα της δεκαετίας, που σχετίζονται με το χώρο της επικοινωνίας και τα οποία συνέβαλλαν στην εξέλιξη του αθηναϊκού Τύπου ήταν: (Γκίνης, 1967)

- **1873**: Έκδοση της πρώτης ημερήσιας ελληνικής εφημερίδας στην Αθήνα από τον  $\mathbf{r}^{\prime}$ Δημήτριο Κορομηλά με τίτλο «Εφημερίς»
- **1875**: Ίδρυση του πρώτου ελληνικού πρακτορείου διανομής εφημερίδων στην Αθήνα από τον Σπύρο Τσαγγάρη, ο όποιος συνένωσε πολλούς μικρούς και μεμονωμένους εφημεριδοπώλες.

Με την ίδρυση του πρώτου πρακτορείου εφημερίδων έγινε ο πρώτος μεγάλος καταμερισμός εργασίας στον ελληνικό εκδοτικό χώρο, που οδήγησε σταδιακά στο ξεπέρασμα της βιοτεχνικής οργάνωσης της εκδοτικής παραγωγής και στην ανάπτυξη της ελληνικής εκδοτικής βιομηχανίας.Έως το 1870, οι αθηναϊκές εφημερίδες μπορούσαν να χαρακτηριστούν ως τοπικές χωρίς τακτική κυκλοφορία. Αυτό οφειλόταν στο ανύπαρκτο (σχεδόν) δίκτυο συγκοινωνιών, στο περιορισμένο αναγνωστικό κοινό και στο γεγονός ότι η Αθήνα είχε την μορφή μικρής πόλης.(Γκίνης, 1967)

Από το 1870 μέχρι τις αρχές του 20ου αιώνα: (Ηλιού, 1973)

- Ως προς την παραγωγή, υπήρξε ήταν περίοδος σταδιακής ανάπτυξης και εκσυγχρονισμού.
- Ως προς την διακίνηση, υπήρξε ήταν μια περίοδος κυκλοφοριακής επέκτασης και καθιέρωσης.

Τις χρονιές αυτές εκδόθηκαν αρκετές ιστορικές αθηναϊκές εφημερίδες και εμφανίστηκαν αρκετές σημαντικές προσωπικότητες στον αθηναϊκό τύπο. Αυξήθηκαν σταδιακά οι ημερήσιες εφημερίδες ( "Ακρόπολις", "Εστία", "Εμπρός"). Την ίδια περίοδο, αντίστοιχα, αυξήθηκαν και οι μη ημερήσιες εφημερίδες("Εθνικό Πνεύμα", "Εφημερίς των Συναντήσεων", "Πρωία", "Ρωμιός") συμβάλλοντας και αυτές στο εύρος και στην ποικιλία του Τύπου. (Ηλιού, 1973)

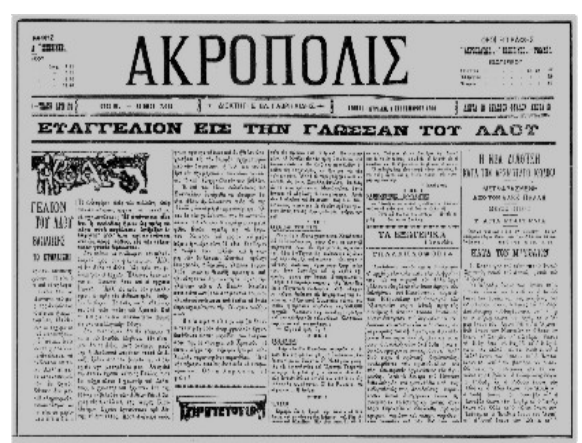

*Εικόνα 0-5: Εφημερίδα «Ακρόπολις»* 

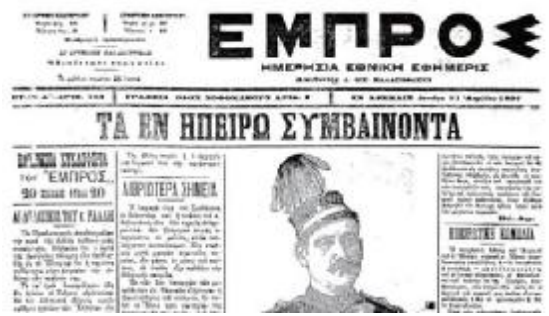

*Εικόνα 0-6: Εφημερίδα «Εμπρός»* 

Μέχρι τα τέλη του 19ου αιώνα, ο αθηναϊκός τύπος είχε 9 ημερήσιες πολιτικές εφημερίδες. Ήταν προφανής ο εκδοτικός ανταγωνισμός και επιδίωκαν διεύρυνση του αναγνωστικού κοινού. Αυτό έγινε, προς τις κοντινές επαρχίες, που είχε ήδη επεκταθεί η οικονομική ηγεμονία της πρωτεύουσας. Σημαντικό ρόλο στην γεωγραφική διεύρυνση των κυκλοφοριών και στην αναζήτηση μεγαλύτερου κοινού είχε σημαντικό ρόλο το πρακτορείο εφημερίδων. (Ηλιού, 1973)

Στα τέλη του 19ου αιώνα, η ανάπτυξη των συγκοινωνιακών δικτύων διευκόλυνε τις μεταφορές. Ωστόσο, η αργή και περιορισμένη συγκοινωνίας της εποχής δεν βοήθησε με τις κυκλοφορίες, επειδή οι αθηναϊκές εφημερίδες έφταναν εκτός Αθήνας με καθυστέρηση. (Ηλιού, 1973)

Επίσης, ένας σημαντικός παράγοντας στην εξέλιξη του ημερήσιου Τύπου ήταν η συμβολή στην ειδησεογραφία με την ίδρυση του ημιεπίσημου Αθηναϊκού Πρακτορείου Ειδήσεων, το 1895 στην Αθήνα. Το πρακτορείο είχε ως στόχο, την συλλογή και διανομή ειδήσεων στις εφημερίδες από και προς όλη τη χώρα και το εξωτερικό. Η Αθήνα πλέον απέκτησε ένα σημαντικό δίκτυο, το οποίο συνέβαλε στην καλύτερη ροή της ειδησεογραφίας προς τις αθηναϊκές εφημερίδες. . (Ηλιού, 1973)

Σε όλη την ιστορική διαδρομή, ο ελληνικός ημερήσιος τύπος υπήρξε κυρίως πολιτικός. Με αποτέλεσμα να συμπεράνουμε ότι η περίοδος από το 1900 έως το 1925, η οποία ήταν γεμάτη με σημαντικά πολιτικά γεγονότα να είναι καθοριστική για την εξέλιξη των ημερήσιων εφημερίδων. . (Ηλιού, 1973)

Στις αρχές του 20ου αιώνα, η κυκλοφορία των εφημερίδων γινόταν κυρίως με το σύστημα των συνδρομών. Η στροφή των εφημερίδων προς την πρακτόρευση του Τύπου και τη μαζική διανομή δημιούργησαν την ανάγκη για ίδρυση και νέου Πρακτορείου εφημερίδων. Το 1912 δημιουργήθηκε η "Εταιρεία Ελληνικού Τύπου" υπό την διεύθυνση του Τάκη Πικραμένου. . (Ηλιού, 1973)

Οι Βαλκανικοί πόλεμοι, ο Α` Παγκόσμιος Πόλεμος και η Μικρασιατική Καταστροφή δημιούργησαν μια νέα κατάσταση στην Ελλάδα. Λόγω των αναταράξεων και της γεωγραφικής επέκτασης της Ελλάδας, ο αθηναϊκός τύπος ήταν οργανωμένος και σε άνθηση και μπορούσε να επεκταθεί σε νέες περιοχές.Από το 1915 έως το 1935 υπήρξε μια εκδοτική διεύρυνση, λόγω των πολιτικών ανακατατάξεων της περιόδου. Τότε εμφανίστηκαν μερικές από τις σημαντικές πολιτικές ημερήσιες εφημερίδες όπως η "Καθημερινή, το «Ελεύθερον Βήμα», η «Βραδινή» και τα «Αθηναϊκά νέα». . (Ηλιού, 1973)

Η πρώτη μεγάλη διεύρυνση στον τομέα των εφημερίδων καταγράφεται με την εμφάνιση των αθλητικών εφημερίδων και περιοδικών μεταξύ 1927 έως το 1939, γεγονός που φανερώνει τόσο την ανάπτυξη της εργατικής τάξης όσο και την πρώτη μαζική εμφάνιση ειδικών ενδιαφερόντων στον Τύπο. . (Ηλιού, 1973)

Η εκδοτική αυτή επέκταση οδηγεί σε μεγαλύτερες κυκλοφορίες. Η κυκλοφοριακή άνοδος επιβάλλει την νομοθετική οργάνωση του πολιτικού και οικονομικού χώρου. Η δυναμική των ημερώσεων εφημερίδων είχε ως αποτέλεσμα την νομοθετική ρύθμιση της διανομής τους. Το 1935 καθορίζεται και με νόμο η κυρίαρχη πρακτική της αγοράς. Δηλαδή, η κυκλοφορία των εφημερίδων θα γίνεται μέσω πρακτορείων είτε μέσω άμεση διανομής από τους ίδιους τους εκδότες. . (Ηλιού, 1973)

Αυτή η περίοδος κλείνει με την έλευση της Γερμανικής κατοχής. Μετά την είσοδο των Γερμανών στην Ελλάδα, ο Αθηναϊκός τύπος έφτασε στα όριά του. Στην περίπτωση της διανομής, τα δυο πρακτορεία διανομής συγχωνεύτηκαν σε ένα, μετά από ενέργειες των Γερμανών και ονομάστηκαν "Εταιρεία Ελληνικού και ξένου τύπου", όπου οι Γερμανοί κατείχαν το 51% της επιχείρησης. Οι Γερμανοί είχαν ως στόχο να ελέγξουν την ροή της πληροφορίας για αυτό και άλλαξαν τον τρόπο διανομής. Το νέο αυτό πρακτορείο πέρασε "υπό κρατικό έλεγχο", όταν ο Χίτλερ ανέβηκε στην εξουσία το 1933. Με αυτό το τρόπο κατάφερε ελέγχοντας το δίκτυο, να ελέγξει την ροή των πληροφοριών και των ειδήσεων. (Σκιαδάς, 1982)

Κατά την περίοδο της Γερμανικής κατοχής, οι αθηναϊκές εφημερίδες περιορίστηκαν σε τοπικό επίπεδο, καθώς ότι πιο ενδιαφέρον έγραφαν αφορούσε τον άρτο και τα τρόφιμα. Ο αθηναϊκός τύπος ξανάρχιζε την διαδρομή του από το 1944 και μετά.

Η περίοδος από το 1945 και μετά χαρακτηρίζεται από την οργάνωση της επέκτασης του δικτύου διανομής εφημερίδων στην επαρχία με την ανάπτυξη πλήρους δικτύου μικρότερων πρακτορείων σε όλη την Ελλάδα. Παρατηρείται επίσης, γρήγορη οικονομική ανάπτυξη και πολιτική εξομάλυνση (σταδιακά), που στο χώρο του Τύπου φαίνεται με την σταδιακή αύξηση και βελτίωση των ημερήσιων εφημερίδων, την αύξηση των κυκλοφοριών και την καθιέρωση ειδικών περιοδικών εντύπων. Όλα αυτά οδήγησαν στην αύξηση της έντυπης επικοινωνίας, η οποία καταγράφεται στα μέσα της δεκαετίας του 1950. (Σκιαδάς, 1982)

Ως αποτέλεσμα της αύξησης της κυκλοφορίας αυτά τα χρόνια είναι η συνεχόμενη επέκταση του Πρακτορείου Εφημερίδων Αθηναϊκού Τύπου. Το 1952 ιδρύθηκε το «Νέον Πρακτορείων Εφημερίδων και Περιοδικών» όπου στη συνέχεια μετονομάστηκε σε «Κεντρικό Πρακτορείο Εφημερίδων και Περιοδικών». (Σκιαδάς, 1982)

Η άνοδος της κυκλοφορίας φαίνεται από τα αντίτυπα, όπου η αύξηση ήταν μεγάλη. Από 300.000 αντίτυπα το 1954 έφτασαν τα 400.000 το 1960 (σε Αθήνα και επαρχία). Η οργάνωση του δικτύου Διανομής και η πολιτική εξομάλυνση, αποτέλεσμα του πολιτικού διαλόγου στον οποίο συνέβαλαν οι εφημερίδες, ήταν οι βασικές αιτίες της αύξησης της κυκλοφορίας. Επίσης, η γρήγορη οικονομική ανάπτυξη της χώρας, η σταδιακή μείωση του αναλφαβητισμού και η κάλυψη νέων ειδικών ενδιαφερόντων ήταν κάποιοι από τους λόγους που συνέβαλαν σε αυτήν την άνοδο. (Σκιαδάς, 1982)

Από το 2980 και μετά αλλάζει σταδιακά η σχέση της κυκλοφορίας μεταξύ Αθήνας και επαρχίας. Η αναλογία πωλήσεων Αθήνας και επαρχίας βρίσκεται στο ίδιο επίπεδο. Δηλαδή, η κυκλοφορία στην Αθήνα έφτανε τα 580.000 αντίτυπα ημερησίως και στην επαρχία ήταν 500.000. Διαπιστώνεται έτσι ότι ο αθηναϊκός τύπος κυριαρχεί πλέον και στην επαρχία. Με την συμβολή της τεχνολογίας και τη συνδρομή του πολιτικού κλίματος αξιοποιήθηκαν ώστε να αύξηση η κυκλοφορία. (Σκιαδάς, 1982)

Από το 1990 και έπειτα, εμφανίζεται συρρίκνωση της κυκλοφορία των εφημερίδων, με την άφιξη της ιδιωτικής τηλεόρασης. Σε σχέση με το 1992, παρατηρείται πτώση της κυκλοφορίας των εφημερίδων τον Σεπτέμβριο του 1993.Ο χώρος των Μέσων Μαζικής Ενημέρωσης είναι ιδιαίτερα ανταγωνιστικός όπου πλέον αποτελείται εκτός από τις εφημερίδες, από την τηλεόραση, το Διαδίκτυο και την ενημέρωση μέσω της κινητής τηλεφωνίας. Ωστόσο, παρατηρείται ότι οι εφημερίδες στην Ευρώπη κατάφεραν να επιβιώσουν. Είναι πολύ σημαντικό οι εφημερίδες στην Ελλάδα να προσαρμοστούν στα νέα δεδομένα ώστε να καταφέρουν να δημιουργήσουν ένα προϊόν που να ανταποκρίνεται στις σημερινές ανάγκες των αναγνωστών για ενημέρωση και ψυχαγωγία. (Σκιαδάς, 1982)

#### 1.3.1Μετάβαση από την έντυπη στην ηλεκτρονική έκδοση

Δεν είναι δύσκολο να συνειδητοποιήσουμε πως φτάσαμε από την συνεχή έντυπη ενημέρωση στην ηλεκτρονική .Σύμφωνα με τον Philip Meyer , ο οποίος μελέτησε γύρω από την βιομηχανία της εφημερίδας για τρείς δεκαετίες ,διαπίστωσε το αδιέξοδο στο οποίο καταλήγει η έντυπη ενημέρωση. Μελέτες που έχουν γίνει από το Πανεπιστήμιο της βόρειας Καρολίνας καταλήγουν στο γεγονός ότι και η τελευταία καθημερινή εφημερίδα που θα διαβάζει ο απλός πολίτης θα είναι μέχρι το 2044.(Farhi ,2005)

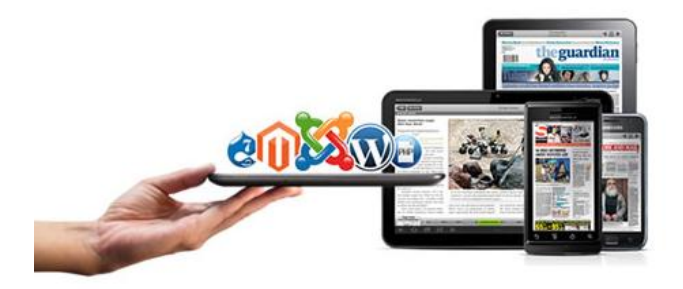
#### *Εικόνα 0-7: Ηλεκτρονική Εφημερίδα σε διαφορετικά μέσα προβολής*

Για πολλά χρόνια τα μέσα κάλυπταν την κακή είδηση για τις εφημερίδες . Η κρίση από πλευρά εμπιστοσύνης σε συνδυασμό με την τεχνολογική ανάπτυξη αλλά και από οικονομικής άποψης δημιούργησαν πολλές αλλαγές, ,όπως η στροφή των νέων στην ελεύθερη πληροφόρηση και στα ηλεκτρονικά μέσα για να ενημερωθούν (Farhi ,2005).Ένα χαρακτηριστικό παράδειγμα είναι η Αμερικάνικη εφημερίδα New York Times η οποία πέντε χρόνια πριν έκλεισε η έντυπη έκδοση της και ο λόγος ήταν το ηλεκτρονικό σάιτ της εφημερίδας διότι είναι δωρεάν ,είναι εύχρηστο και φυσικά καλύπτει τον ενημερωτικό του ρόλο.(tvxs , 2011)

Τα νέα στην ηλεκτρονική δημοσιογραφία αποκτούν πιο εμπορικό, τοπικό και μαλακό τρόπο μετάδοσης ενώ παράλληλα δημιουργείται ένας πιο απελευθερωμένος και καθορισμένος τρόπος προσέγγισης μετάδοσης των ειδήσεων.(Uotila)

### 1.3.2 Εξειδικευμένες ηλεκτρονικές συσκευές για προβολή τευχών

Το όραμα είναι: Κάθε τεύχος στο οποίο υπάρχει συνδρομή να κατεβαίνει ασύρματα σε μια συσκευή με οθόνη μεγέθους όσο ένα κανονικό περιοδικό, με την οποία ο αναγνώστης θα αλληλοεπιδρά. Επίσης θα πρέπει να χρησιμοποιηθούν όλες οι δυνατότητες των ψηφιακών μέσων, με στόχο την δημιουργία μιας πλούσιας και ουσιαστικής εμπειρίας χρήσης, χωρίς όμως να ξεφεύγει πολύ από τις προσδοκίες που έχει ένας αναγνώστης για μια εφημερίδα.(Ηλιάδης ,2008-2010)

Η δομή ενός άρθρου είναι παρόμοια για τις περισσότερες εφημερίδες: Ένας τίτλος με μεγάλα γράμματα, μια μεγάλη φωτογραφία, ένα εισαγωγικό κείμενο, κουτάκια με αποσπάσματα από το κείμενο, το κυρίως κείμενο χωρισμένο σε μέρη, καθώς και άλλα επιμέρους κομμάτια μη σχετικά με το άρθρο όπως οι σελίδες και ο τίτλος της θεματικής ενότητας που εντάσσεται η εφημερίδα. (Ηλιάδης ,2008-2010)

Όταν οι εκδότες ξεκίνησαν να ψάχνουν τρόπους για να προβάλουν τις εφημερίδες τους σε ψηφιακή μορφή, δοκίμασαν προγράμματα τα οποία πρόσφεραν την ψευδαίσθηση στον χρήστη ότι μπορεί να γυρίζει σελίδες της εφημερίδας. Στην πράξη, ο αναγνώστης έβλεπε μια σελίδα στην οθόνη του, όπως ήταν στην έντυπη εφημερίδα και, πατώντας σε μια γωνιά, προκαλούσε ένα εικονικό ξεφύλλισμα. Για κάποιους όμως αυτή η τεχνική αποτελεί ένα ξεγέλασμα των αισθήσεων, αναγκάζοντας μια τεχνολογική συσκευή να λειτουργεί με ένα μη διαισθητικό τρόπο. (Ηλιάδης ,2008-2010)

Στη συνέχεια, έγινε πρόταση για αλλαγή του τρόπου που προβάλλεται το κάθε άρθρο, κάπου ενδιάμεσα στον τρόπο παραδοσιακής ανάγνωσης εφημερίδας και ανάγνωσης ενός διαδικτυακού άρθρου. Πιο συγκεκριμένα, προτάθηκε η αναδιοργάνωση των στοιχείων στην ψηφιακή εφημερίδα, ώστε το κάθε άρθρο να διαβάζεται γραμμικά προς τα κάτω, ενώ η μετακίνηση από άρθρο σε άρθρο να γίνεται οριζόντια.Οι διαφημίσεις μπορούν να παρεμβάλλονται με φυσικό τρόπο ανάμεσα στα άρθρα (να είναι στατικές ή δυναμικές). Η διαφήμιση μπορεί πλέον να αναβαθμιστεί: Δια δραστική, εξατομικευμένη και πλούσια σε περιεχόμενο. (Ηλιάδης ,2008-2010)

Με αυτό τον τρόπο, η ανάγνωση γίνεται περισσότερο ρευστή παρά διακριτή και παράλληλα ο χειρισμός της ηλεκτρονικής συσκευής απλουστεύεται, ενώ ο αναγνώστης δεν χρειάζεται να έχει κάποια ιδιαίτερη εμπειρία. Με το πάτημα και την κύλιση του δακτύλου στην οθόνη, θα μπορεί ο αναγνώστης να διαβάσει ένα άρθρο, να δει σε περισσότερη λεπτομέρεια μια φωτογραφία ακόμη, στρέφοντας την συσκευή από κάθετη προβολή σε οριζόντια προβολή, η

διαρρύθμιση του άρθρου αναδιαμορφώνεται για να καλύψει με φυσικό τρόπο την οθόνη. (Ηλιάδης ,2008-2010)

Μέσω της συσκευής, ο αναγνώστης αρχικά φαίνεται να χάνει μέρος της εμπειρίας ανάγνωσης μιας εφημερίδας, μέσω της αφής. Ωστόσο δίνεται μια καινούργια διάσταση μέσω της οθόνης αφής όπως, αφού ο αναγνώστης μπορεί να αλλάζει άρθρα και να κινείται στο κείμενο με τα δάκτυλά του. (Ηλιάδης ,2008-2010)

Για να επιβιώσουν με βάση τα νέα δεδομένα, οι εφημερίδες πρέπει να επαναπροσδιορίσουν την αξία που προσφέρουν στον αναγνώστη, να βρουν νέα επιχειρηματικά μοντέλα, να ενσωματώσουν τη νέα κουλτούρα που δημιουργείται στη φιλοσοφία τους. (Ντριγκόγια, 2013)

Προτάσεις καινοτομίας στον Τύπο:

- Με μοντέλα συνεργασίας με το κοινό που αρθρογραφεί εθελοντικά φέρνοντας την είδηση ζωντανά. Να δημιουργηθεί δηλαδή μια πλατφόρμα που θα πετυχαίνει τη μετάβαση από ένα σύνολο τυποποιημένων ειδήσεων σε μια δυναμική υπηρεσία που θα εμπλουτίζεται τόσο από χρήστες με βίντεο, προσωπικές μαρτυρίες όσο και από ανεξάρτητους δημοσιογράφους και bloggers που θα είναι σε θέση να ανανεώνουν το περιεχόμενο σε πραγματικό χρόνο. Ένα τέτοιο μοντέλο ακολουθεί και η γνωστή Huffington Post με αξιοσημείωτη επιτυχία.
- Δίνοντας έμφαση στην εμπειρία της ανάγνωσης. Το περιοδικό "Wired Magazine" αντιλήφθηκε ένα κενό στην εμπειρία ανάγνωσης ειδήσεων. Σχεδίασε λοιπόν ένα περιοδικό διαθέσιμο σε Tablets και iPhone το οποίο προσέφερε μια εντελώς διαφορετική εμπειρία ανάγνωσης στο χρήστη με οπτική 360ο , πλούσια σε πολυμέσα, με διαθέσιμα βίντεο πλοήγηση με το χέρι και πολλά άλλα στοιχεία. Με αποτέλεσμα, αρκετά σύντομα η έκδοση του για το i-pad να ξεπεράσει την έντυπη σε διαφημιστικά έσοδα ενώ είναι πλέον από τα αγαπημένα της νεότερης γενιάς που επικοινωνεί μέσω της οθόνης. Τέτοια μοντέλα ξεκίνησαν τον τελευταίο χρόνο να εμφανίζονται και στην Ελλάδα. (Ντριγκόγια, 2013)

Η ψηφιακή επανάσταση λοιπόν δε σηματοδοτεί τόσο το τέλος των εφημερίδων όσο μια στροφή σε άλλες πηγές ενημερώσεις με τους κινδύνους αλλά και τις ευκαιρίες που αυτές εγκυμονούν. Η ψηφιακή επανάσταση μάς κρύβει μια πολύ σημαντική ανατροπή που ξεκίνησε πριν από το Διαδίκτυο, αλλά γενικεύτηκε μετά: το ενδιαφέρον των σύγχρονων κοινωνιών για την πληροφόρηση διαβρώνεται χωρίς καμία αντίσταση. (Ντριγκόγια, 2013)

### 1.3.3 Εξελίξεις και προοπτικές

Η εξέλιξη της τεχνολογίας τα τελευταία χρόνια, έχει προκαλέσει σημαντικές αλλαγές στο χώρο των Εκδόσεων - Εκτυπώσεων, τόσο στο χώρο των επιχειρήσεων όσο και στην αγορά που απευθύνονται. Λόγω του εγχώριου και διεθνούς ανταγωνισμού, οι επιχειρήσεις του κλάδου των Εκδόσεων παρουσίασαν μια σημαντική επενδυτική δραστηριότητα σε μηχανολογικό εξοπλισμό. Στη βιομηχανία της πληροφόρησης, οι επιχειρήσεις του κλάδου των Εκδόσεων (Εφημερίδων και περιοδικών) αντιμετωπίζουν μεγάλο ανταγωνισμό κυρίως από τα ηλεκτρονικά μέσα ενημέρωσης στον τομέα προσέλκυσης της διαφήμισης. (Ντριγκόγια, 2013)

Οι επιχειρήσεις των εκδόσεων προχωρούν σε συνεχή εκσυγχρονισμό των μονάδων τους και του εξοπλισμού τους, για να μπορούν να ανταπεξέλθουν στις απαιτήσεις του ανταγωνισμού. Είναι πολύ σημαντικό να μειωθεί ο χρόνος προετοιμασίας των εντύπων, για αυτό και αρκετές επιχειρήσεις εκσυγχρονίζουν την παραγωγικής τους διαδικασία. Αυτό γίνεται δυνατό με τη χρήση νέων τεχνολογιών, ώστε να μπορεί η πληροφορία να μεταδίδεται σε μικρότερο χρονικό διάστημα. (Ντριγκόγια, 2013)

Όλες οι φάσεις παραγωγής ενός εντύπου επηρεάζονται από την εξέλιξη των ηλεκτρονικών συστημάτων. Ωστόσο, ο τομέας που επηρεάστηκε περισσότερο είναι ο Τομέας της Προ εκτύπωσης, στον οποίο περιλαμβάνονται το σύνολο των διαδικασιών δημιουργίας του εντύπου. Η τεχνολογική εξέλιξη στον τομέα της Προ εκτύπωσης έφερε σημαντικές αλλαγές στις μεθόδους επεξεργασίας και οδήγησε στην εγκατάλειψη των παραδοσιακών μεθόδων (προ εκτύπωση με φωτογραφικές μεθόδους) και την εξέλιξή τους σε πλήρως ηλεκτρονικά ελεγχόμενη επεξεργασία. Επίσης, στους υπόλοιπους τομείς της παραγωγής, οι τεχνολογικές εξελίξεις επηρέασαν: (Ντριγκόγια, 2013)

- Τον τομέα Εγγραφής και εμφάνισης των εκτυπωτικών πλακών, εξέλιξη της τεχνολογίας "Computer to Plate"
- Τον τομέα Ένθεσης και Σελιδοποίησης (Ηλεκτρονικό μοντάζ)  $\mathbf{r} = \mathbf{r}$
- $\mathbf{r}$ Τον τομέα Ψηφιακής Εκτύπωσης "Computer to print".

Όσον αφορά την απασχόληση, οι τεχνολογικές εξελίξεις επηρέασαν τις ειδικότητες που απασχολούν οι επιχειρήσεις των εκδόσεων και υπήρξε συρρίκνωση των ειδικοτήτων. (Ντριγκόγια, 2013)

Όσον αφορά το αγοραστικό κοινό, υπήρξε μια διεύρυνση με αποτέλεσμα την συνολική αύξηση των πωλήσεων. Έτσι διευρύνεται και η διαφημιστική αγορά, και επηρεάζεται η οικονομική ανάπτυξη των Μέσων Μαζικής Ενημέρωσης. Ο τομέας της ενημέρωσης και της επικοινωνίας ωφελήθηκε από την αύξηση της διαφημιστικής δαπάνης. (Ντριγκόγια, 2013)

# 2 Συστήματα Διαχείρισης Περιεχομένου CMS

### 2.1Συστήμα Διαχείρισης περιεχομένου τι είναι και τι κάνει;

Ο όρος Συστήματα Διαχείρισης Περιεχομένου προέρχεται από την μετάφραση του αγγλικού όρου "Content Management Systems» - CMS και αναφέρεται στις εφαρμογές που επιτρέπουν σε κάποιον να διαχειρίζεται το δικτυακό του περιεχόμενο, όπως κείμενα, εικόνες, πίνακες κ.λπ., με εύκολο τρόπο, συνήθως παρόμοιο με αυτόν της χρήσης ενός προγράμματος επεξεργασίας κειμένου π.χ. του MS Word.(Κέντρο Παραγωγικότητας Κύπρου , 2012)

Οι εφαρμογές διαχείρισης περιεχομένου επιτρέπουν την αλλαγή του περιεχόμενου χωρίς να είναι απαραίτητες ειδικές γνώσεις σχετικές με τη δημιουργία ιστοσελίδων ή γραφικών, καθώς συνήθως τα κείμενα γράφονται μέσω κάποιων online WYSIWYG "What You See Is What You Get" HTML Editors, ειδικών δηλαδή κειμενογράφων, παρόμοιων με το MS Word, που επιτρέπουν τη μορφοποίηση των κειμένων όποτε υπάρχει ανάγκη χωρίς την ανάγκη να γνωρίζει τεχνικές λεπτομέρειες ή να έχει γνώσεις προγραμματισμού. (Κέντρο Παραγωγικότητας Κύπρου , 2012)

Στα CMS συνήθως οι αλλαγές στην ιστοσελίδα μπορούν να γίνουν από οποιονδήποτε υπολογιστή που είναι συνδεμένος στο διαδίκτυο, χωρίς να χρειάζεται να έχει κάποιος εγκατεστημένα ειδικά προγράμματα επεξεργασίας ιστοσελίδων, γραφικών κ.λπ. Τα CMS αυτά ονομάζονται Web Based μιας και βασίζονται στην τεχνολογία του παγκόσμιου ιστού. Μέσω ενός απλού φυλλομετρητή ιστοσελίδων (Browser πχ. Google Chrome, Mozilla Firefox κ.α.), ο χρήστης μπορεί να συντάξει ένα κείμενο και να ενημερώσει άμεσα την ιστοσελίδα του. Αντιπροσωπευτικό και αρκετά δημοφιλές παράδειγμα ενός Web Based CMS είναι το Joomla! με το οποίο θα δημιουργηθεί και η ιστοσελίδα της ηλεκτρονικής εφημερίδας της εργασίας. (Support Omac)

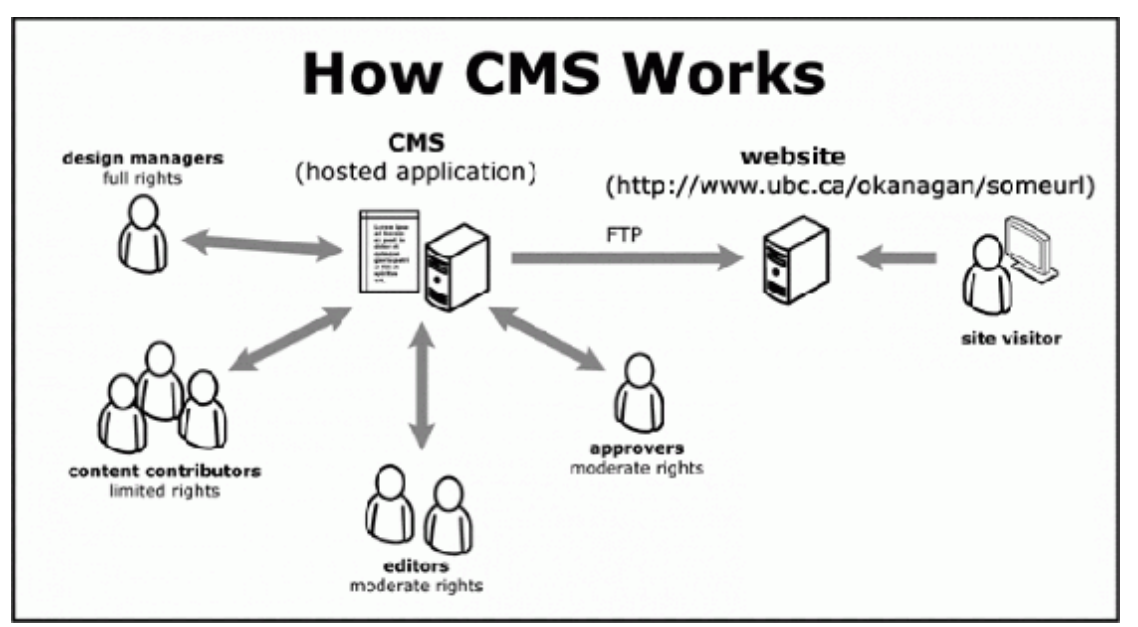

*Εικόνα 2-1: Πως λειτουργούν τα συστήματα διαχείρισης περιεχομένου*

Τα Συστήματα Διαχείρισης Περιεχομένου (CMS) μπορούν να χρησιμοποιηθούν για τη δημιουργία ιστοσελίδων πολλών τομέων όπως: (Κέντρο Παραγωγικότητας Κύπρου , 2012)

- Ειδησεογραφικά Sites (εφημερίδες, περιοδικά, πρακτορεία ειδήσεων κ.α.)  $\mathbf{r}$
- $\mathbf{r}^{\prime}$ E-Shop
- Εταιρικές ιστοσελίδες  $\mathbf{r}^{\prime}$
- Ιστοσελίδες Δήμων, χωριών ä,

Ορισμένα από τα πλεονεκτήματα και χαρακτηριστικά ενός CMS φαίνονται στην παρακάτω λίστα: (Κέντρο Παραγωγικότητας Κύπρου , 2012)

- Γρήγορη ενημέρωση, διαχείριση και αρχειοθέτηση του περιεχομένου της ιστοσελίδας.  $\mathbf{L}$
- Ενημέρωση του περιεχομένου από οπουδήποτε.  $\mathbf{r}^{\prime}$
- Ταυτόχρονη ενημέρωση από πολλούς χρήστες και διαφορετικούς υπολογιστές.  $\mathbf{r}$
- Εύκολη χρήση και άμεση γνώση του τελικού αποτελέσματος, όπως γίνεται με τους  $\mathbf{r} = \mathbf{r}$ γνωστούς κειμενογράφους WYSIWYG.
- Δυνατότητα αναζήτησης του περιεχομένου που καταχωρείται.  $\mathbf{r}$  .
- Αυτόματη δημιουργία των υπερ-συνδέσμων (hyperlinks) μεταξύ των ιστοσελίδων και αποφυγή προβλημάτων μη υπαρκτών σελίδων (404 Error).
- Μικρότερος φόρτος στον διακομιστή (Server) και χρησιμοποίηση λιγότερου χώρου,  $\mathbf{r}^{\prime}$ αφού δεν υπάρχουν πολλές επαναλαμβανόμενες στατικές σελίδες, από τη στιγμή που το development των σελίδων γίνεται δυναμικά.
- Όλο το περιεχόμενο καταχωρείται στη βάση δεδομένων, η οποία μπορεί πιο εύκολα και γρήγορα να προστατευτεί τηρώντας αντίγραφα ασφαλείας.

## 2.2 Dynamic Web Pages

Δυναμική ιστοσελίδα είναι μια ιστοσελίδα η οποία δημιουργείται δυναμικά την στιγμή της πρόσβασης σε αυτή ή την στιγμή που ο χρήστης αλληλοεπιδρά με τον εξυπηρετητή ιστοσελίδων. Οι δυναμικές ιστοσελίδες θεωρούνται δομικό στοιχείο της νέας γενιάς του παγκόσμιου ιστού όπου η πληροφορία διαμοιράζεται σε πολλαπλές ιστοσελίδες . (Μαργώνης,2014)

Η δυναμική ιστοσελίδα μπορεί να δημιουργείται δυναμικά από ένα σενάριο εντολών, το οποίο εκτελείται τοπικά στο πελάτη ή στον εξυπηρετητή ή και στον πελάτη και στον εξυπηρετητή. (Μαργώνης,2014)

Είναι δύσκολο να πει κάποιος με ακρίβεια πότε οι «δυναμικές ιστοσελίδες» ξεκίνησαν αλλά η γενικότερη ιδέα ξεκίνησε μετά την εξάπλωση και ανάπτυξη των ιστοσελίδων. Το πρωτόκολλο HTTP άρχισε να χρησιμοποιείται από το 1990 και η γλώσσα HTML ξεκίνησε να χρησιμοποιείται για τον σχεδιασμό ιστοσελίδων από το 1996. Η εξάπλωση χρήσης των φυλλομετρητών ξεκίνησε το 1993 με τον φυλλομετρητή Mosaic. Η ιδέα της δημιουργίας δυναμικών ιστοσελίδων υπήρχε και πριν την ανάπτυξη των ιστοσελίδων. Για παράδειγμα πριν το 1990 υπήρχαν «Βάσεις Δεδομένων" στα οποία οι χρήστες συνδέονταν μέσω μόντεμ και το περιεχόμενο που έβλεπαν δημιουργούνταν δυναμικά. (Μαργώνης,2014)

### **Δυναμική ιστοσελίδα τοπικά στο πελάτη**

Η σελίδα συνήθως περιέχει ένα σενάριο εντολών το οποίο ενσωματώνει μια δια δραστικότητα με τον χρήστη. Το περιεχόμενο της ιστοσελίδας δημιουργείται δυναμικά στον τοπικό υπολογιστή μετά την εκτέλεση του σεναρίου εντολών το οποίο λαμβάνεται από τον απομακρυσμένο εξυπηρετητή. (Okin, 2005)

Για παράδειγμα η γλώσσα σεναρίου εντολών JavaScript ή ActionScript (γλώσσα σεναρίων της Macromedia - σήμερα είναι η εταιρία Adobe Systems) χρησιμοποιείται για την τοπική δημιουργία δυναμικών ιστοσελίδων τεχνολογίας DHTML ή Flash οι οποίες συχνά χρησιμοποιούνται για την ενσωμάτωση ήχων, κινούμενων εικόνων ή αλλαγές και διαμόρφωση του κείμενου της σελίδας. Η γλώσσα σεναρίου η οποία εκτελείται τοπικά μπορεί να καλεί απομακρυσμένα σενάρια εντολών στον εξυπηρετητή ιστοσελίδων χρησιμοποιώντας τεχνολογίες όπως hidden Frame, XMLHttpRequest ή άλλες υπηρεσίες ιστού. (Okin, 2005)

Η πρώτη «ευρέως διαδεδομένη» έκδοση της γλώσσας σεναρίου εντολών JavaScript ενσωματώθηκε το 1996 στο φυλλομετρητή Netscape. (Okin, 2005)

### **Δυναμική ιστοσελίδα στον εξυπηρετητή**

Μια δυναμική ιστοσελίδα συνήθως δημιουργείται από ένα λογισμικό το οποίο τρέχει στον απομακρυσμένο εξυπηρετητή ιστοσελίδων. Ο χρήστης-πελάτης επισκέπτεται τον εξυπηρετητή ιστοσελίδων ο οποίος δημιουργεί δυναμικά την ιστοσελίδα την οποία επιστρέφει σε μορφή HTML στον πελάτη. Τέτοιες τεχνολογίες για την δημιουργία δυναμικών ιστοσελίδων στον εξυπηρετητή είναι η τεχνολογίες ASP, ColdFusion, Perl, PHP, WebDNA και άλλες. Οι γλώσσες αυτές συνήθως (με εξαίρεση την ASP.NET και την JSP) χρησιμοποιούν ένα σενάριο εντολών CGI κατά την δυναμική δημιουργία των σελίδων. (Okin, 2005)

Πολλές φορές οι σελίδες είναι αποθηκευμένες στατικά σε κρυφή - προσωρινή μνήμη και αποστέλλονται κατευθείαν στο πελάτη. Με αυτό το τρόπο αποφεύγεται η υπερφόρτωση του εξυπηρετητή ιστοσελίδων και καλείται η μηχανή δημιουργία δυναμικών ιστοσελίδων μόνο όταν το αποθηκευμένο περιεχόμενο έχει αλλάξει. (Okin, 2005)

### **Συνδυασμός δημιουργίας δυναμικής σελίδας στον πελάτη και στον εξυπηρετητή**

Η τεχνολογία AJAX χρησιμοποιεί σενάρια εντολών και στον πελάτη και στον απομακρυσμένο εξυπηρετητή για την δημιουργία της δυναμικής ιστοσελίδας. Στην τεχνολογία AJAX γίνεται ανταλλαγή περιεχομένου και δεδομένων από τον υπολογιστή του πελάτη και του απομακρυσμένου εξυπηρετητή και η σελίδα διαμορφώνεται από το σενάριο εντολών το οποίο τρέχει τοπικά στο πελάτη. Το πλεονέκτημα της τεχνολογίας αυτής είναι ότι περιορίζεται η χρήση του εξυπηρετητή ιστοσελίδων και αποστέλλεται μόνο το περιεχόμενο. Για παράδειγμα οι χάρτες της Google είναι ένα παράδειγμα δικτυακής εφαρμογής η οποία χρησιμοποιεί την τεχνολογίας AJAX. (Okin, 2005)

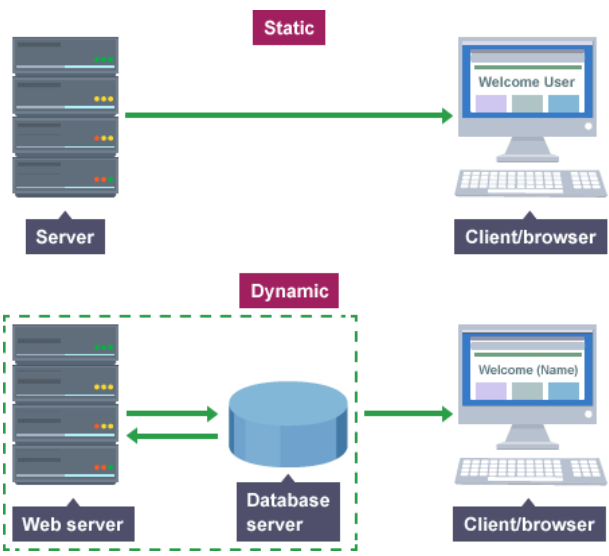

*Εικόνα 2-2: Τρόπος δημιουργίας δυναμικής Ιστοσελίδας*

## 2.1.1Παρουσίαση Συστημάτων Διαχείρισης Περιεχομένου CMS

Υπάρχουν δεκάδες συστήματα διαχείρισης περιεχομένου για δημιουργία ιστοσελίδων στο διαδίκτυο, άλλα ανοικτού κώδικα (δωρεάν) και άλλα επί πληρωμή. Στο υπό-κεφάλαιο 4.3 θα παρουσιαστούν τα δημοφιλέστερα CMS ανοικτού κώδικα όπως επίσης και το Joomla! όπου θα υλοποιηθεί η ιστοσελίδα για την εργασία μας.

### 2.1.2 WordPress

Το **WordPress** είναι ελεύθερο και ανοικτού κώδικα λογισμικό ιστολογίου και πλατφόρμα δημοσιεύσεων, γραμμένο σε PHP και MySQL. Συχνά τροποποιείται για χρήση ως Σύστημα διαχείρισης περιεχομένου (CMS). Έχει πολλές δυνατότητες, συμπεριλαμβανομένων μιας αρχιτεκτονικής για πρόσθετες λειτουργίες, και ενός συστήματος προτύπων. Το Word Press χρησιμοποιείται σε περισσότερα από το 14% των 1.000.000 μεγαλύτερων ιστότοπων. (WORD PRESS)

Κυκλοφόρησε για πρώτη φορά στις 27 Μαΐου 2003, από τον Matt Mullenweg ως παραλλαγή του b2/cafelog. Από τον Φεβρουάριο του 2011, η έκδοση 3.0 έχει ληφθεί περισσότερες από 32,5 εκατομμύρια φορές.(WORD PRESS)

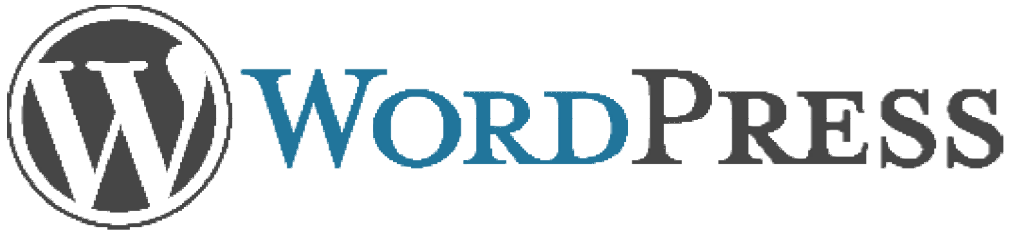

*Εικόνα 2-3: Το λογότυπο του WordPress* 

#### **Ιστορία**

To b2/cafelog, πιο γνωστό απλά ως b2 ή cafelog, ήταν ο πρόγονος του WordPress. Το b2/cafelog εκτιμάται ότι χρησιμοποιούνταν σε περίπου 2.000 ιστολόγια μέχρι τον Μάιο του 2003. Ήταν γραμμένο σε PHP, για χρήση με την MySQL, από τον Michel Valdrighi, ο οποίος είναι τώρα από τους προγραμματιστές που συνεισφέρουν στο WordPress. Παρότι το WordPress είναι επίσημα ο διάδοχός του, ένα ακόμα έργο, το b2evolution, είναι επίσης σε ενεργή ανάπτυξη. (Word Press, History)

To WordPress πρωτοεμφανίστηκε το 2003 ως μια κοινή προσπάθεια του Matt Mullenweg και του Mike Little να δημιουργήσουν μια παραλλαγή (fork) του b2. Το όνομα WordPress το πρότεινε η Christine Selleck, μια φίλη του ια Mullenweg. (Word Press, History)

Το 2004, οι όροι της άδειας χρήσης του ανταγωνιστικού λογισμικού Το Movable Type άλλαξαν από την Six Apart, και πολλοί από τους χρήστες του, με αρκετή επιρροή, μετέβηκαν στο WordPress. Μέχρι τον Οκτώβριο του 2009, η Αναφορά μεριδίου αγοράς για τα Συστήματα WordPress. Μέχρι τον Οκτώβριο του 2009, η Αναφορά μεριδίου αγοράς για τα Συστήματα<br>διαχείρισης περιεχομένου Ανοικτού Κώδικα του 2009 είχε συμπεράνει ότι το WordPress ήταν το δυνατότερο όνομα στα συστήματα διαχείρισης περιεχομένου ανοικτού κώδικα.(Word Press, History)

#### **Βραβεύσεις**

- Το 2007, το WordPress κέρδισε ένα βραβείο για Ανοικτού κώδικα ΣΔΠ (Σύστημα<br>Διαχείρισης Περιεχομένου) από την Packt. Διαχείρισης Περιεχομένου) από την
- Το 2009, κέρδισε ξανά το ίδιο βραβείο. έρδισε
- To 2010, κέρδισε το βραβείο "Hall of Fame" στην κατηγορία ΣΔΠ στα Βραβεία Βραβεία Ανοικτού Κώδικα.

(Wordpress, 2016)

### 2.1.3 Drupal

Το Drupal είναι ένα αρθρωτό σύστημα διαχείρισης περιεχομένου ανοικτού ένα κώδικα , γραμμένο στη γλώσσα προγραμματισμού PHP. Το Drupal, όπως πολλά σύγχρονα CMS, επιτρέπει στο διαχειριστή συστήματος να οργανώνει το περιεχόμενο, να προσαρμόζει την παρουσίαση, να αυτοματοποιεί διαχειριστικές εργασίες και να διαχειρίζεται τους επισκέπτες του ιστότοπου και αυτούς που συνεισφέρουν. Παρόλο που υπάρχει μια πολύπλοκη προγραμματιστική διεπαφή, οι περισσότερες εργασίες μπορούν να γίνουν με λίγο ή και καθόλου προγραμματισμό. Το Drupal ορισμένες φορές περιγράφεται ως «υποδομή για εφαρμογές ως εφαρμογές ιστού», καθώς οι δυνατότητές του προχωρούν παραπέρα από τη διαχείριση περιεχομένου, επιτρέποντας ένα μεγάλο εύρος υπηρεσιών και συναλλαγών.(Αδικημενάκης,2013)

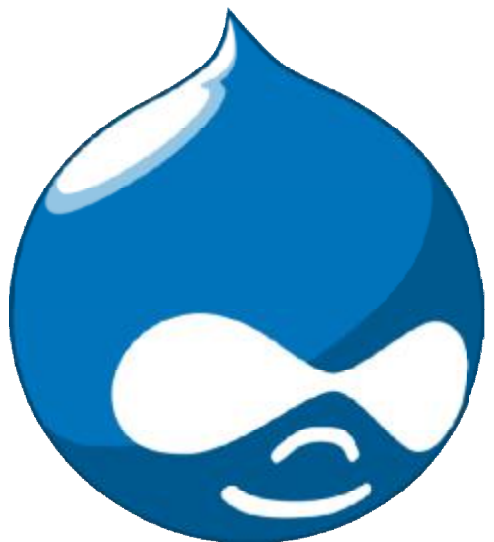

*Εικόνα 2-4: Το λογότυπο του Drupal* 

To Drupal μπορεί να εκτελεστεί σε διάφορες πλατφόρμες, συμπεριλαμβανομένων των λειτουργικών συστημάτων Windows, Mac OS X, Linux, FreeBSD, ή οποιασδήποτε πλατφόρμας που υποστηρίζει είτε το διακομιστή ιστοσελίδων Apache HTTP Server Server (έκδοση 1.3+), είτε το Internet Information Services (έκδοση IIS5+), καθώς επίσης και τη γλώσσα προγραμματισμού PHP (έκδοση 4.3.3+). Το Drupal απαιτεί μια βάση δεδομένων όπως η MySQL και η PostgreSQL για την αποθήκευση του περιεχομένου και των ρυθμίσεών του. (Αδικημενάκης,2013)

#### **Ιστορία**

To 2001 o Dries Buytaert και ο Hans Snijder ,δύο φοιτητές του Πανεπιστημίου Antwerp, χρειάστηκαν μία σταθερή σύνδεση διαδικτύου για να μπορέσουν να στηριχτούν ,αφού οι χρειάστηκαν μία σταθερή σύνδεση διαδικτύου για να μπορέσουν να στηριχτούν ,αφού οι<br>μόνιμες συνδέσεις διαδικτύου ήταν πολύ σπάνιες για φοιτητές του Antwerp. Με δική τους πρωτοβουλία δημιούργησαν μια ασύρματη γέφυρα μεταξύ των κοιτώνων τους μοιράζοντας την ασύρματη σύνδεση τους μεταξύ οχτώ φοιτητών. Πράγματι λειτούργησε όμως τους έλειπε ένα διαδικτυακό μέρος για να μιλήσουν αδικτυακόμιλήσουν μεταξύ τους. .(Drupal)

Έτσι δόθηκε η ευκαιρία στον Dries να δημιουργήσει μία μικρή περιοχή ειδήσεων με ένα Έτσι δόθηκε η ευκαιρία στον Dries να δημιουργήσει μία μικρή περιοχή ειδήσεων με ένα<br>διαδικτυακό συμβούλιο για να μοιράζονται απόψεις σχετικά με το δίκτυό τους. Λόγω της ανωνυμίας ,μετά την αποφοίτηση του Dries , αποφάσισε να ανεβάσει τον διαδικτυακό τόπο online την Ολλανδκή ονομασία "Dorp.org " όπου dorp σημαίνει χωριό ,χαρακτηρισμός της μικρής κοινότητας που πρωτοδημιούργησαν όντας φοιτητές. Έτσι από μια λανθασμένη πληκτρολόγηση του '' dorp''(χωριό) σε '' drop''(σταγόνα) αμέσως προσέλκυσε πολλά περισσότερα μέλη .Η κύρια ονομασία του λογισμικού έγινε " κύρια"Drupal"..(Drupal)

Από το Μάιο του 2006 ως τον Απρίλιο του 2007, χρήστες κατέβασαν το Drupal από τον επίσημο ιστότοπο περισσότερες από 600.000 φορές. Μια μεγάλη κοινότητα χρηστών λαμβάνει πλέον μέρος στη συνεχή εξέλιξη του Drupal.(Drupal)

### **Σχεδίαση**

Το Drupal έχει λάβει επαίνους από τους διαχειριστές ιστοσελίδων, σχεδιαστές και προγραμματιστές για τον αρθρωτό σχεδιασμό του, που παρέχει το βασικό του στρώμα, ή «πυρήνα», να παρέχει τα βασικά χαρακτηριστικά του Drupal στην προεπιλεγμένη λάβει επαίνους από τους διαχειριστές ιστοσελίδων, σχεδιαστές και<br>για τον αρθρωτό σχεδιασμό του, που παρέχει το βασικό του στρώμα, ή<br>ιρέχει τα βασικά χαρακτηριστικά του Drupal στην προεπιλεγμένη

εγκατάστασή του. Πρόσθετα χαρακτηριστικά λειτουργικότητας και παρουσίασης μπορούν να επεκταθούν στον πυρήνα με την πρόσθεση προσαρτώμενων μονάδων και θεματικών παραλλαγών. (Αστρινάκης/Καινουργιάκης,2010)

Οι μονάδες του Drupal χρησιμοποιούνται για να ξεπεράσουν τα ενσωματωμένα χαρακτηριστικά του πυρήνα, διευρύνοντας έτσι ή και αντικαθιστώντας την εξ' ορισμού συμπεριφορά του Drupal, χωρίς την επέμβαση στον αυτούσιο κώδικα των αρχείων του πυρήνα του Drupal. Η δυνατότητα αυτή της τροποποίησης της λειτουργικότητας του πυρήνα έχει επίπτωση στην προσαρμοστικότητα του Drupal καθώς και στην ασφάλειά του, ειδικότερα σε θέματα ασφαλείας, όπως η έγχυση εντολών SQL .(SQL injection)(Αστρινάκης/Καινουργιάκης,2010)

Προσαρμοσμένες θεματικές παραλλαγές, που μπορούν να προστεθούν χωρίς να επηρεάζουν τον πυρήνα του Drupal, χρησιμοποιούν προ τυποποιημένες μορφές που μπορούν να δημιουργηθούν από μηχανές σχεδίασης θεματικών παραλλαγών τρίτων. (Αστρινάκης/Καινουργιάκης,2010)

### **Μονάδες**

Ο πυρήνας του Drupal έχει σχεδιαστεί βάση ενός συστήματος από hook, ή callback, που επιτρέπει στις γραμμένες από την κοινότητα μονάδες να εισάγουν συναρτήσεις στο μονοπάτι εκτέλεσης του Drupal. Οι μονάδες που περιέχονται στον πυρήνα του Drupal παρέχουν στους χρήστες τη δυνατότητα να: (Αστρινάκης/Καινουργιάκης,2010)

- υποβάλλουν, αναθεωρούν και να κατηγοριοποιούν την ύλη
- t, εκτελούν αναζητήσεις
- υποβάλλουν σχόλια  $\mathbf{r}$
- ł, λαμβάνουν μέρος σε φόρουμ συζητήσεων
- ψηφίζουν σε ψηφοφορίες ÷,
- δουλεύουν σε συνεργατικά συγγραφικά έργα  $\mathbf{r}$
- à. τροποποιούν και να βλέπουν προσωπικά προφίλ
- επικοινωνούν μεταξύ τους ή και με τους διαχειριστές του ιστότοπου  $\mathbf{r}$
- αλλάζουν την εμφάνιση του ιστότοπου με έτοιμες ή φτιαγμένες με το χέρι θεματικές t. παραλλαγές
- ä, δημιουργούν μενού με πολλαπλά επίπεδα
- $\mathbf{r}$ βλέπουν τη γραφική διεπαφή και τα μηνύματα στην μητρική τους γλώσσα
- $\mathbf{r}$ παρέχουν ροές RSS
- συλλέγουν περιεχόμενο από ροές RSS άλλων ιστότοπων t.
- εγγράφονται ως χρήστες και να διαχειρίζονται τους λογαριασμούς τους  $\epsilon$
- καθορίζουν ρόλους χρηστών, με τον ορισμό αδειών (permissions) στους χρήστες για  $\blacksquare$ τη χρησιμοποίηση επιλεγμένων χαρακτηριστικών του ιστότοπου
- χρησιμοποιούν κανόνες πρόσβασης για την άρνηση πρόσβασης στον ιστότοπο σε t. συγκεκριμένα ονόματα χρηστών, διευθύνσεις ηλεκτρονικού ταχυδρομείου και διευθύνσεις IP
- λαμβάνουν στατιστικά και αναφορές για τους διαχειριστές
- δημιουργούν και καθορίζουν διάφορα φίλτρα εισόδου και μορφότυπους ύλης

Επιπρόσθετα, ο Ιστότοπος του Drupal παρέχει εκατοντάδες δωρεάν μονάδες γραμμένες από την κοινότητα του Drupal, που παρέχουν: (Αστρινάκης/Καινουργιάκης,2010)

- δυνατότητες συστημάτων ηλεκτρονικού εμπορίου (e-commerce)
- χαρακτηριστικά ροής εργασιών t,
- γκαλερί φωτογραφιών÷,
- σελίδες ομάδων ατόμων (οργανικά γκρουπ)  $\blacksquare$
- $\mathbf{r}^{\prime}$ χάρτες ιστότοπου για το Google
- αντικείμενα Amazon  $\mathbf{r}$
- διαχείριση λιστών ηλεκτρονικού ταχυδρομείου  $\mathbf{r} = \mathbf{r}$
- ένα σύστημα διαχείρισης των συστατικών στοιχείων σχέσεων (Customer relationship  $\mathcal{L}^{\text{max}}$ management, CRM), το CiviCRM
- ενσωμάτωση με ένα "Concurrent Versions System"  $\blacksquare$
- Παρακολούθηση των εκδόσεων συστήματος

#### **Θεματικές παραλλαγές**

Οι περισσότερες θεματικές παραλλαγές είναι γραμμένες για τη μηχανή PHPTemplate ή την XTemplate. Παλιότερες παραλλαγές χρησιμοποιούσαν γραμμένο στο χέρι κώδικα σε PHP. (Drupal, 2016)

Προηγούμενες εκδόσεις του συστήματος θεματικής παραλλαγής του Drupal είχαν δεχθεί κριτική ότι ήταν λιγότερο προσανατολισμένο για τη σχεδίαση και περισσότερο πολύπλοκο από άλλα συστήματα όπως το Mambo και το Plone. Η συμπερίληψη στο Drupal των μηχανών PHPTemplate και XTemplate διόρθωσαν αυτά τα προβλήματα.

(Drupal, 2016)

## 2.1.4 Joomla!

To Joomla! είναι ένα πολύ δημοφιλές Σύστημα Διαχείρισης Περιεχομένου CMS. Το Joomla! είναι λογισμικό που στηρίζεται σε ανοικτό κώδικα (open source) δηλαδή ο κώδικας από τον οποίο είναι γραμμένο έχει υλοποιηθεί από μια κοινότητα-ομάδα ανθρώπων που τον δημοσιοποιούν έτσι ώστε να γίνουν σχόλια - παρατηρήσεις, να εμπλουτιστεί και να γίνεται συνεχώς καλύτερος.(Joomla Documantation Documantation,2010) δημοσιοποιούν έτσι ώστε να γίνουν σχόλια - παρατηρήσεις, να εμπλουτιστεί και να γίνεται<br>συνεχώς καλύτερος.(Joomla Documantation,2010)<br>Το Joomla είναι ελεύθερο στην χρήση και δεν απαιτεί κάποια πληρωμή ή συνδρομή από την

ομάδα ανάπτυξης. Για περισσότερες πληροφορίες μπορείτε να επισκεφτείτε το επ περισσότερες το επίσημο δικτυακό τόπο (website) του Joomla! στην διεύθυνση: <u>[www.joomla.org](http://www.joomla.org)</u>. (Joomla Documantation,2010)

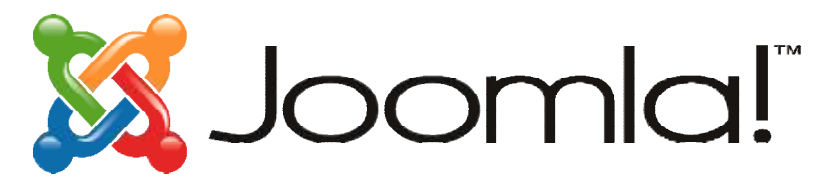

*Εικόνα 2-5: Το λογότυπο του Joomla!* 

To Joomla! χρησιμοποιείται κατά κύριο λόγο για την δημιουργία και συντήρηση ιστοσελίδων, Web Portals, Intranets, Ηλεκτρονικά Καταστήματα (σε συνδυασμό με κάποιες επεκτάσεις του), αλλά και οτιδήποτε άλλο μπορεί να φανταστεί κανείς ως εφαρμογή στον παγκόσμιο ιστό (World Wide Web). (support.omac.gr) επεκτάσεις του), αλλά και οτιδήποτε άλλο μπορεί να φανταστεί κανείς ως εφαρμογή στον<br>παγκόσμιο ιστό (World Wide Web). (support.omac.gr)<br>**Κύρια Πλεονεκτήματα του Joomla!**<br>Περιβάλλον Multiuser και Multilevel - πολλοί χρήστε

### **Κύρια Πλεονεκτήματα του Joomla!**

συνεργάζονται σε μια ιστοσελίδα φτιαγμένη σε Joomla. Κάθε χρήστης μπορεί να ανήκει σε διαφορετική ομάδα η οποία διαθέτει και διαφορετικά δικαιώματα.

#### **OnLine Επεξεργαστής Κειμένου WYSIWYG WYSIWYG(W**hat **Y**ou **S**ee **I**s **W**hat **Y**ou **G**et).

Χαρακτηριστικό των μοντέρνων CMS είναι να δίνουν την δυνατότητα στους χρήστες να χρησιμοποιούν επεξεργαστές κειμένου με δυνατότητα online επεξεργασίας και μορφοποίησης των κειμένων με πάρα πολύ απλό τρόπο και εμφάνιση του τελικού αποτελέσματος μετου τελικού (Joomla, 2005-2017) ,(support.omac.gr)

#### **Δυνατότητα Προσθήκης Components Components / Modules**

To Joomla! μπορεί να εμπλουτιστεί εύκολα με επιπλέον χαρακτηριστικά και δυνατότητες. Κάποια από αυτά διανέμονται δωρεάν και άλλα με πληρωμή. Τα διάφορα components και modules μπορούν να μετατρέψουν το Joomla σε ένα σύστημα ουσιαστικά μ με απεριόριστες εδυνατότητες από δημιουργία forum, e-commerce και ότι άλλο μπορείτε να φανταστεί κανείς. (support.omac.gr)

### **Πρότυπα (Templates)**

Το Joomla έχει την δυνατότητα να διαχωρίζει τον σχεδιασμό (Front-end interface) ενός ιστότοπου από το περιεχόμενό του. Ο σχεδιασμός ενός ιστότοπου μπορεί να αποτελείτε από ένα ή περισσότερα πρότυπα (templates). Στις περισσότερες περιπτώσεις ένα πρότυπο αρκεί, μάλιστα υπάρχουν αρκετά δωρεάν πρότυπα που μπορεί να χρησιμοποιήσει ο χρήστης. (support.omac.gr)

## 2.1.5 Κατάλογος Άλλων Συστήματων ΔιαχείρισηςΠεριεχομένου

Εκτός από τα διαδεδομένα και δημοφιλή Content Management System στην αγορά του Διαδικτύου υπάρχουν πολλά ακόμα CMS ορισμένα από αυτά παρουσιάζονται στη παρακάτω λίστα:(Μπλιώνας ,2015)

- Moodle ä,
- TYPO3  $\mathbf{r}$
- Liferay  $\mathbf{r}$
- Media Wiki  $\mathbf{r}$
- Zikula  $\mathbf{r}$
- Dolphin  $\sim$
- Plone  $\mathbf{r}$
- $\mathbf{r}^{(1)}$ Xoops

## 2.1.6 Σύγκριση δημοφιλέστερων CMS Σύγκριση δημοφιλέστερων CMS

Το κάθε σύστημα διαχείρισης περιεχομένου που παρουσιάστηκε ανωτέρω έχει τα Το έχει πλεονέκτημα και μειονεκτήματα του, στο παρακάτω πίνακα θα προσπαθήσουμε να κάνουμε μια σύγκριση στα χαρακτηριστικά προτερήματα του καθ' ενός.

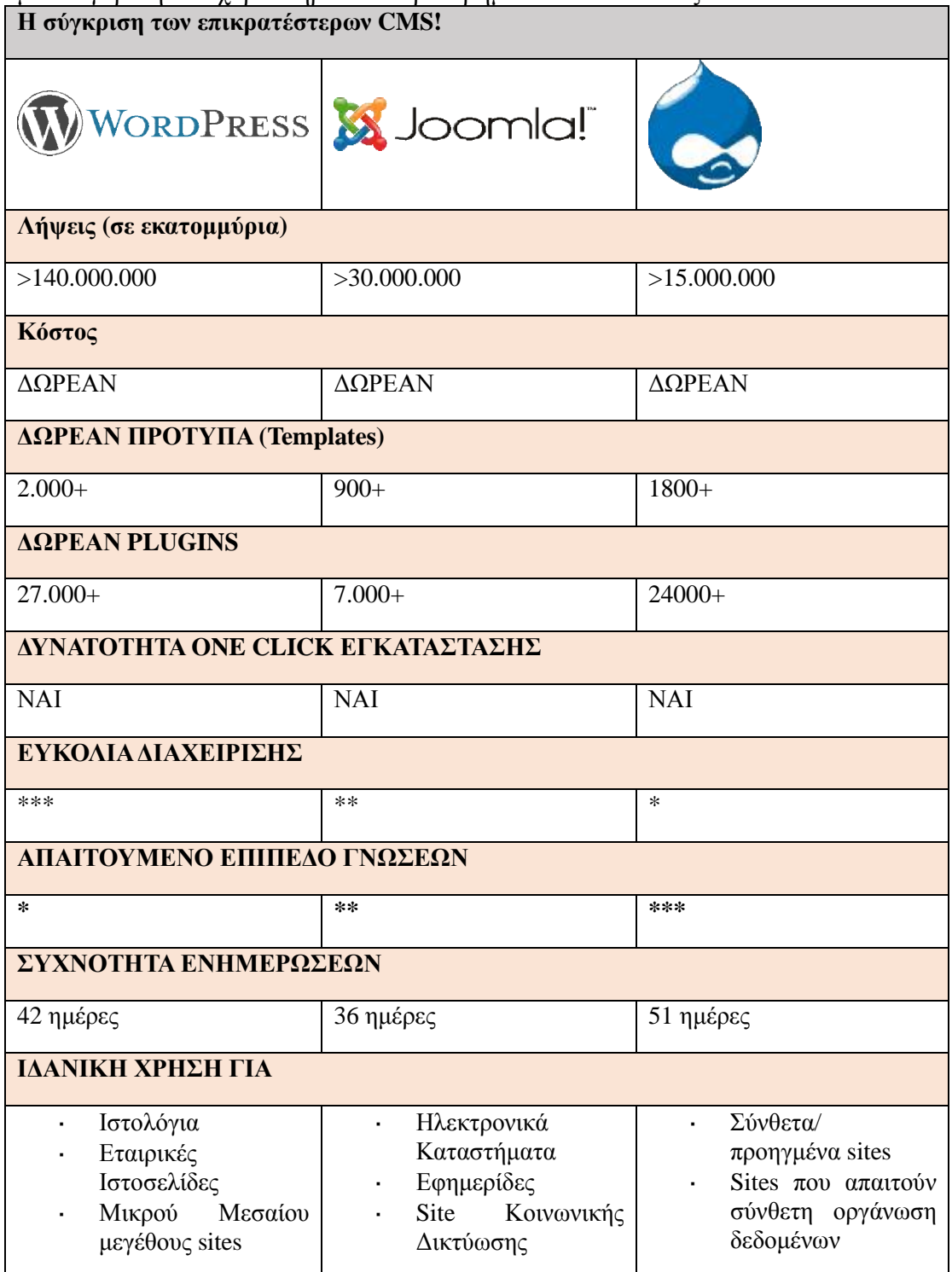

*Πίνακας 2-1: Σύγκριση επικρατέστερων CMS* 

## 2.1.7 Τεχνικές Απαιτήσεις Joomla! CMS

Για την απρόσκοπτη και εύρυθμη λειτουργία του Joomla! CMS υπάρχουν κάποιες τεχνικές απαιτήσεις που πρέπει να πληρούνται ώστε να καταφέρουμε να κάνουμε το Joomla! site μας να λειτουργήσει όπως πρέπει. Στον παρακάτω πίνακα του οποίου τα στοιχεία αντλήθηκαν από τον επίσημο ιστότοπο της κοινότητας του Joomla! παρουσιάζονται οι τεχνικές απαιτήσεις για να «τρέξει» σωστά ο Ιστότοπος.

Στις υπό ενότητες που θα ακολουθήσουν θα περιγράφουν αναλυτικά όλες οι απαιτούμενες τεχνολογίες που χρησιμοποιούνται όπως, ο Apache Server, η γλώσσα PHP κ.α.

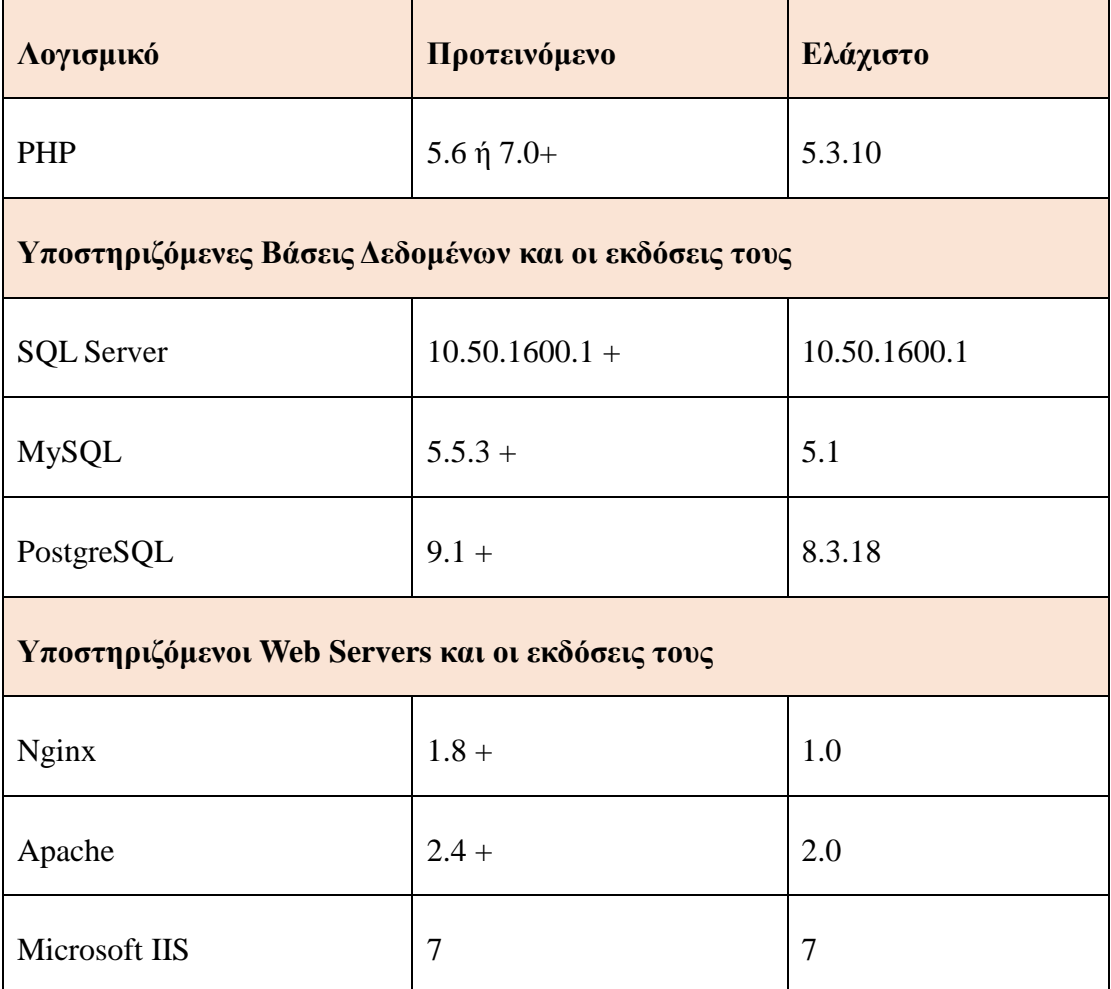

*Πίνακας 2-2: Τεχνικές απαιτήσεις Joomla! CMS σύμφωνα με το Joomla.org* 

## 2.1.8 PHP μια Δυναμική Γλώσσα Προγραμματισμού

### **Τι είναι η PHP**

H PHP (Hypertext Preprocessor) είναι μια γλώσσα προγραμματισμού ανοικτού λογισμικού ειδικά σχεδιασμένη για δημιουργία σελίδων Web με δυναμικό περιεχόμενο. Ο κώδικας PHP ενσωματώνεται μέσα σε HTML σελίδες και εκτελείται από τον Server (που είναι αποθηκευμένες) κάθε φορά που ο χρήστης επισκέπτεται τις σελίδες αυτές. Η εκτέλεση ενός κώδικα PHP έχει ως αποτέλεσμα τη παραγωγή κώδικα HTML ο οποίος στέλνεται τελικά στο φυλλομετρητή του χρήστη. (Καραγιάννη 2011, Πτυχιακή ΤΕΙ Κρήτης)

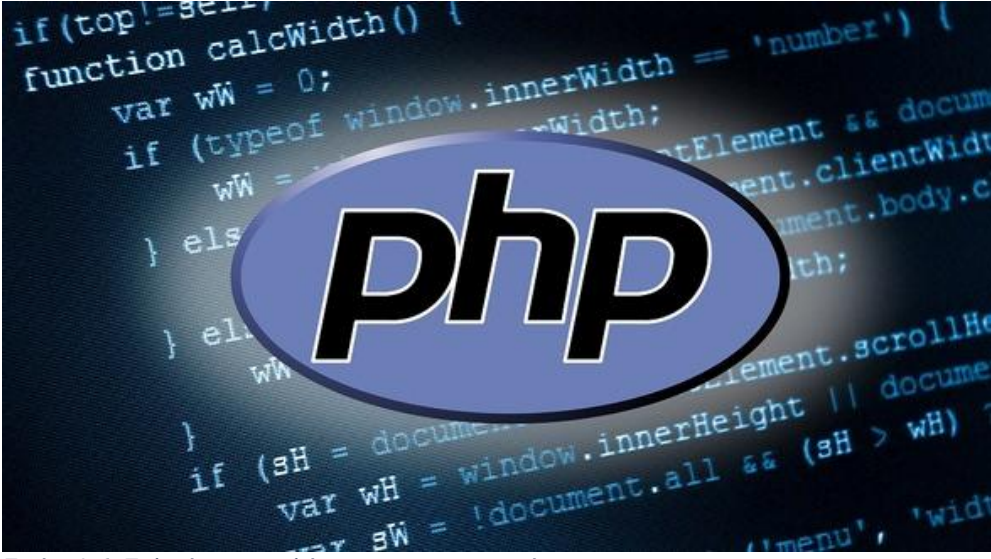

*Εικόνα 2-6: Το λογότυπο της γλώσσας προγραμματισμού PHP* 

### **Η ιστορία της PHP**

Ο Rasmus Lerdorf το 1995 έγραψε ένα Perl Script με σκοπό να διατηρεί μια λίστα στατιστικών για τα άτομα που έβλεπαν το online βιογραφικό του σημείωμα. Η γλώσσα αρχικά ονομαζόταν PHP/FI από τα αρχικά Personal Home Page/Form Interpreter. Το 1997 η PHP/FI έφθασε στην έκδοση 2.0, βασιζόμενη αυτή τη φορά στη γλώσσα C και αριθμώντας περισσότερους από 50.000 ιστότοπους. Οι Andi Gutmans και Zeev Suraski το 1997 ξαναέγραψαν τη γλώσσα από την αρχή δημιουργώντας την εταιρεία Zend (από τα αρχικά των ονομάτων τους), η οποία συνεχίζει μέχρι και σήμερα την ανάπτυξη και εξέλιξη της γλώσσας PHP. Δημοφιλής ιστοσελίδες με χρήση PHP είναι Facebook, wikipedia, Yahoo!,MyYearbook, Digg, Joomla, WordPress, YouTube, και Drupal. (Καραγιάννη 2011, Πτυχιακή ΤΕΙ Κρήτης) **Πλεονεκτήματα PHP** 

- Υψηλή Απόδοση. t.
- Διασυνδέσεις με πολλά διαφορετικά συστήματα βάσεων δεδομένων (MySQL,  $\mathbf{r}$ Informix, Oracle, Sybase, Solid, PostgreSQL, Generic ODBC, κ.ά.).
- Ενσωματωμένες βιβλιοθήκες για πολλές συνηθισμένες Web διαδικασίες.  $\mathbf{r}$
- Χαμηλό κόστος.
- Ευκολία μάθησης και χρήσης.  $\hat{\mathbf{r}}$
- Μεταφερσιμότητα.  $\mathbf{r}^{\prime}$
- Διαθεσιμότητα του πηγαίου κώδικα.
- Αρκετά frameworks με καλό documentation ä,

### **Βασικές Αρχές λειτουργίας**

- Η PHP τρέχει σε ένα διακομιστή.
- Ο Web browser ενός χρήστη κάνει μία http:// αίτηση για μια συγκεκριμένη php Web σελίδα.
- Web διακομιστής λαμβάνει την αίτηση για την σελίδα php, ανακαλεί το αρχείο και το περνά στην μηχανή php για επεξεργασία.
- Η μηχανή php αρχίζει την ανάλυση του php κώδικα επικοινωνώντας αν υπάρχει ανάγκη με τον διακομιστή της βάσης δεδομένων.
- Η μηχανή php σταματά την εκτέλεση του προγράμματος επιστρέφοντας στον Web διακομιστή την τελική HTML σελίδα.
- Ο Web διακομιστής περνά την html σελίδα ξανά στο Web browser όπου ο χρήστης μπορεί να διαβάσει το αποτέλεσμα της php σελίδας. (ma.ellak.gr, 2014)

### 2.1.9 Apache Server

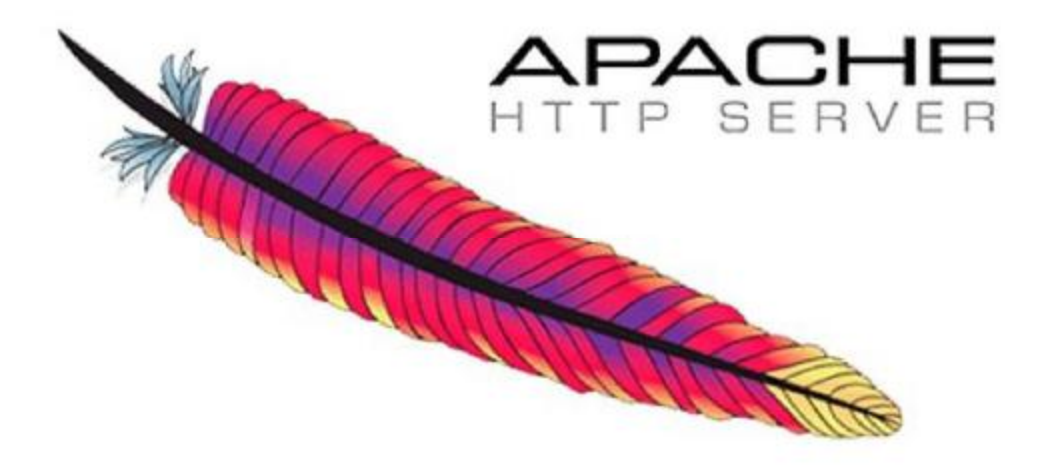

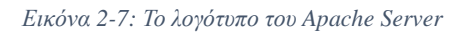

Ο Apache HTTP γνωστός και απλά σαν Apache είναι ένας εξυπηρετητής (server) του παγκόσμιου ιστού (web). Όποτε ένας χρήστης επισκέπτεται ένα ιστότοπο το πρόγραμμα πλοήγησης (Browser) επικοινωνεί με έναν διακομιστή (Server) μέσω του πρωτοκόλλου HTTP, ο οποίος παράγει τις ιστοσελίδες και τις αποστέλλει στο πρόγραμμα πλοήγησης. O Apache είναι ένας από τους δημοφιλέστερους εξυπηρετητές ιστού, εν μέρει γιατί λειτουργεί σε διάφορες πλατφόρμες όπως τα Windows, το Linux, το Unix και το Mac OS X. Κυκλοφόρησε υπό την άδεια λογισμικού Apache και είναι λογισμικό ανοιχτού κώδικα. Συντηρείται από μια κοινότητα ανοικτού κώδικα με επιτήρηση από το Ίδρυμα Λογισμικού Apache.(Μαργώνης , 2014)

Ο Apache χρησιμοποιείται και σε τοπικά δίκτυα σαν διακομιστής συνεργαζόμενος με συστήματα διαχείρισης Βάσης Δεδομένων π.χ. Oracle, MySQL.

Η πρώτη του έκδοση, γνωστή ως NCSA HTTPd, δημιουργήθηκε από τον Robert McCool και κυκλοφόρησε το 1993. Θεωρείται ότι έπαιξε σημαντικό ρόλο στην αρχική επέκταση του παγκόσμιου ιστού. Ήταν η πρώτη βιώσιμη εναλλακτική επιλογή που παρουσιάστηκε απέναντι στον εξυπηρετητή http της εταιρείας Netscape και από τότε έχει εξελιχθεί στο σημείο να ανταγωνίζεται άλλους εξυπηρετητές βασισμένους στο Unix σε λειτουργικότητα και απόδοση. Από το 1996 ήταν από τους πιο δημοφιλείς όμως από τον Μάρτιο του 2006 έχει μειωθεί το ποσοστό της εγκατάστασής του κυρίως από τον Microsoft Internet Information Services και την πλατφόρμα .NET. Τον Οκτώβριο του 2007 το μερίδιο του ήταν 47.73% από όλους τους ιστότοπους. (Apache, 2016)

## 2.1.10 Βάση Δεδομένων MySQL

### **Τι είναι η MySQL**

Η MySQL (My Structured Query Language) είναι ένα σύστημα διαχείρισης σχεσιακών βάσεων δεδομένων που μετρά περισσότερες από 6 εκατομμύρια εγκαταστάσεις. Το πρόγραμμα τρέχει έναν εξυπηρετητή (Server) παρέχοντας πρόσβαση πολλών χρηστών σε ένα σύνολο βάσεων δεδομένων.

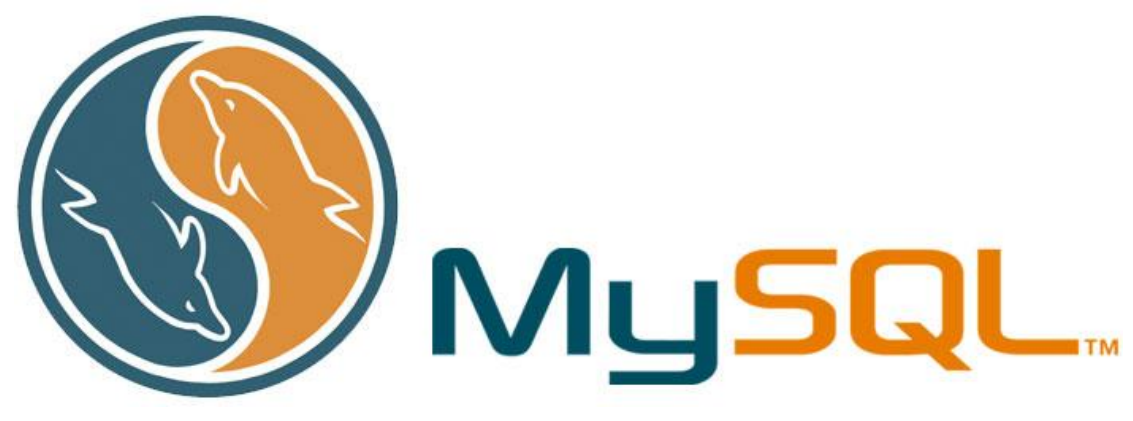

*Εικόνα 2-8: Το Λογότυπο της MySQL* 

Ο κώδικας του εγχειρήματος είναι διαθέσιμος μέσω της GNU General Public License(GPL) , καθώς και μέσω ορισμένων ιδιόκτητων συμφωνιών. Ανήκει και χρηματοδοτείται από μία και μοναδική κερδοσκοπική εταιρία, τη MySQL AB, η οποία σήμερα ανήκει στην Oracle. (Καραγιάννη ,2011)

### **Άλλες Χρήσεις της MySQL**

Η MySQL είναι δημοφιλής βάση δεδομένων για διαδικτυακά προγράμματα και ιστοσελίδες. Χρησιμοποιείται σε κάποιες από τις πιο διαδεδομένες διαδικτυακές υπηρεσίες, όπως το Flickr, το Youtube, η Wikipedia, το Google, το Facebook και το Twitter, αλλά και σε μεγάλα CMS όπως το WordPress και το Joomla!.(Καραγιάννη ,2011)

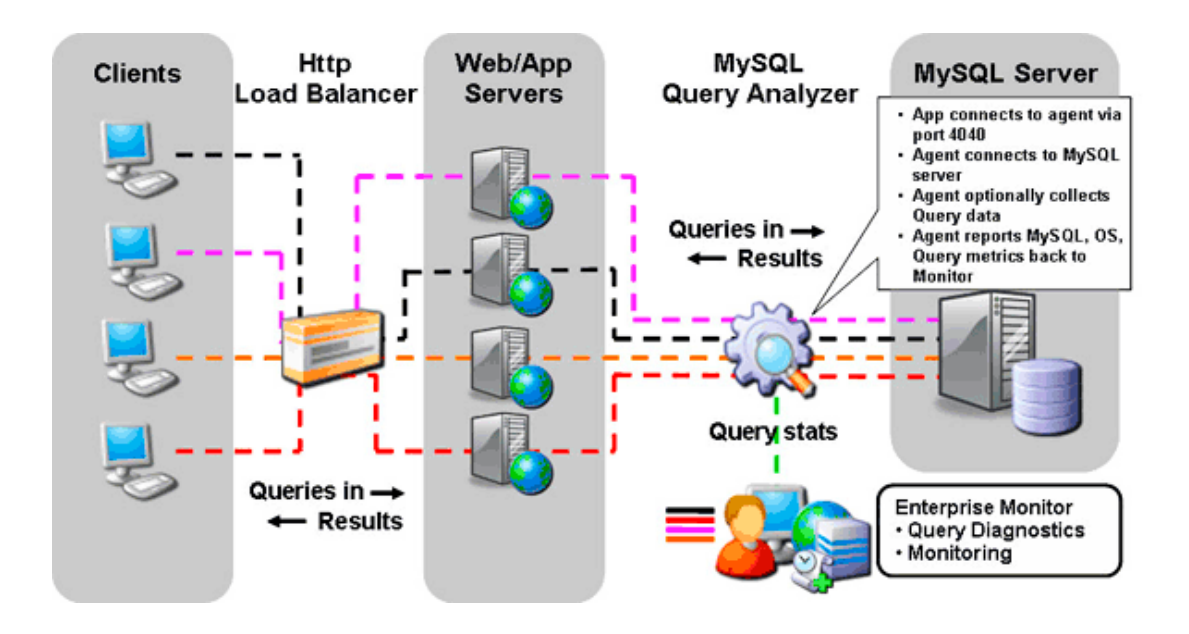

*Εικόνα 2-9: Πως λειτουργεί η MySQL* 

## 2.1.11 Εγκατάσταση απαραίτητων εργαλείων

Σε αυτή την ενότητα θα περιγράφει η διαδικασία εγκατάστασης και παραμετροποίησης του XAMPP Server, ο XAMPP Server είναι ένα πακέτο προγραμμάτων ανοικτού κώδικα, όπου περιέχονται ο Apache Server (όπως είδαμε στο προηγούμενο υπό-κεφάλαιο) η MySQL κ.α.

### **1. Λήψη (Download) του XAMPP**

Αρχικά κατεβάζουμε τον XAMPP Server Από την επίσημη ιστοσελίδα του: <https://www.apachefriends.org/download.html>

Στην ιστοσελίδα μας δίνεται η δυνατότητα να επιλέξουμε την έκδοση που ταιριάζει στο λειτουργικό μας σύστημα πχ. Windows, Linux, Mac OS όπως επίσης και να δούμε ποια έκδοση της γλώσσας προγραμματισμού PHP διαθέτει ενσωματωμένη.

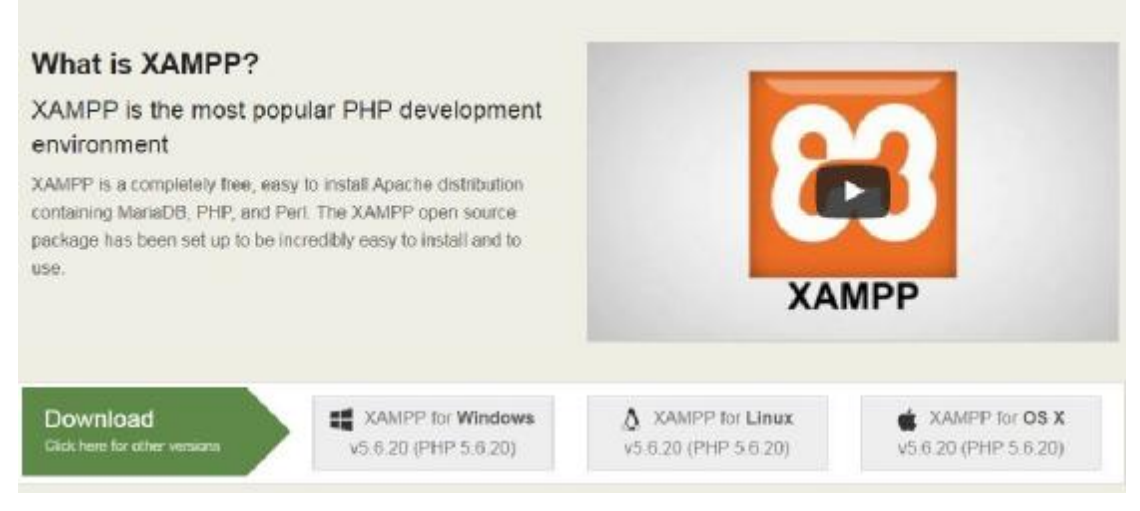

*Εικόνα 2-10: Κατέβασμα του XAMPP Server* 

### **2. Έναρξη Εγκατάστασης**

Αφού ολοκληρωθεί η λήψη του πακέτου εγκατάστασης του XAMPP εκκινούμε την εγκατάσταση με διπλό κλικ πάνω στο εκτελέσιμο αρχείο για να ξεκινήσει η εγκατάσταση. Αν στον υπολογιστή που θα πραγματοποιηθεί η εγκατάσταση υπάρχει πρόγραμμα Antivirus τότε θα εμφανιστεί προειδοποιητικό μήνυμα ότι μπορεί να καθυστερήσει η εγκατάσταση, άρα θα ήταν προτιμότερο να το απενεργοποιήσουμε. Στα παρακάτω στιγμιότυπα οθόνης (screenshot) παρουσιάζετε αναλυτικά η διαδικασία εγκατάστασης του XAMPP Server.

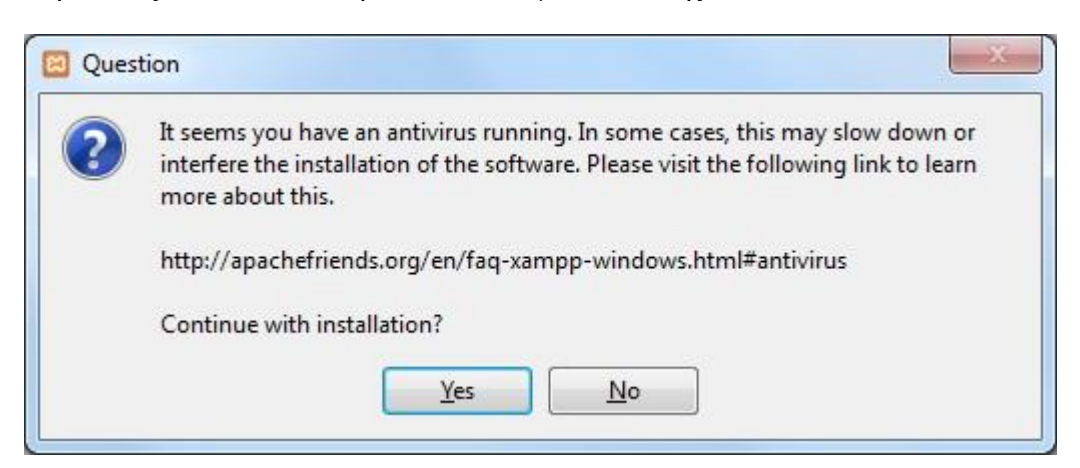

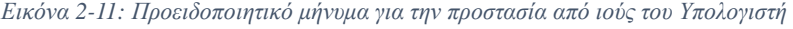

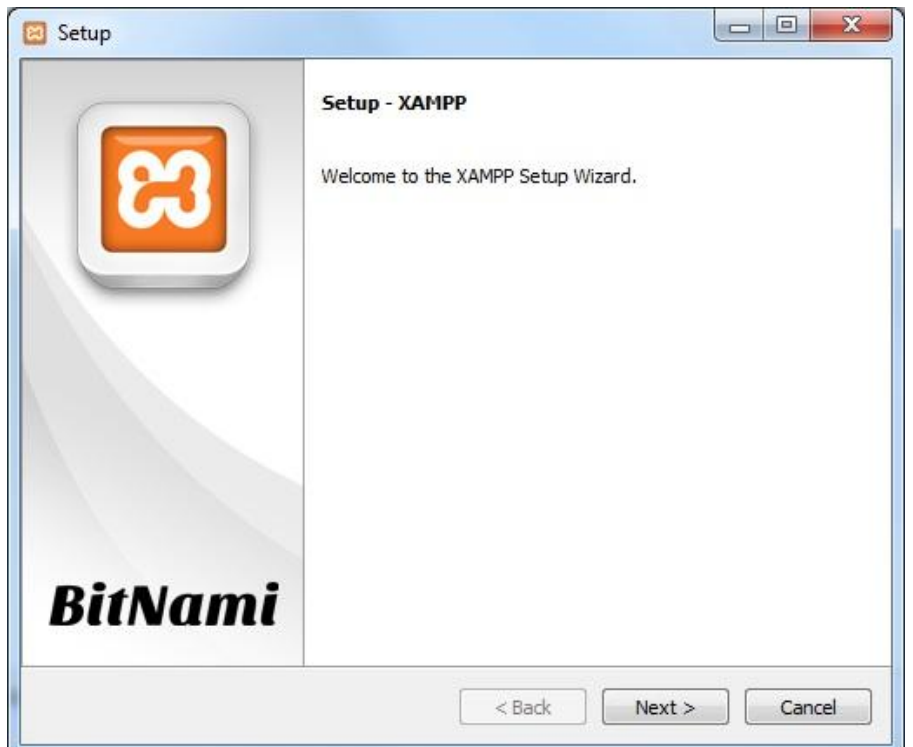

*Εικόνα 2-12: Αρχική οθόνη εγκατάστασης του XAMPP Server* 

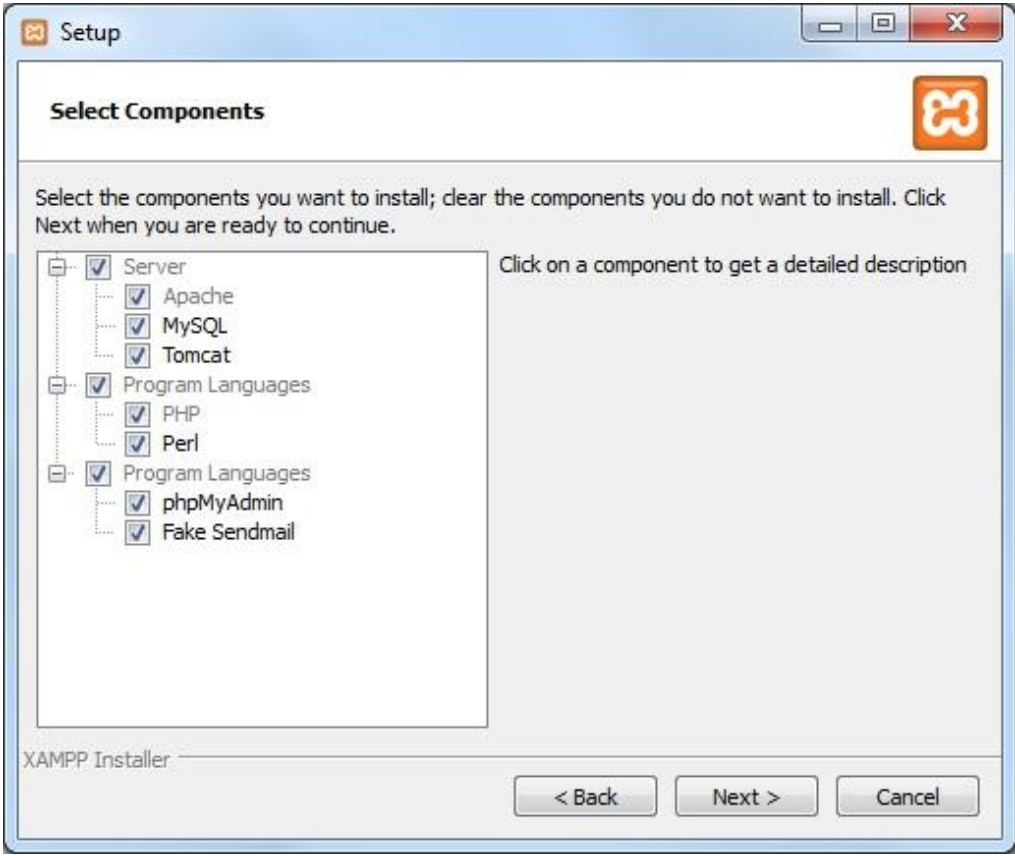

*Εικόνα 2-13: Επιλογή επιμέρους στοιχείων που θέλουμε να εγκατασταθούν.* 

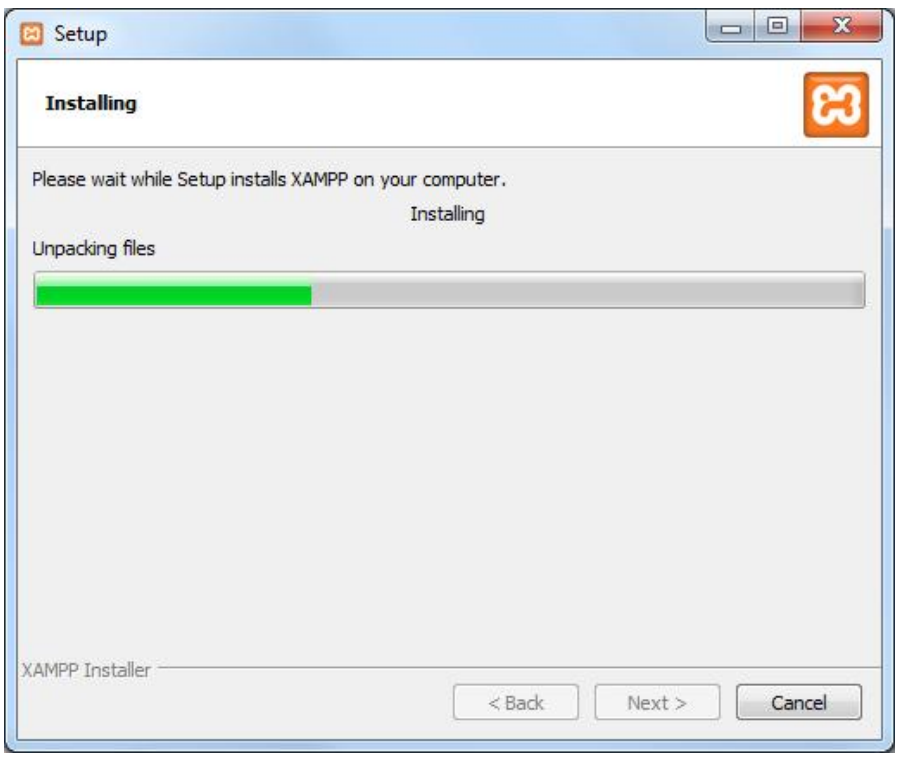

*Εικόνα 2-14: Η Διαδικασία της εγκατάστασης του XAMPP Server* 

### **3. Ορισμός προτιμήσεων του XAMPP Server**

Μετά την εγκατάσταση και κατά την πρώτη εκτέλεση του XAMPP εμφανίζεται η παρακάτω εικόνα από την οποία έχουν τη δυνατότητα να εκκινήσουμε τις υπηρεσίες που χρειαζόμαστε για να προσομοιώσουμε το server σε τοπικό επίπεδο.

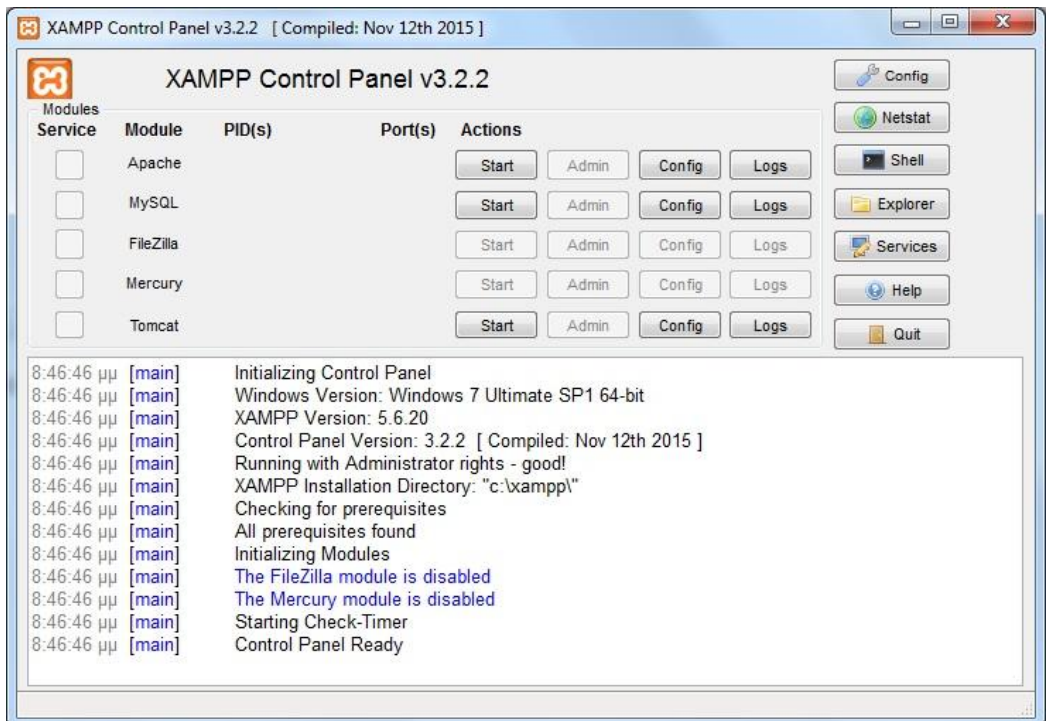

*Εικόνα 2-15: Ο πίνακας ελέγχου του XAMPP Server* 

Οι επιλογές που πρέπει να πατήσουμε είναι το κουμπί Start στον Apache και τη MySQL.

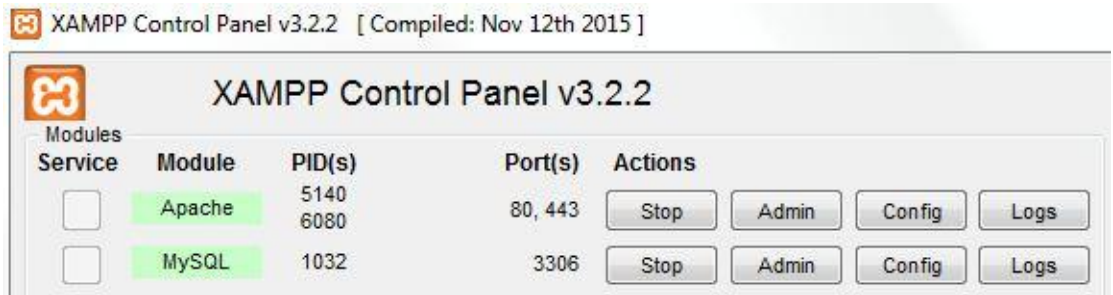

*Εικόνα 2-16: Οι υπηρεσίες του XAMPP ενεργοποιημένες*

Για να ελέγξουμε αν όλα έχουν πάει σωστά ανοίγουμε τον browser που χρησιμοποιούμε και στη γραμμή διεύθυνσης πληκτρολογούμε το εξής: **localhost/** αν είναι όλα εντάξει θα εμφανιστεί η παρακάτω αρχική σελίδα του server μας.

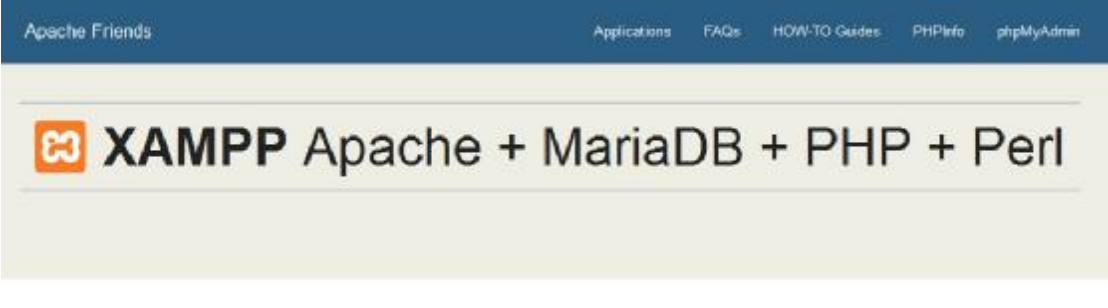

## Welcome to XAMPP for Windows 5.6.20

You have successfully installed XAMPP on this system! Now you can start using Apache, MariaDB, PHP and other components. You can find more info in the FAQs section or check the HOW-TO Guides for getting started with PHP applications.

Start the XAMPP Control Panel to check the server status

#### Community

XAMPP has been around for more than 10 years - there is a huge community behind it. You can get involved by joining our Forums, adding yourself to the Mailing List, and liking us on Facebook, following our exploits on Twitter, or adding us to your Google+ circles.

#### Contribute to XAMPP translation at translate apachefriends org.

Can you help translate XAMPP for other community members? We need your help to translate XAMPP into different languages. We have set up a site, translate apachefriends org, where users can contribute translations.

#### *Εικόνα 2-17: Αρχική Σελίδα Localhost*

Στο **κεφάλαιο 5** θα περιγράφει αναλυτικά η όλη διαδικασία από την εγκατάσταση μέχρι την υλοποίηση μιας ηλεκτρονικής εφημερίδας, θα δούμε πως δημιουργούμε μια βάση δεδομένων MySQL μέσω του phpMyAdmin πως κάνουμε εγκατάσταση το Joomla! CMS πως συνδέουμε τη βάση δεδομένων με το Joomla καθώς και πως η ιστοσελίδα μας θα πάρει τη σύγχρονη μορφή μιας ηλεκτρονικής εφημερίδας.

# 3 Υλοποίηση Ιστοσελίδας Ηλεκτρονικής εφημερίδας με το Joomla 3.6.x

Σε αυτό το κεφάλαιο θα αναλυθεί και θα περιγραφή η διαδικασία υλοποίησης της ηλεκτρονικής μας εφημερίδας μέσα από εικόνες και αναλυτικές περιγραφές βήμα-βήμα με σκοπό την τελική μορφή της e-Εφημερίδας μας.

### 3.1 phpMyAdmin

Για να μεταβούμε στο εργαλείο της phpMyAdmin ανοίγουμε ένα browser και στη γραμμή διεύθυνσης πληκτρολογούμε «localhost/phpMyAdmin/» πατώντας Enter αυτόματός θα μεταφερθούμε στο περιβάλλον της phpMyAdmin, εκεί θα πρέπει πριν από οτιδήποτε άλλο να δημιουργήσουμε τη βάση δεδομένων του Site μας. Πατάμε στο link Βάσεις Δεδομένων όπου θα εμφανιστεί η φόρμα για τη δημιουργία της Βάσης μας. Δίνουμε ένα όνομα πχ. news\_db και στη σύνθεση επιλέγουμε utf8\_general\_ci και τέλος πατάμε το κουμπί «Δημιουργία» όπου και δημιουργείτε η Βάση Δεδομένων με το όνομα που επιλέξαμε.

Στη παρακάτω φωτογραφία φαίνεται η διαδικασία που ακολουθήσαμε.

| ΕΙ Διακομιστής: 127.0.0.1              |                   |                                         |                          |                      |
|----------------------------------------|-------------------|-----------------------------------------|--------------------------|----------------------|
| Βάσεις δεδομένων                       | Κώδικας SQL       | 温<br>Κατάσταση                          | Λογαριασμοί χρήστη<br>森目 | $\mapsto$<br>Εξαγωγή |
| Βάσεις δεδομένων                       |                   |                                         |                          |                      |
| <b>ια Δημιουργία βάσης δεδομένων</b> ο |                   |                                         |                          |                      |
| Όνομα βάσης δεδομένων                  | Σύνθεση           | $\overline{\phantom{a}}$                | Δημιουργία               |                      |
| $B$ άση $\approx$                      | Σύνθεση           |                                         |                          |                      |
| information schema                     |                   | utf8 general ci a Eλεγχος δικαιωμάτων   |                          |                      |
| mysql                                  |                   | latin1 swedish ci m Ελεγχος δικαιωμάτων |                          |                      |
| performance schema                     |                   | utf8 general_ci a Eλεγχος δικαιωμάτων   |                          |                      |
| phpmyadmin                             |                   | utf8 bin m= Έλεγχος δικαιωμάτων         |                          |                      |
| test                                   |                   | latin1_swedish_ci   Ελεγχος δικαιωμάτων |                          |                      |
| Σύνολο: 5                              | latin1 swedish ci |                                         |                          |                      |

*Εικόνα 3-1: Δημιουργία Βάσης Δεδομένων μέσω του phpMyAdmin* 

Εάν επιθυμούμε περισσότερους διαχειριστές για τη βάση δεδομένων τότε θα πρέπει να εκχωρήσουμε δικαιώματα σε επιπλέων χρήστες αυτό γίνεται από το link "Δικαιώματα".

## 3.2 Εγκατάσταση Joomla!

### **Βήμα 1**

Για να αρχίσει η εγκατάσταση της Joomla! θα πρέπει προηγούμενος να κάνουμε ορισμένα βήματα προεργασίας. Αρχικά φτιάχνουμε ένα φάκελο στο τοπικό σκληρό μας δίσκο στη διαδρομή C:\xampp\htdocs\ με το όνομα που θέλουμε πχ. News αυτός ο φάκελος θα

χρησιμοποιείτε από τη γραμμή διεύθυνσης ώστε να έχουμε πρόσβαση στην ιστοσελίδα μας. Η τελική μορφή του "link" θα είναι έτσι: localhost/news.

Αμέσως μετά θα πρέπει να κάνουμε λήψη το φουλ πακέτο εγκατάστασης του Joomla! από την επίσημη διαδικτυακή διεύθυνση Joomla.org, εκεί θα παρατηρήσουμε πως υπάρχουν 2 πακέτα το ένα θα είναι για νέες εγκαταστάσεις και το άλλο για αναβάθμιση υπάρχουσας εγκατάστασης εμείς επιλέγουμε το πρώτο (New Installations) στην έκδοση 3.6.4 (την στιγμή που γράφεται η εργασία).

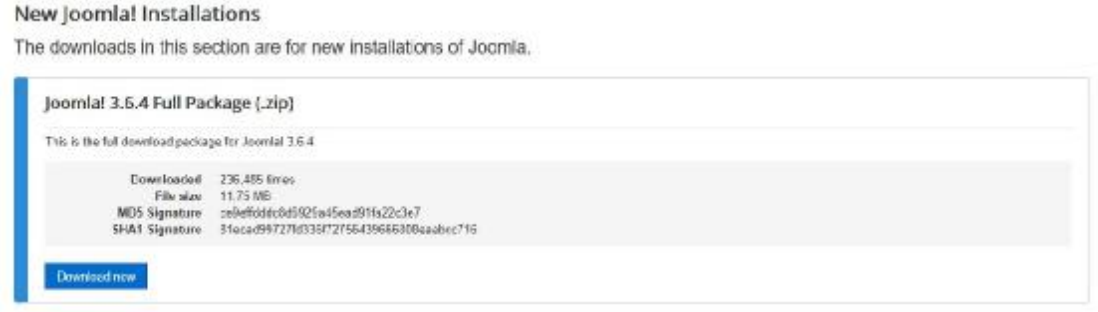

*Εικόνα 3-2: Λήψη της τελευταίας έκδοσης Joomla!* 

Αφού ολοκληρωθεί η λήψη είμαστε έτοιμοι για το επόμενο βήμα.

#### **Βήμα 2**

Βρίσκουμε το συμπιεσμένο αρχείο που κατεβάσαμε και το κάνουμε αποσυμπίεση (extract) στο φάκελο που δημιουργήσαμε μέσα στο c:/xampp/htdocs/news, μετά την αποσυμπίεση τα περιεχόμενα του φακέλου θα μοιάζουν όπως την παρακάτω φωτογραφία.

| bin               |
|-------------------|
| cache             |
| cli               |
| components        |
| images            |
| includes          |
| installation      |
| language          |
| layouts           |
| libraries         |
| media             |
| modules           |
| plugins           |
| templates         |
| tmp               |
| htaccess.txt      |
| index.php         |
| LICENSE.txt       |
| <b>README.txt</b> |
| robots.txt.dist   |
| web.config.txt    |

*Εικόνα 3-3: Τα αρχεία του Joomla! Αφού γίνουν extract* 

**Βήμα 3** 

Σε αυτό το βήμα ήμαστε έτοιμοι να ξεκινήσουμε τη διαδικασία της εγκατάστασης. Ανοίγουμε ένα φυλλομετρητή (browser) πχ. Google Chrome και πληκτρολογούμε στη γραμμή διεύθυνσης το παρακάτω link:

<http://localhost/news/installation/index.php>

πατώντας Enter εμφανίζεται η αρχική οθόνη της εγκατάστασης.

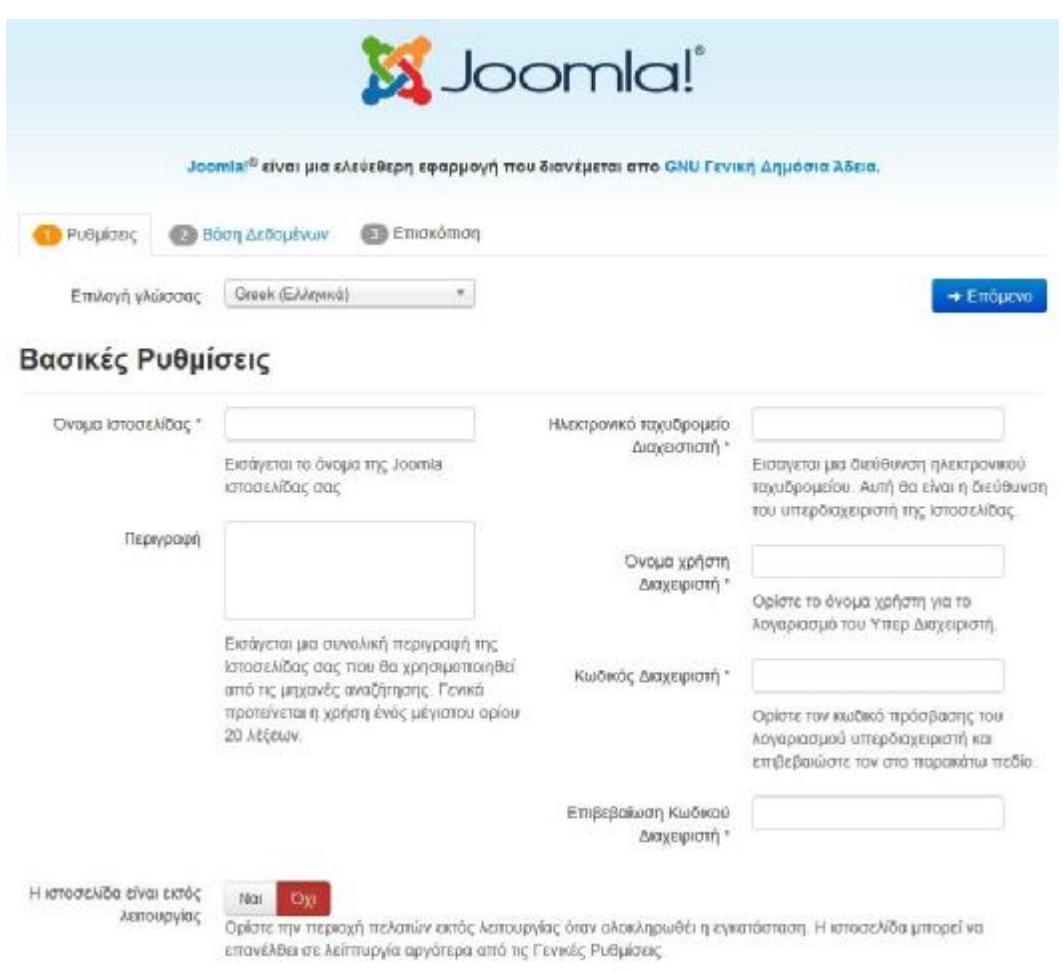

*Εικόνα 3-4: Αρχική οθόνη εγκατάστασης Joomla!* 

Ξεκινάμε τη παραμετροποίηση ορίζοντας το όνομα της ιστοσελίδας μας, Η Εφημερίδα μας, έπειτα γράφουμε τη περιγραφή του ιστότοπου ένα κείμενο περιεκτικό το οποίο θα χαρακτηρίζει την ιστοσελίδα, μετά γράφουμε το email μας και ορίζουμε όνομα χρήστη και κωδικό πρόσβασης.

Προσοχή, αυτά τα στοιχεία θα ανήκουν στον διαχειριστή της ιστοσελίδας.

Επίσης υπάρχει μια ακόμα επιλογή για να ορίσουμε αν η ιστοσελίδα μας θα είναι ή όχι εκτός λειτουργίας, συνίσταται κατά τη φάση ανάπτυξης να είναι εκτός λειτουργίας, για την καλύτερη εμπειρία χρήσης τους από τους επισκέπτες.

Ακολουθεί εικόνα με τις ρυθμίσεις της πρώτης οθόνης εγκατάστασης.

Τέλος πατάμε στο «επόμενο» για να περάσουμε στην δεύτερη οθόνη εγκατάστασης του Joomla! CMS.

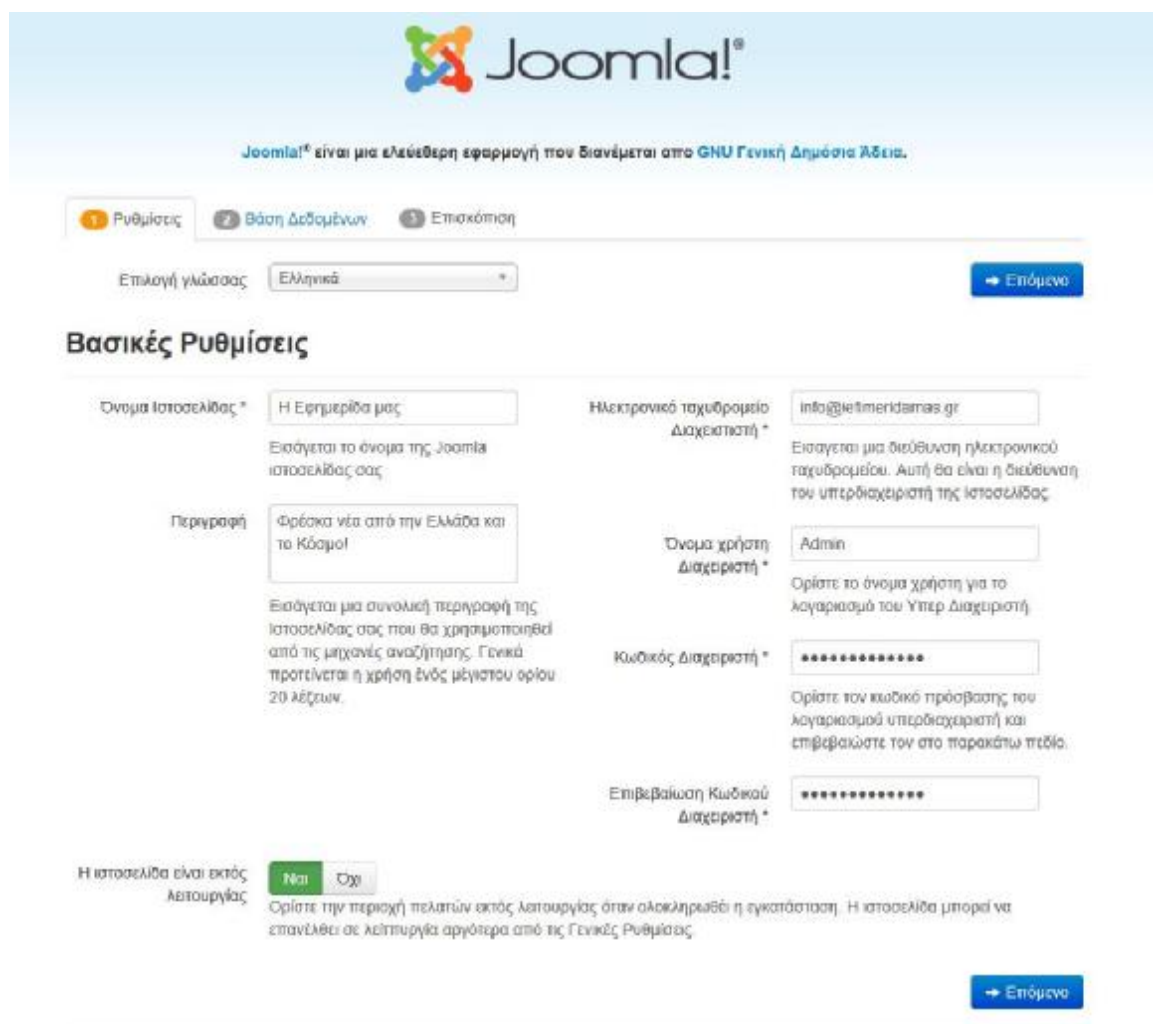

*Εικόνα 3-5: «Η Εφημερίδας μας» αρχίζει να υλοποιείτε*

Στην επόμενη οθόνη της εγκατάστασης θα πρέπει να ρυθμίσουμε τα στοιχεία της βάσης δεδομένων. Στο είδος της βάσης δεδομένων επιλέγουμε MySQLi ως όνομα διακομιστή γράφουμε "localhost" και ως όνομα χρήστη (από προεπιλογή) "root" κωδικό δε χρησιμοποιήσαμε άρα το αφήνομε κενό, στο Όνομα της Βάσης Δεδομένων γράφουμε "news\_db" και στο πρόθεμα αφήνουμε επίσης τη προεπιλεγμένη τιμή, εάν βέβαια επιθυμεί ο διαχειριστής μπορεί να εισάγει ότι θέλει ως πρόθεμα.

Τέλος πατάμε στο κουμπί «Επόμενο».

### Επισκόπιση

Ρυθμίσεις Ηλεκτρονικού Ταχυδρομείου

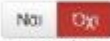

Αποστολή ρυθμίσεων διαμόρφωσης στο Ππερταπητατίστηκε στη με ηλεκτρονικό ταχυδρομείο μετά την εγκατάσταση.

### Βασικές Ρυθμίσεις

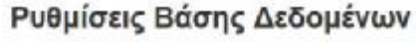

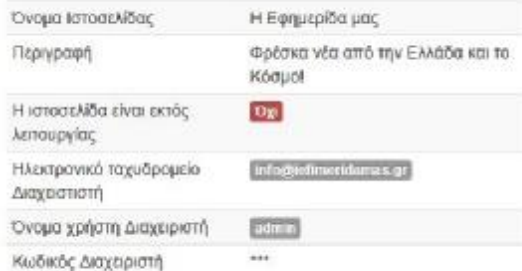

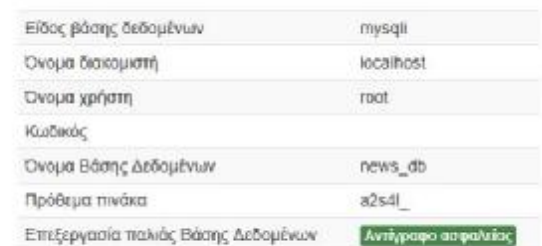

### Έλεγχος προεγκατάστασης

Αν κάποιο απο αυτά τα στοιχεία δεν υποστηρίζεται ( σημειωμένο με Όχι) τότε παρακαλώ προβείτε στις απαραίτητες ενέργειες ώστε να τα διορθώσετε

Δεν μπορείτε να κάνετε εγκατάσταση του Joomla! μέχρι οι ρυθμίσεις σας να πληρούν τις προϋποθέσεις παρακάτω

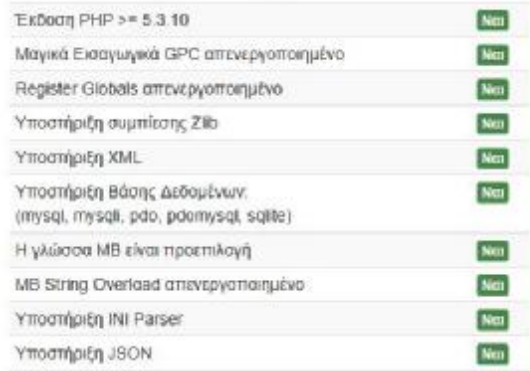

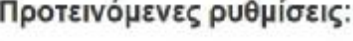

Αυτές οι ρυθμίσεις προτείνονται για την PHP ώστε να εξασφαλιστεί η συμβατότητα με το Joomla.

Πάντως, το Joomla θα εξακολουθεί να λειτουργεί αν οι ρυθμίσεις σας δεν ταιριάζουν απόλυτα με τις προτανόμενες.

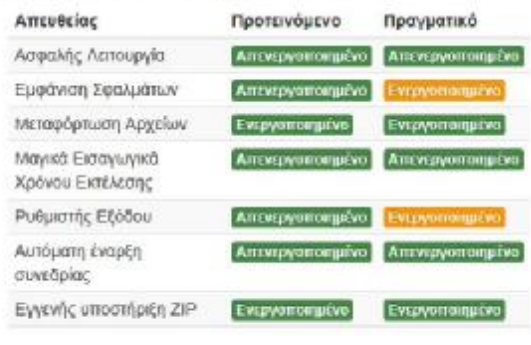

*Εικόνα 3-6: Επισκόπηση ρυθμίσεων εγκατάστασης του Joomla!* 

Στη τελευταία οθόνη πριν την εγκατάσταση του Joomla έχουμε τη δυνατότητα να δούμε με μια ματιά όλες τις ρυθμίσεις που κάναμε καθώς και ένα τυπικό έλεγχο για το αν είναι όλα εντάξει.

Αφού είμαστε σίγουροι για όλες τις επιλογές τότε πατάμε πάνω στο κουμπί «**Εγκατάσταση**».

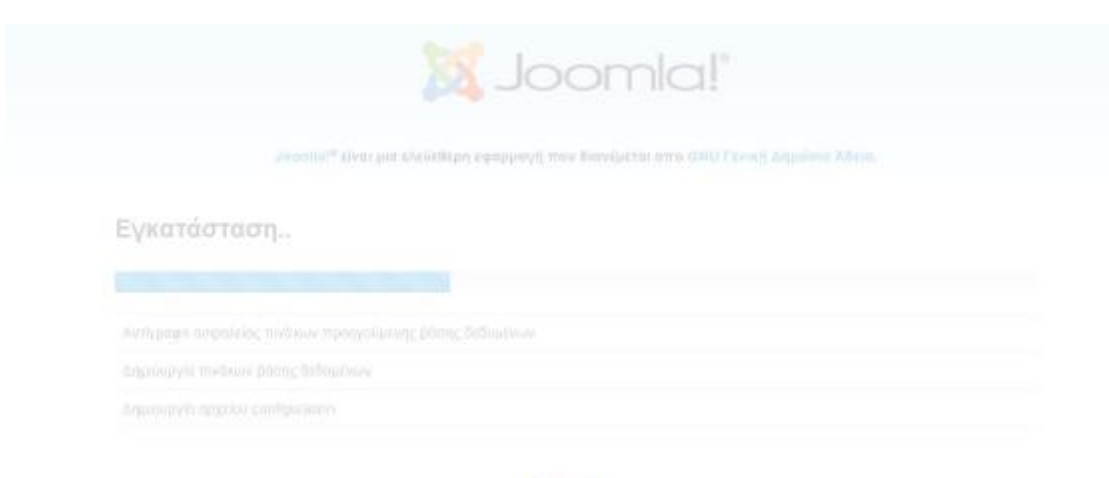

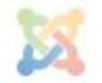

*Εικόνα 3-7: Στιγμιότυπο από την πορεία εγκατάστασης του Joomla!* 

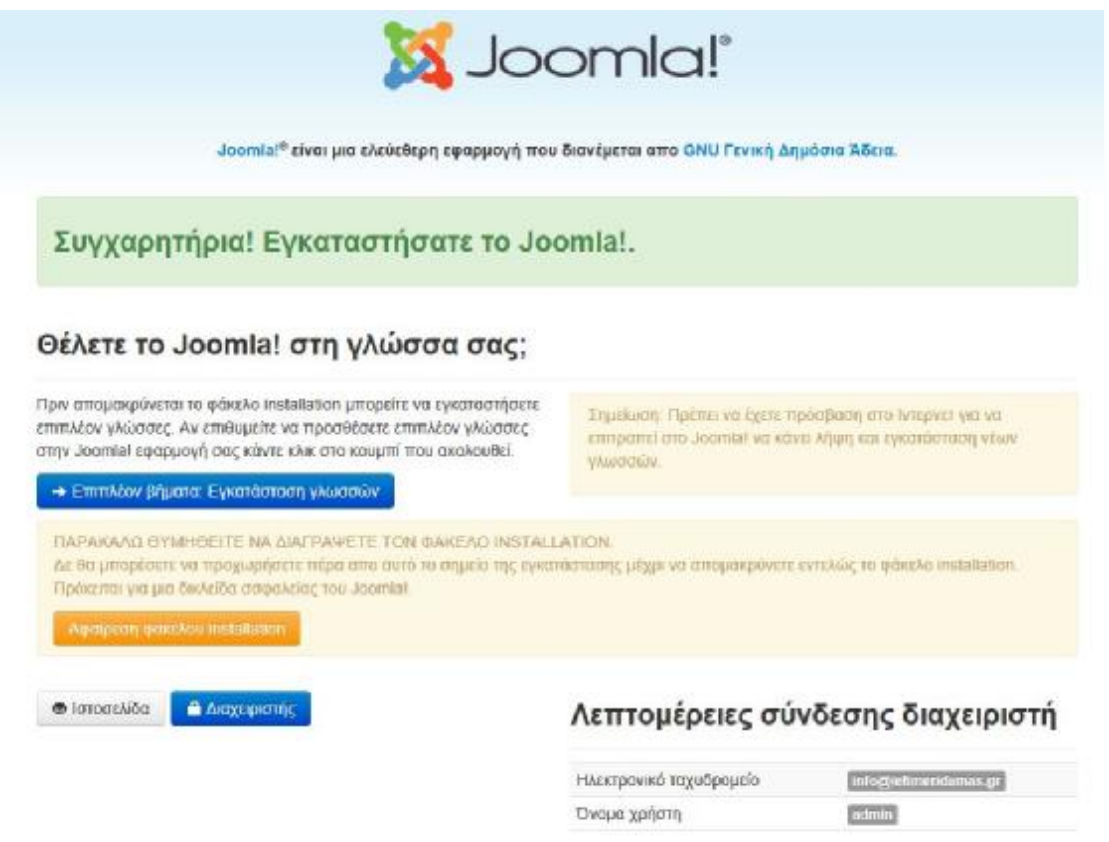

*Εικόνα 3-8: Μήνυμα επιτυχούς ολοκλήρωσης της εγκατάστασης του Joomla!* 

Στη τελευταία οθόνη και εφόσον όλα είναι εντάξει λαμβάνουμε μήνυμα επιτυχούς ολοκλήρωσης της εγκατάστασης. Επίσης έχουμε τη δυνατότητα να δούμε το Front-End και το Back-End μέρος της ιστοσελίδας μας. Δεν πρέπει να ξεχάσουμε να **διαγράψουμε** το φάκελο Installation από τα αρχεία του καταλόγου όπου εγκαταστάθηκε η Joomla, ενναλακτικά πατάμε το κουμπί «Αφαίρεση φακέλου Installation». Στη τελευταία οθόνη βλέπουμε επίσης τη δυνατότητα για εγκατάσταση επιπλέων γλωσσών.

Παρακάτω παρουσιάζουμε τη αρχική σελίδα της Joomla όπως επίσης και το διαχειριστικό μέρος.

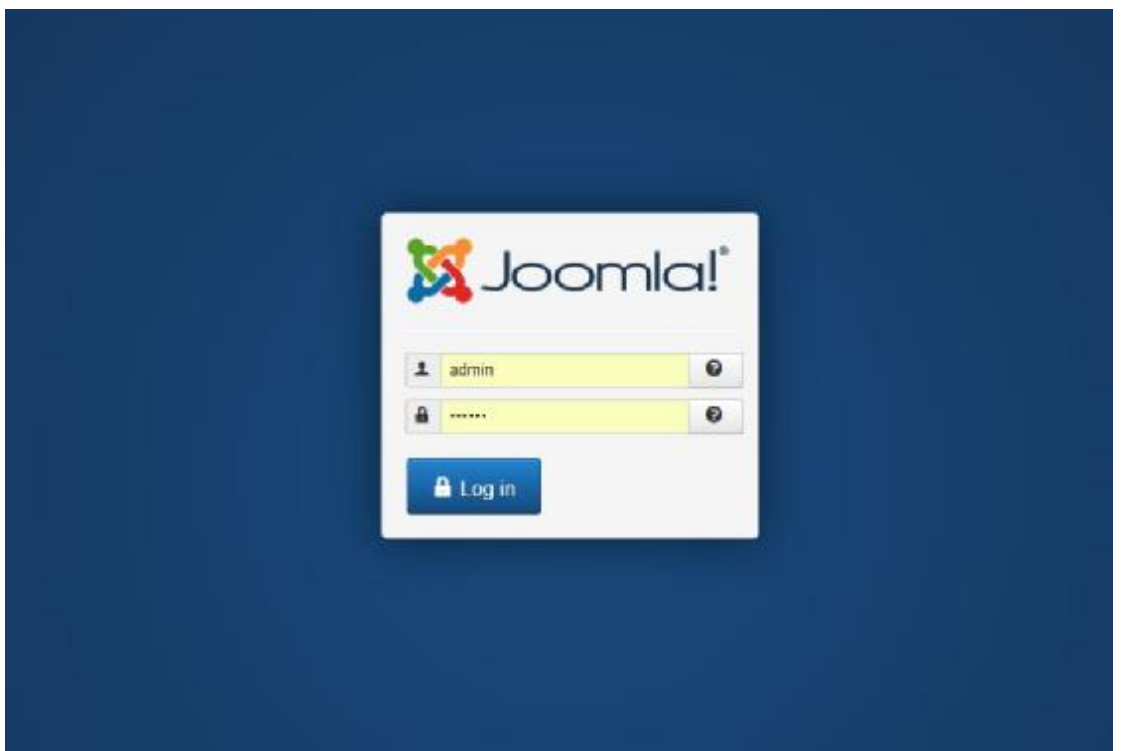

*Εικόνα 3-9: Διαχειριστικό μέρος Back-End της Joomla!* 

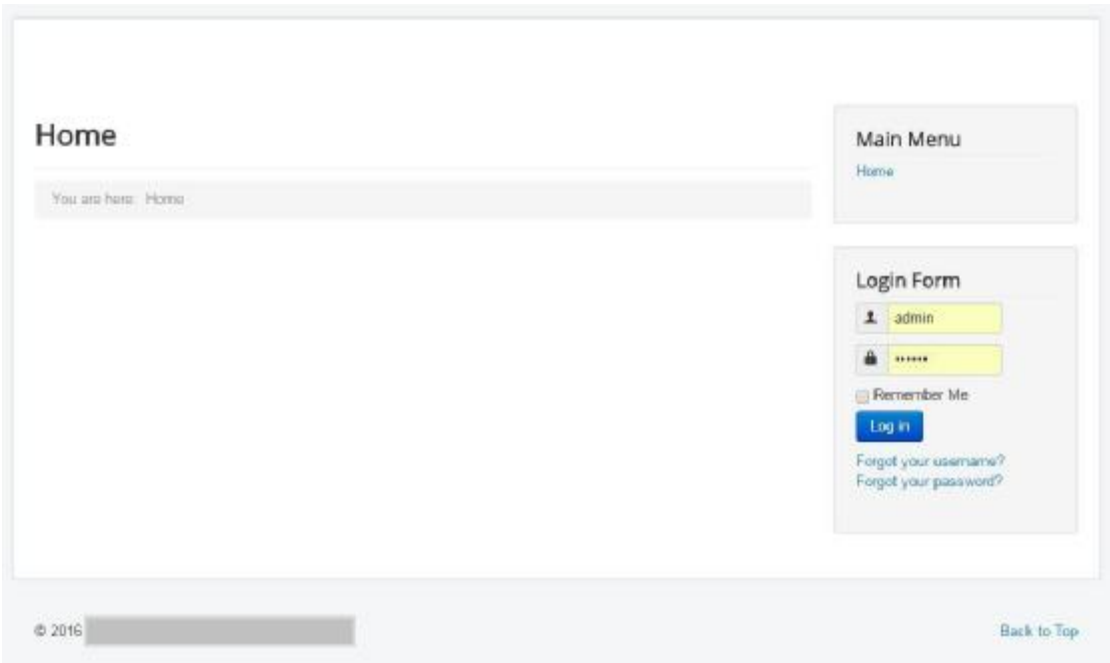

*Εικόνα 3-10: Αρχική Σελίδα της «Η Εφημερίδα μας»* 

# 3.3 Υλοποίηση Ηλεκτρονικής Εφημερίδας

Σε αυτό το υπό-κεφάλαιο θα περιγράψουμε τα βήματα υλοποίησης του website για την ηλεκτρονική εφημερίδα μας.

Για να εισέλθουμε στο Διαχειριστικό μέρος (back end) γράφουμε στη γραμμή διεύθυνσης του browser το εξής link:

http://localhost/news/administrator/

Πληκτρολογούμε τους κωδικούς πρόσβασης,

Όνομα χρήστη: Admin

Κωδικός Πρόσβασης: administrator

### 3.3.1 Εγκατάσταση Ελληνικής Γλώσσας

Αφού βρεθούμε στο διαχειριστικό μέρος η πρώτη κίνηση που κάνουμε είναι η προσθήκη της γλώσσας των Ελληνικών, για να το κάνουμε αυτό από το οριζόντιο μενού επιλέγουμε Extensions>Languages, επιλέγουμε τα Ελληνικά (Greek, el-GR) και πατάμε πάνω δεξιά το κουμπί install. Έπειτα από τη περιοχή της διαχείρισης των γλωσσών επιλέγουμε τα ελληνικά ως default γλώσσα, ακολουθούμε την ίδια διαδικασία και για το administrator μέρος.

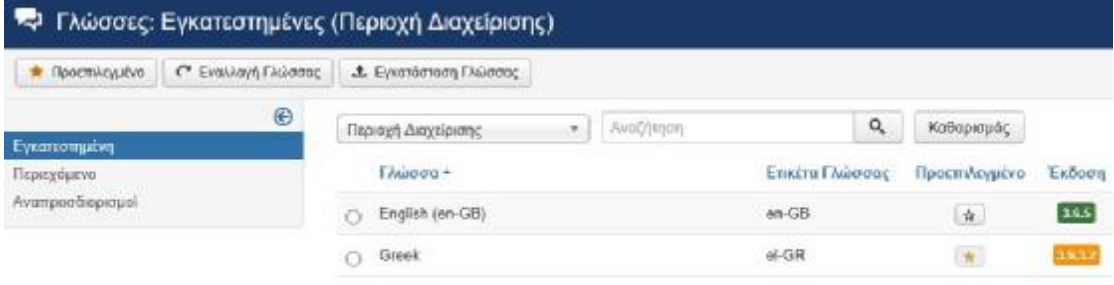

*Εικόνα 3-11: Εικόνα 5 11: Ελληνική γλώσσας στο Joomla! CMS* 

## 3.3.2 Δημιουργία Κατηγοριών Ιστοσελίδας

Αμέσως μετά θα πρέπει να δημιουργήσουμε τις κατηγορίες όπου θα τοποθετούνται τα άρθρα της εφημερίδας, είναι σημαντικό να υλοποιηθούν σωστά ώστε η ιεραρχία να είναι σωστή και να διευκολύνει τον χρήστη.

Για δημιουργία κατηγορίας επιλέγουμε από το Κεντρικό μενού, Περιεχόμενο και μετά Διαχείριση Κατηγοριών.

Επιλέγοντας το κουμπί «+Νέο» ανοίγουν οι επιλογές τις κατηγορίας όπου έχουμε δυνατότητα να δώσουμε όνομα, ψευδώνυμο. περιγραφή, meta περιγραφή για ευκολότερη ευρετηρίαση από τις μηχανές αναζήτησης.

| Διαχείριση Κατηγοριών: Προσθήκη Νέας Κατηγορίας Άρθρα                                                     | Joomlal'                        |
|----------------------------------------------------------------------------------------------------|---------------------------------|
| + AmpBrinsward & Mico<br>O AKUDWOT<br><b>E ATOGracium</b><br>Amodriacuon                                  | O BonBua                        |
| <b>TitApc*</b>                                                                                            |                                 |
| Φενιδώνιμα<br>Αυτόματη δημιουργία από τον τίτλο                                                           |                                 |
| Επιλογές Δημοσίευσης<br>Δικαιώματα Κατηγορίας<br>Κατηγορία<br>Επιλογές                                    |                                 |
| Περιγραφή                                                                                                 | Γανική Κατηγορία                |
| [Taggle Editor]                                                                                           | - Χωρίς γονέα -<br>$\bullet$    |
| $-20$<br><b>9</b> 000<br>$=$ Styles<br>B J U 5 ■ 圣 图 理<br>4 Peragraph                                     | Κατάσταση                       |
| <b>武豪王 日 日 ル ル</b> ロー<br>阿拉<br>Font family<br>- Font size<br>×<br>$A = -$<br><b>TROBBANG GERMANISHING</b> | Δημοσιουμένο                    |
| 1 BEA - - - - - 1 B - - - - 7 D B                                                                         | Πρόσβαση                        |
|                                                                                                    | Public<br>۰                     |
|                                                                                                    | Γλώσσα                          |
|                                                                                                    | <b>OAcc</b><br>٠.               |
|                                                                                                    | Enking                          |
|                                                                                                    | Επιλέξτε κάποια από τα παρακάτω |
|                                                                                                    | Σημείωση                        |
|                                                                                                    | Σημείωση Έκδοσης                |
|                                                                                                    |                                 |
|                                                                                                    |                                 |
| Words: 0<br>Path: p                                                                                       |                                 |

*Εικόνα 3-12: Δημιουργία νέας Κατηγορίας για την Εφημερίδα μας*

### **Κατηγορίες για την Εφημερίδα μας**

Οι κατηγορίες στις οποίες θα βασιστεί η ιστοσελίδα μας παρουσιάζονται στη παρακάτω λίστα:

- Ελλάδα
- Κόσμος
- Οικονομία
- Σπορ
- Πολιτισμός
- Τεχνολογία
- Περιβάλλον

Στη παρακάτω φωτογραφία παρουσιάζονται οι κατηγορίες υλοποιημένες στο διαχειριστικό μέρος του Joomla!.

| $\bullet$ N <sub>1</sub> | <b>B</b> Επιξεργασία | ✓ | <b>Anuocicuon</b> |   | <b>O</b> Amboupon                       | <b>A</b> Apycle       | Μ Επαναφορά                              | <b>B</b> Acoun Evrolviav | C Avabounan |
|--------------------------|----------------------|---|-------------------|---|-----------------------------------------|-----------------------|------------------------------------------|--------------------------|-------------|
| Apdpa<br>Κατηγορίες      |                      | ⊛ | Μήνυμα            |   | Η καιτηγορία αποθηκεύτηκε επιτυχώς      |                       |                                          |                          |             |
| Kupia Apépa              |                      |   | AxaZimyan         |   |                                         | ۹                     | Εργαλεία έυρεσης *                       | Καθαριομός               |             |
|                          |                      |   | Ξ.<br>۰           |   | Κατάσταση                               | Тилос                 |                                          |                          |             |
|                          |                      |   | Ŧ                 | п | $v^c$ .                                 |                       | Uncategorised (Ψευδώνομο: uncategorised) |                          |             |
|                          |                      |   | Ŧ                 |   | ۷<br>$\bullet$                          |                       | Ελλάδα γνευδώναμε: «ΙΙada)               |                          |             |
|                          |                      |   | Ŧ                 | 厂 | $\overline{\mathbf{v}}$<br>$\mathbf{r}$ |                       | Κόσμος (Ψευδύνομο: kosmos)               |                          |             |
|                          |                      |   | ŧ                 | u | $+ -$                                   |                       | Οικανομία (Ψευδώνιμα: elkenomia)         |                          |             |
|                          |                      |   | Ŧ                 | п | $\mathbf{w}$ .<br>٠.                    | Σπαρ ενενδώνων: sport |                                          |                          |             |
|                          |                      |   | ŧ                 |   | $\sim$ $\sim$                           |                       | Πολιτισμός (Ψευδώνιμα: politismos).      |                          |             |
|                          |                      |   | ÷                 |   | $v^*$ . $\tau$                          |                       | Τεχνολογία (Vευδώνομα: texnologia)       |                          |             |
|                          |                      |   | Ŧ                 |   | $\mathcal{L}$ , we                      |                       | Περιβάλλον (Ψευδώνυμα palivation)        |                          |             |

*Εικόνα 3-13: Οι κατηγορίες της ιστοσελίδας υλοποιημένες*

## 3.3.3 Δημιουργία Άρθρων

Για τη δημιουργία άρθρων η διαδικασία είναι παρόμοια με αυτή των κατηγοριών όπως είδαμε στο παραπάνω υπό κεφάλαιο. Για τα δημιουργία ενός άρθρου επιλέγουμε από το Κεντρικό μενού, Περιεχόμενο και μετά Διαχείριση Άρθρων, έπειτα πατάμε στο κουμπί «+Νέο» και ανοίγει η οθόνη συγγραφής του άρθρου.

Πληκτρολογούμε ένα τίτλο ο οποίος θα είναι σχετικός με το περιεχόμενο του άρθρου, είναι σημαντικό να είναι σωστά γραμμένος και να έχει συνάφεια, θα εκτιμηθεί ιδιαίτερα από τις μηχανές αναζήτησης για τη σωστή ευρετηρίαση του. Αμέσως μετά επιλέγουμε το κατάλληλο Ψευδώνυμο και εδώ ισχύει το ίδιο με την κατηγορία, θα πρέπει να είναι κατανοητό από τις μηχανές αναζήτησης και την γραμμή διεύθυνσης του Browser.

Στον διαθέσιμο editor (επεξεργαστή κειμένου) πληκτρολογούμε το άρθρο, έχουμε την δυνατότητα να προσθέσουμε και πολυμέσα μέσα στο άρθρο όπως εικόνες, βίντεο, ήχους.

Στη δεξιά στήλη επιλογών ορίζουμε την Κατάσταση του άρθρου, δηλαδή αν θα είναι δημοσιευμένο ή όχι, επίσης επιλέγουμε την κατηγορία στην οποία θα ανήκει πχ. «Ελλάδα». Ορίζουμε την πρόσβαση, δηλαδή σε ποιους χρήστες του ιστότοπου θα φαίνεται.

Στις ετικέτες επιλέγουμε λέξεις οι οποίες θα περιέχονται μέσα στο κείμενο του άρθρου για την σωστή κατάταξη του από τα ρομπότ των μηχανών αναζήτησης.

Στη παρακάτω φωτογραφία εμφανίζεται η διαδικασία για τη δημιουργία ενός άρθρου στο Joomla! και η σωστή κατηγοριοποίηση του.

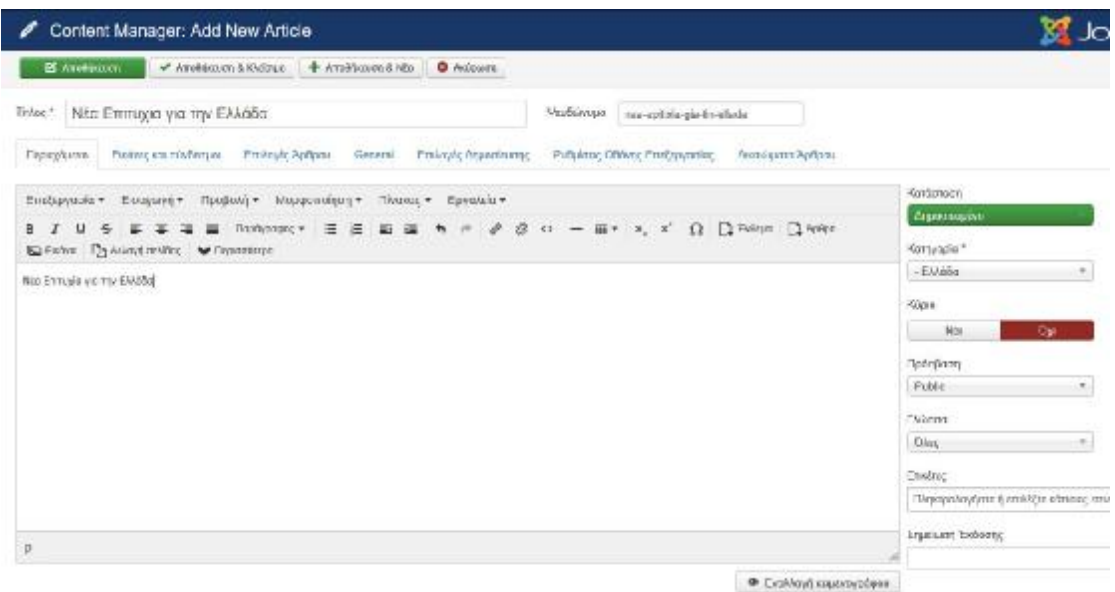

*Εικόνα 3-14: Δημιουργία και τροποποίηση Άρθρου στο Joomla! CMS* 

## 3.3.4 Δημιουργία Κεντρικού Μενού Πλοήγησης

Το κεντρικό μενού πλοήγησης είναι αυτό το στοιχείο το οποίο δίνει τη δυνατότητα στο χρήστη του ιστότοπου να μπορεί να πλοηγηθεί ανάμεσα στα θέματα της ιστοσελίδας. Θα πρέπει για κάθε μια κατηγορία που δημιουργήσαμε (βλ. κατηγορίες) να φτιάξουμε το αντίστοιχο στοιχείο μενού.

Από το κεντρικό μενού επιλέγουμε **Μενού > Διαχείριση μενού.** Εκεί πατάμε το κουμπί «+Νέο» για το πρώτο στοιχείο το οποίο θα το ονομάσουμε «Κεντρικό Μενού».

![](_page_68_Picture_301.jpeg)

*Εικόνα 3-15: Το κεντρικό μενού πλοήγησης.* 

Αφού είναι όλα έτοιμα πατάμε το κουμπί Αποθήκευση & Κλείσιμο για να το αποθηκεύσουμε και είμαστε έτοιμοι να δημιουργήσουμε τα επιμέρους στοιχεία που θα απαρτίζουν το κεντρικό μενού πλοήγησης της ιστοσελίδας για την εφημερίδα μας. Η ιεραρχία του μενού παρουσιάζεται στη παρακάτω λίστα.

- Αρχική  $\hat{\mathbf{r}}$
- Ελλάδα $\mathbf{r}$
- Κόσμος  $\mathbf{r}$
- Οικονομία  $\mathbf{r}$
- Σπορ  $\mathbf{r}$
- Πολιτισμός ä,
- Τεχνολογία  $\hat{\mathbf{r}}$
- Περιβάλλον  $\hat{\mathbf{r}}$
- $\hat{\mathbf{r}}$ Επικοινωνία

Σημαντικό ρόλο στη σωστή δόμηση του μενού παίζει η επιλογή του σωστού στοιχείου του μενού, δηλαδή τι τύπου θα είναι, πχ. για ένα site ηλεκτρονικής εφημερίδας όπως πραγματεύεται η πτυχιακή εργασία, θα ήταν προτιμότερο να επιλέξουμε ως είδος μενού το blog view.

![](_page_69_Picture_178.jpeg)

![](_page_69_Picture_179.jpeg)

*Εικόνα 3-16: Είδος στοιχείου μενού*

Το μενού μετά την εισαγωγή των απαραίτητων στοιχείων του θα έχει την παρακάτω μορφή:

![](_page_70_Picture_202.jpeg)

*Εικόνα 3-17: Ολοκληρωμένο μενού ιστοσελίδας*

APERU FAAAAA KOTMOT OIKONOMIA TROP RONTISMOT TEXNOAODIA REPIRAAAON FRIKOINOMIA

*Εικόνα 3-18: Το μενού όπως εμφανίζεται στην αρχική σελίδα της ιστοσελίδας*

## 3.3.5 Διαχείριση Εμφάνισης Ιστοσελίδας με Template

Το σύστημα διαχείρισης περιεχομένου Joomla! έχει τη δυνατότητα να επεξεργαστούμε την εμφάνιση του, από το κεντρικό μενού πατώντας στο σύνδεσμο **Επεκτάσεις > Διαχείριση προτύπων** παρουσιάζονται όλα τα διαθέσιμα template της ιστοσελίδας μας, αν θέλουμε να ενσωματώσουμε κάποιο template (υπάρχουν αρκετά δωρεάν αλλά και με πληρωμή πρότυπα εμφάνισης) τότε από το μενού Επεκτάσεις > Διαχείριση Επεκτάσεων μπορούμε να «ανεβάσουμε» (upload) το template που επιθυμούμε ή κάποιο άλλο πρόσθετο για την επέκταση του Joomla.

![](_page_71_Picture_221.jpeg)

*Εικόνα 3-19: Μεταφόρτωση και Εγκατάσταση νέων προσθέτων ή template στο Joomla.* 

Για την εργασία μας επιλέξαμε το πρότυπο εμφάνισης JA Magz II της γνωστής εταιρείας παραγωγής προτύπων Joomlart. Το συγκεκριμένο πρότυπο είναι ιδανικό για ειδησεογραφικά portal και άλλες ενημερωτικές ιστοσελίδες, χρησιμοποιείτε για site με μεγάλο όγκο περιεχομένου. Αφού το εγκαταστήσουμε με το τρόπου που παρουσιάσαμε παραπάνω τότε έχουμε δυνατότητα να δούμε τις επιλογές του πατώντας πάνω στο όνομα του από τη διαχείριση προτύπων.

| Διαχείριση Προτύπων Επεξεργασία Ύφους                                                                    |                                                                                                    |                |
|----------------------------------------------------------------------------------------------------|----------------------------------------------------------------------------------------------------|----------------|
| <br><b>已 Sava</b>                                                                                        | Click here to get more help<br>/ ThemeMagic<br>$Q$ Help<br>da Modamenu<br><b>X</b> Close                                                                                                    |                |
| Current Style<br>Ja Magz II - Default<br>۰                                                               | Ovougala "Ypouc."<br>ja magz k - Default                                                                                                    | <b>Flocker</b> |
| Layout<br>Overview<br>General<br>Theme                                                                   | Custom Code<br>Assignment<br>Navigation<br>Add-ons                                                                                                    |                |
| <b>Template Information</b>                                                                              |                                                                                                    |                |
| Allege Jan Louisiana<br>Ю.<br><b><i><u>Lubase Witness Blanky Laugh</u></i></b><br><b>FIRST CONTINUES</b> | Responsive Joomla template for news & magazines sites<br>JA Magz II is the succesor of our most favorite Joomla responsive template for news and magazine.<br>sites. JA Magz. It's a clean and simple design, with highlights of typography for news and magazine<br>readers. Magz il is responsive and displayed well on any device from mobile to PC.<br>JoomlArt builds JA Magz II with pure Joomla spirit, we believe with proper design and the powerful core<br>of Joomia, we can create a beautiful yet effective responsive template for magazine and news portal. So<br>here it is, our ultimate bet on the best Joomia template for news and magazine site.<br>Reading news and magazine on screen is a pain for your eyes, so we create an enhanced reading<br>mode for your eyes' pleasure. Readers can adjust the sizes of text, and change fonts to suit their needs.<br>Moreover, JA Magz supports multiple languages, and Right to Left languages layout. Now you can<br>create your online magazine with native languages supported.<br>Aside from the Joomla custom pages, our Joomla magazine template also has 5 custom pages i.e. Blog<br>Posts, Gallery, Contact Us, Typography, and Video. Magz II with T3 framework and Bootstrap 3 at core.<br>sports Megamenu for desidop and off-carwas menu from mobile.<br>Your news & magazine templates re-imagined with JA Magz #<br>Resources:<br>Download Link<br>Documentation Link<br>Forum Link<br>Changelog Link |                |

*Εικόνα 3-20: Το πρότυπο εμφάνισης Magz II της Joomlart* 

Αφού κάνουμε τις κατάλληλες ρυθμίσεις (τα αρχεία και το υλικό της ιστοσελίδας περιλαμβάνονται στο συνοδευτικό cd-rom) η εμφάνιση θα μοιάζει όπως παρακάτω:
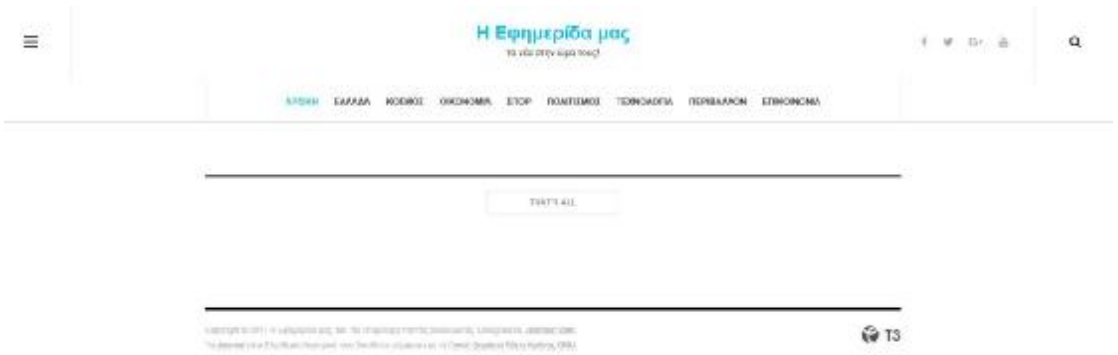

*Εικόνα 3-21: Η εμφάνιση τις ιστοσελίδας μας μετά την εγκατάσταση του template* 

Το πρότυπο που επιλέχθηκε είναι ιδανικό για κινητές συσκευές όπως smartphones και tablets αλλά και για υπολογιστές και Smart TVs.

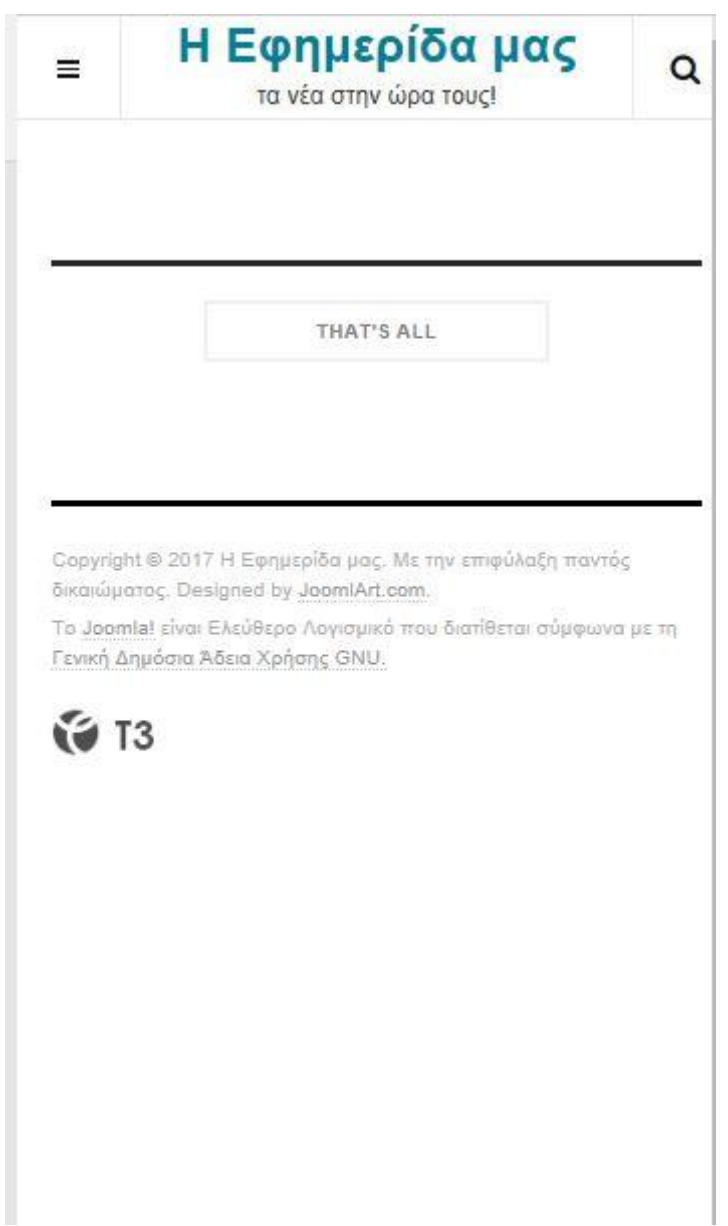

*Εικόνα 3-22: Η εμφάνιση του template από συσκευή iPhone 6 Plus* 

## 3.3.6 Διαχείριση επεκτάσεων (modules, plugins, components)

Το Joomla και η ενεργή κοινότητα του το καθιστούν το πλέον ανταγωνιστικό CMS σε σχέση με άλλα λόγο της πληθώρας των επεκτάσεων που διαθέτει. Οι επεκτάσεις στο Joomla! Έχουν τη δυνατότητα να επεκτείνουν τη λειτουργικότητα της ιστοσελίδας ενσωματώνοντας τεχνολογίες που δεν υπάρχουν στο πυρήνα του CMS, πχ. Ενσωμάτωση δελτίο καιρού κ.α.

Στη νέα έκδοση του Joomla υπάρχει η δυνατότητα απ' ευθείας εγκατάστασης αυτών των επεκτάσεων μέσα από το ίδιο περιβάλλον και την επιλογή «Εγκατάσταση από το Web»

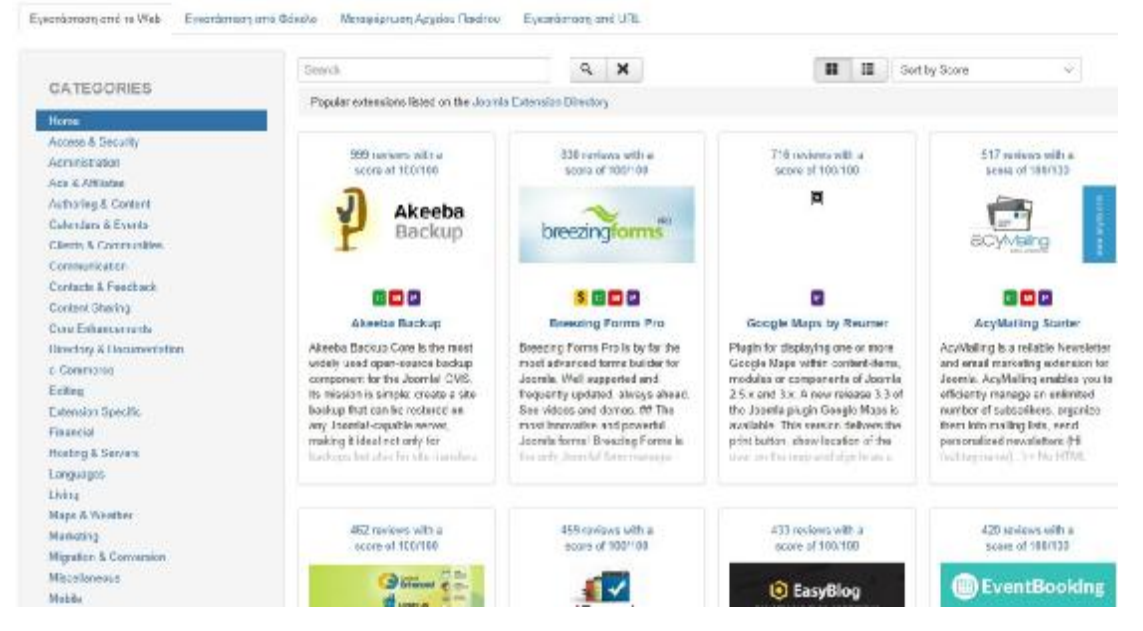

*Εικόνα 3-23: Εγκατάστασης επεκτάσεων μέσω Web στη Joomla!* 

Για τη συγγραφή των άρθρων κα τον νέον μας θα χρειαστούμε ένα πιο εξελιγμένο κειμενογράφο από τον ενσωματωμένο του κειμενογράφο του Joomla!, επιλέξαμε τον διαδεδομένο και δημοφιλή WYSIWYG κειμενογράφο JCE, η διαδικασία επιλογής, εγκατάστασης και ενεργοποίησης του κειμενογράφου παρατίθεται στις παρακάτω εικόνες.

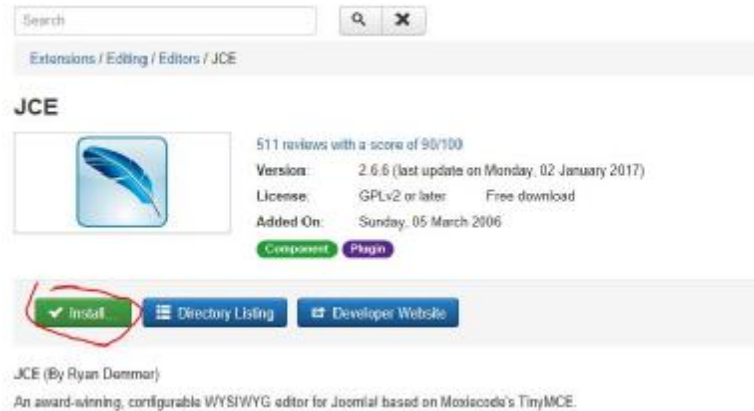

*Εικόνα 3-24: Επιλογή και εγκατάσταση JCE κειμενογράφου.* 

Στο επόμενο βήμα, από τις γενικές ρυθμίσεις του Συστήματος στην ενότητα «Προεπιλεγμένος Κειμενογράφος» από τη λίστα επιλογών επιλέγουμε Editor – JCE.

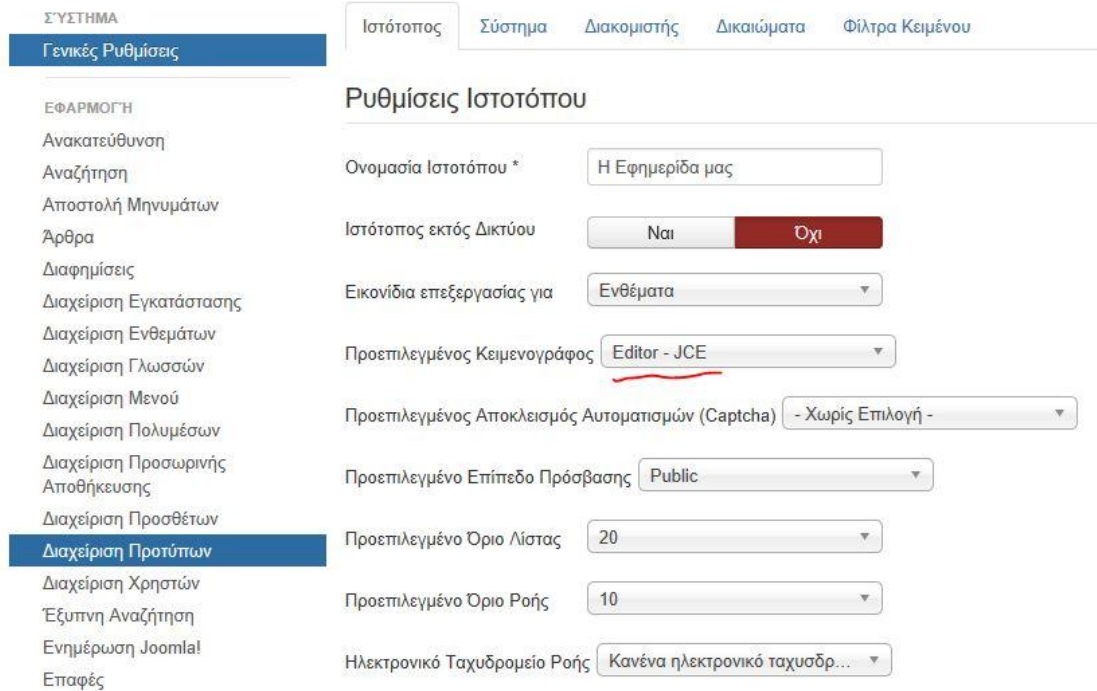

*Εικόνα 3-25: Επιλογή JCE editor ως προεπιλεγμένο κειμενογράφο του Joomla!S* 

Με την ίδια λογική εγκαθιστούμε όλα τα απαραίτητα για την επέκταση της ιστοσελίδας μας modules και plugins.

### **Τα modules (ενθέματα)**

Τα ενθέματα στη Joomla μπορούν να χαρακτηρισθούν ως μικρά δομικά στοιχεία τα οποία απαρτίζουν την ιστοσελίδα, η εγκατάσταση και ο πυρήνας του Joomla έχουν ενσωματωμένα αρκετά Modules για πολλές χρήσεις, στη παρακάτω λίστα αναγράφονται όλα τα ενσωματωμένα ενθέματα που έχουμε στη διάθεση μας:

- **Άρθρα Επικαιρότητα** Αυτό το ένθεμα εμφανίζει έναν ορισμένο αριθμό άρθρων από  $\mathbf{r}^{\prime}$ μια συγκεκριμένη κατηγορία.
- **Άρθρα Σχετικά Άρθρα** Αυτό το ένθεμα εμφανίζει άλλα άρθρα που σχετίζονται με  $\mathbf{r} = \mathbf{r}$ το προβαλλόμενο.
- **Ένθεμα Έξυπνης Αναζήτησης** Αυτό είναι ένα ένθεμα αναζήτησης για το σύστημα Έξυπνης Αναζήτησης
- **Αναζήτηση** Αυτό το ένθεμα εμφανίζει ένα πλαίσιο αναζήτησης.
- **Αρχειοθετημένα Άρθρα** Αυτό το ένθεμα εμφανίζει κατάλογο των μηνών, που  $\sim$ περιέχουν αρχειοθετημένα άρθρα.
- **Δημοφιλείς Ετικέτες** Το ένθεμα Δημοφιλών Ετικετών εμφανίζει τις πιο κοινά χρησιμοποιούμενες ετικέτες,...
- **Διαφημίσεις** Αυτό το ένθεμα εμφανίζει τις ενεργές Διαφημίσεις από την αντίστοιχη εφαρμογή.
- **Εναλλαγή Γλώσσας** Αυτό το ένθεμα προβάλει μια λίστα από διαθέσιμες Γλώσσες Περιεχομένου
- **Κατηγορία Άρθρων** Αυτό το ένθεμα εμφανίζει μια λίστα άρθρων από μία ή περισσότερες κατηγορίες.
- $\mathbf{r}$ **Κατηγορίες Άρθρων** Αυτό το ένθεμα εμφανίζει μια λίστα κατηγοριών που ανήκουν σε μια γονική κατηγορία.
- **Μενού** Αυτό το ένθεμα εμφανίζει ένα μενού στην περιοχή επισκεπτών.  $\mathbf{r}$
- **Οδηγός Πλοήγησης** Αυτό το Ένθεμα εμφανίζει τον Οδηγό Πλοήγησης  $\mathbf{r}$
- **Παρόμοιες Ετικέτες** Το ένθεμα Παρόμοιων Ετικετών εμφανίζει συνδέσμους σε άλλα  $\mathbf{r}$ στοιχεία με παρόμοιο περιεχόμενο
- **Περίβλημα** Αυτό το ένθεμα εμφανίζει μια καθορισμένη τοποθεσία σε ένα παράθυρο εσωτερικού πλαισίου
- **Περιεχόμενο Υψηλής Επισκεψιμότητας** Αυτό το ένθεμα εμφανίζει μια λίστα των Άρθρων που είναι δημοσιευμένα αυτήν τη στιγμή
- **Προβολή Ροής** Αυτό το ένθεμα επιτρέπει την προβολή μιας ροής ειδήσεων  $\mathbf{r}$
- **Προσαρμοσμένος κώδικας HTML** Αυτό το ένθεμα σας επιτρέπει να δημιουργήσετε το δικό σας Ένθεμα HTML χρησιμοποιώντας κώδικα
- **Ροές Ειδήσεων** Έξυπνο Ένθεμα που δημιουργεί Ροή Ειδήσεων για τη σελίδα όπου το Ένθεμα εμφανίζεται.
- **Στατιστικά** Το Ένθεμα Στατιστικά προβάλλει πληροφορίες σχετικά με το διακομιστή  $\mathbf{r}$ σας
- **Συνδεδεμένοι Χρήστες** Το Ένθεμα Συνδεδεμένοι Χρήστες εμφανίζει τον αριθμό των Ανωνύμων Χρηστών
- **Σύνδεση** Αυτό το ένθεμα εμφανίζει μια φόρμα εισαγωγής ζητώντας όνομα χρήστη και  $\mathbf{r}$  . κωδικό
- **Τελευταία Νέα** Αυτό το ένθεμα εμφανίζει μια λίστα με τα πιο πρόσφατα δημοσιευθέντα και τρέχοντα άρθρα
- $\mathbf{r}$ **Τελευταίοι Χρήστες** Αυτό το ένθεμα εμφανίζει τους τελευταίους εγγεγραμμένους χρήστες
- **Τυχαία Εικόνα** Αυτό το Ένθεμα εμφανίζει μια τυχαία εικόνα από φάκελο της επιλογής σας.
- **Υποσέλιδο** Αυτό το ένθεμα εμφανίζει τις πληροφορίες πνευματικών δικαιωμάτων του  $\mathbf{r}$ Joomla!.

## 3.3.7 Εφαρμογή Διαφημίσεων

Πολύ σημαντικό συστατικό μιας ειδησεογραφικής ιστοσελίδας είναι οι διαφημίσεις που συντηρούν τον ιστότοπο, έτσι το Joomla έχει ενσωματωμένη αυτή τη δυνατότητα.

Από το κεντρικό μενού Εφαρμογές > Διαχείριση Διαφημίσεων έχουμε τη δυνατότητα να φτιάξουμε τις δικές μας διαφημίσεις ανά κατηγορία σύμφωνα με το πλάνο της προώθησης που έχουμε ως εφημερίδα.

| Διαχείριση Διαφημίσεων: Διαφημίσεις |                      |                                                                                  |                      |                  |                    |                         |                      |
|-------------------------------------|----------------------|----------------------------------------------------------------------------------|----------------------|------------------|--------------------|-------------------------|----------------------|
| O NO                                | <b>D</b> EntEcovoola | v anuoolsuon                                                                     | <b>O</b> Araboupon   | A ADKER          | Emovagead          | <b>E Afoun Evrolvin</b> | <b>E</b> Ameppluuono |
| Διαφημίους                          | $^{\circ}$           | Aval/mon                                                                         |                      | $\Omega_{\rm c}$ | Εργαλεία έυρεσης - | Καθορισμός              |                      |
| Kathyoping.                         |                      | ÷                                                                                | Κατάσταση<br>Dyoun * |                  |                    |                         |                      |
| Πελάτες<br>Καταγραφές               |                      | i.<br>Дкоруцкоп1 (Фрабанция, аст).<br>no.<br>$\bullet$<br>Kamyopie: Uncategorsed |                      |                  |                    |                         |                      |

*Εικόνα 3-26: Άποψη της ενότητας Διαχείριση Διαφημίσεων*

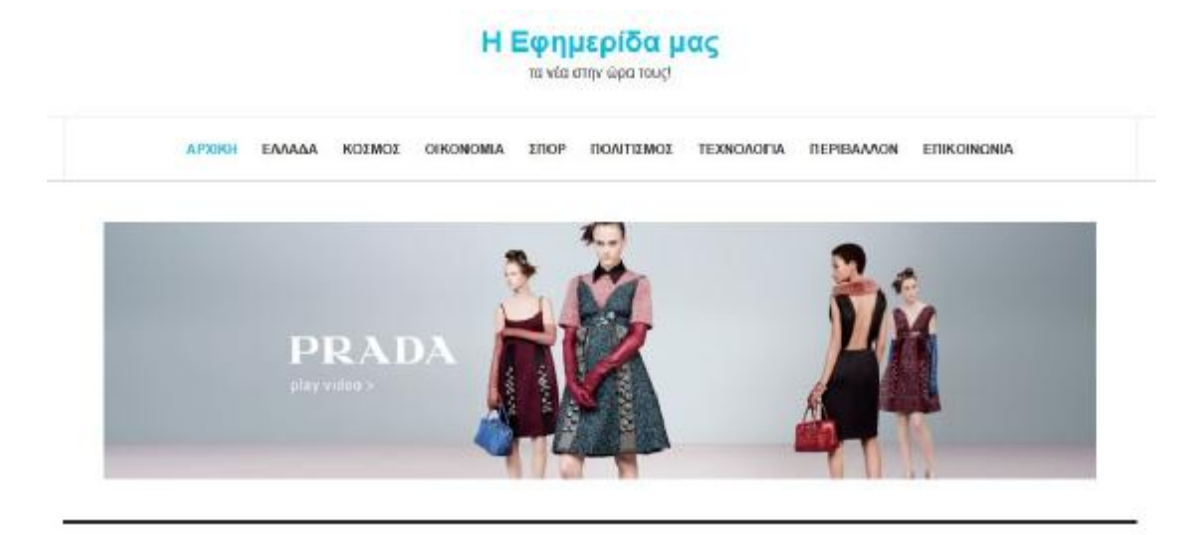

*Εικόνα 3-27: Διαφήμιση στο header στην αρχική σελίδα της ιστοσελίδας μας*

Οι διαφημίσεις σε μια σελίδα είναι ζωτικής σημασίας για τη πορεία, καθώς καλύπτουν μέρος από τα έξοδα φιλοξενίας και πόρων που έχει η εφημερίδα για προβολή.

## 3.3.8 Διαμόρφωση και παραμετροποίηση ιστοσελίδας

Το τελικό βήμα για τη διαμόρφωση της ιστοσελίδας μας θα είναι η προσθήκη των κατάλληλων άρθρων στις κατηγορίες που έχουμε δημιουργήσει. Καθώς και των αντίστοιχων διαφημίσεων αλλά και υποβοηθητικών στοιχείων για την εύκολη πρόσβαση του χρήστη στη πληροφορία.

Θα προσθέσουμε modules (ενθέματα) τα οποία θα παρέχουν επιπρόσθετη πληροφορία όπως τα τελευταία νέα κ.α.

Η εικόνα των modules από το διαχειριστικό μέρος φαίνεται παρακάτω.

| $\pm$          | $\Box$ | $\sim$ $\sim$                                                                                                    | Main Menu       | off-canvas     |
|----------------|--------|----------------------------------------------------------------------------------------------------|-----------------|----------------|
| H.             | Ω      | $\sim$ $\sim$                                                                                                    | Banner Inline 1 | section        |
| ī              | m      | $\sim$ $\sim$                                                                                                    | Biviso          | section        |
|                | □      | $\sim$ $\sim$                                                                                                    | Banner Inline 2 | section        |
| Ŧ              | m      | $\sim$ $\sim$                                                                                                    | Κόσμος          | section        |
| ã              | П      | $\bullet$ .                                                                                                    | Banner Inline 3 | section        |
| $\overline{1}$ | □      | $\frac{1}{2} \left( \frac{1}{2} \right) \left( \frac{1}{2} \right) \left( \frac{1}{2} \right)$                                                                                                    | Оногуоріа       | <b>nection</b> |
| Ŧ.             | п      | $\frac{1}{2} \left( \frac{1}{2} \right) \frac{1}{2} \left( \frac{1}{2} \right) \frac{1}{2} \left( \frac{1}{2} \right) \frac{1}{2} \left( \frac{1}{2} \right) \frac{1}{2} \left( \frac{1}{2} \right) \frac{1}{2} \left( \frac{1}{2} \right) \frac{1}{2} \left( \frac{1}{2} \right) \frac{1}{2} \left( \frac{1}{2} \right) \frac{1}{2} \left( \frac{1}{2} \right) \frac{1}{2} \left( \frac{1}{2} \right) \frac{1}{2} \left( \frac{1}{2} \right)$ | Trăturgia Nia   | sidebar-2      |

*Εικόνα 3-28: Μέρος από τα modules που χρησιμοποιήθηκαν*

Στη παρακάτω φωτογραφία παρουσιάζουμε μέρος των άρθρων που υπάρχουν στο Site μας, στο back end του Joomla!.

|  | $\cdot$             | Epgeral to Tango Lovers Festival στην Αθήνα (Ψευδώνεμα: tango)<br>Kamyopia: Nokrtieußc                                      | Pablic       | Super User        | <b><i><u>DALC</u></i></b> |
|--|---------------------|----------------------------------------------------------------------------------------------------|--------------|-------------------|---------------------------|
|  | 立 -<br>$\checkmark$ | «Επισκουές στην Ουτοπία»: Τα ποιήματα της Μάγιος Κολτσίδα (Ψευδώνωμα outaple)<br>Kamyopia: Flokresubc                       | Pablic       | <b>Bapar User</b> | <b>OACC</b>               |
|  | ● 大                 | Μολωδίες του Μπετάβεν στο Μέγαρο Μουσικής Αθηνών (Ψειδύκιμα belower)<br>Κατηγορία: Πολιτισμές                               |              | Super User        | <b><i><u>TWIC</u></i></b> |
|  |                     | Σλησε ο Αντιτοκούνμπο στο β' ημέρρονο και οι Μπάκς έχοσαν από τους Σίξερς ενεισ<br>úvvuja: antetokouma).<br>Κατηγορία: Σπορ | Pablo        | Super User        | <b>DAIL</b>               |
|  |                     | ΣΕΦ: Ένταση κατά την αποχώρηση του Γιαννακόπουλου εναιδώνωο: sell-<br>Κατηγορία: Σπορ                                       | Pablic       | Super User        | <b>DACC</b>               |
|  | 合一<br>$\mathcal{L}$ | «Χωρίζει» κι έρχεται για ΑΕΚ ο Ντίας (Ψειδώνων: ant)<br>Κατηγορία: Σπορ                                                     | Pablic       | Super User        | <b><i>DARC</i></b>        |
|  | 実にす                 | Αυξάνονται οι φόβοι, ανεβαίνει ο χρυσός (Φενδύννως: πγικοι)<br>Κατηγορία: Οικονομία                                         | <b>Fable</b> | Super User        | OACC                      |
|  |                     | Χρηματιστήριο Αθηνών: Οριακή πτώση με περιορισμένες κινήσεις (Ψουδώνυμε: winalist<br>Ho'r<br>Kamyapia: Osovaula             | Pablic       | Samer Union       | <b>DArg</b>               |
|  | 食品中                 | Μπαράζ συσκέψεων για την τύχη του ΑΔΜΗΕ (ψουδώνωμε admie)<br>Κατηγορία: Οικονομία                                           | Public       | Super User        | <b>DAIL</b>               |
|  | ■ ■                 | Σε γυνακεία χέρια η διεύθυνση των βρετανικών μουσείων Τεϊε (Ψευδώνως: tate)<br>Κατηγορία: Κάσμος                            | Pablic       | Super Oser        | OACC                      |

*Εικόνα 3-29: Μέρος από τα άρθρα της ιστοσελίδας μας*

Στο επόμενο υπό κεφάλαιο θα παρουσιαστεί η τελική μορφή της ηλεκτρονικής πλατφόρμας για την εφημερίδα της πτυχιακής εργασίας.

# 3.4 Τελική Εμφάνιση Ιστοσελίδας

Σε αυτή την ενότητα θα παραθέσουμε φωτογραφίες από την υλοποιημένη ιστοσελίδα για την ηλεκτρονική εφημερίδα.

Πρώτα παρουσιάζουμε την αρχική σελίδα του ιστότοπου.

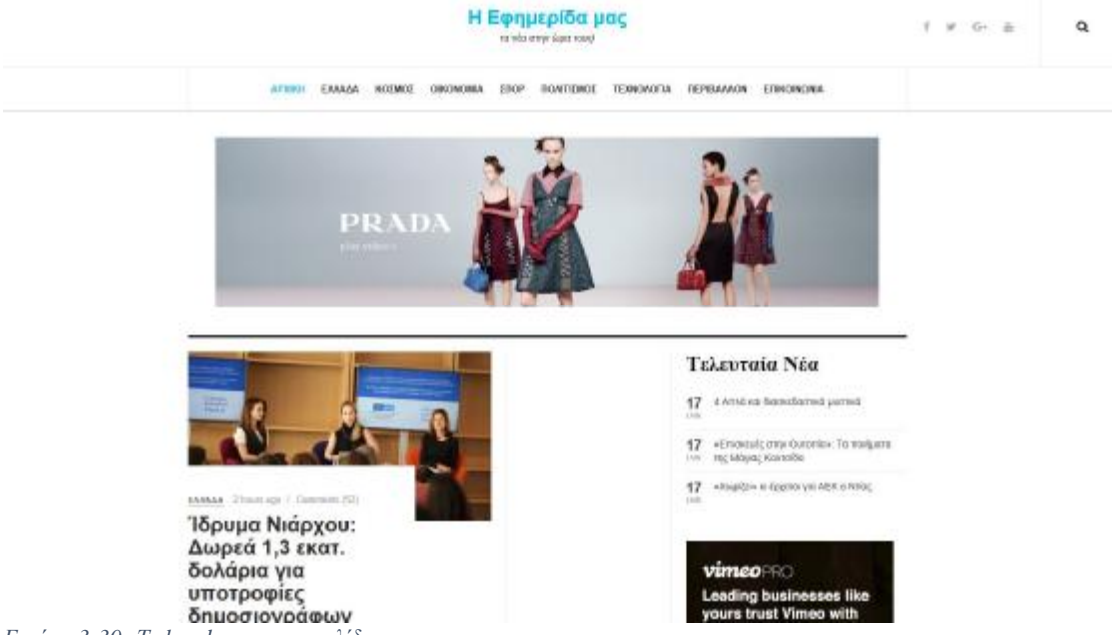

*Εικόνα 3-30: Το header της ιστοσελίδας*

Στην εικόνα 5-30 φαίνεται το επάνω μέρος της ιστοσελίδας, όπου έχουμε το λογότυπο της εφημερίδας μας, τη γραμμή για τα social media που ενημερώνουμε τους χρήστες (Facebook, twitter, google+, YouTube) καθώς και την αναζήτηση, μέσω της οποίας οι χρήστες έχουν την δυνατότητα να αναζητήσουμε με πρωτοποριακό τρόπο άρθρα της ιστοσελίδας. Παρακάτω διακρίνεται το κύριο άρθρο με τη μεγαλύτερη βαρύτητα καθώς και στη δεξιά στήλη τα τελευταία νέα, με σκοπό ο επισκέπτης να έχει άμεση ενημέρωση για όλα τε «φλέγων» ζητήματα.

Στην εικόνα που ακολουθεί παρουσιάζεται το περιεχόμενο ανά κατηγορίες, επιλέξαμε στην αρχική σελίδα να εμφανίσουμε ειδήσεις με βίντεο όπως και τις ενότητες από τη κατηγορία Κόσμος και Οικονομία, λόγο βαρύτητας.

Αξίζει να αναφερθεί πως το κεντρικό μενού της ιστοσελίδας υλοποιείτε ως sticky menu που σκοπό έχει την ευχρηστία στην πλοήγηση του site, δηλαδή μένει «κολλημένο» στο επάνω μέρος της οθόνης.

### Η Εφημερίδα μας

τα νέα στην ώρα τους!

### Κόσμος

#### MORE ARTICLES  $\rightarrow$

MORE ARTICLES  $\rightarrow$ 

 $\ddot{\uparrow}$ 

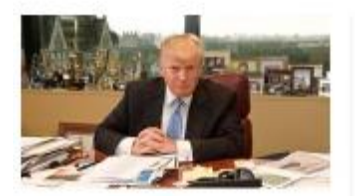

KOZMOZ 2 hours ago

#### Ντόναλντ Τραμπ: Στα άδυτα του γραφείου του στον Trump Tower

Απομίνουν μ<br/>όλις τρεις ημέρες για την τελετή ορκομοσίας του «έσο πλανησέρχη και έσος, μια ματιά στο προσοπτιό του χρουρίο να μας αποκαλύψει sinon.

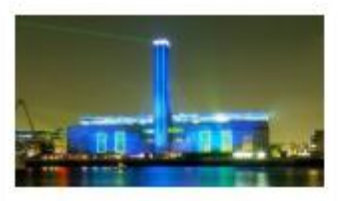

KOINOX 2 Hauts ago

Σε γυναικεία χέρια η διεύθυνση των βρετανικών μουσείων Tate

Η πρώτη φορά του μια γυναίκα σναλαμβάνει μια τικο<br/>ο $\exp_i$ αντική θέση στον κόσμο του τεχνόυ στη Βρεσανία Μια διανέ<br/>ύντρια γυαλαρί, τ<br> Μια διανέύντρια γυαλαρί, τ<br> Μια<br/>ύλει Μιάλουου., 46...

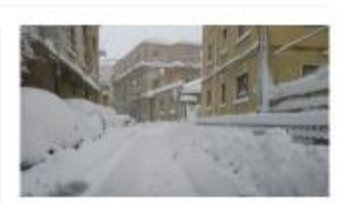

KUIMOI 2 hours ago

Σε κατάσταση έκτακτης ανάγκης η Ιταλία: 300.000 κάτοικοι χωρίς ρεύμα, λόγω χιονιά

.<br>Πρόκειται για το ένα τρίτο του πληθυσμού στην<br>παρτφέρεια Αμπρούτσσ - Πολλά προβλήματα<br>σημειώνονται και στις σεισμότιληκτες περιοχές της κεντρικής...

### Οικονομία

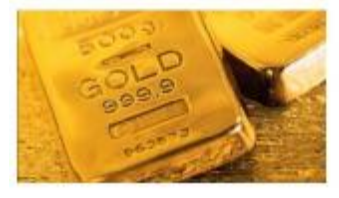

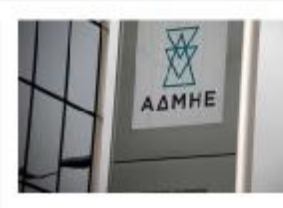

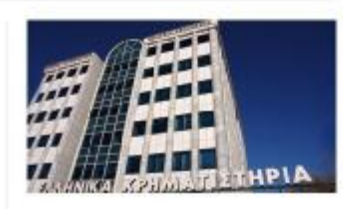

ORONOMIA Thiurago

OIKONOMIA 1 hour ago

ORCNOMIA 1hour age

*Εικόνα 3-31: Οι εμφανείς κατηγορίες, Κόσμος, Οικονομία, στην αρχική σελίδα.* 

### Παρακάτω παρουσιάζουμε την ενότητα Βίντεο-ειδήσεις της ιστοσελίδας μας.

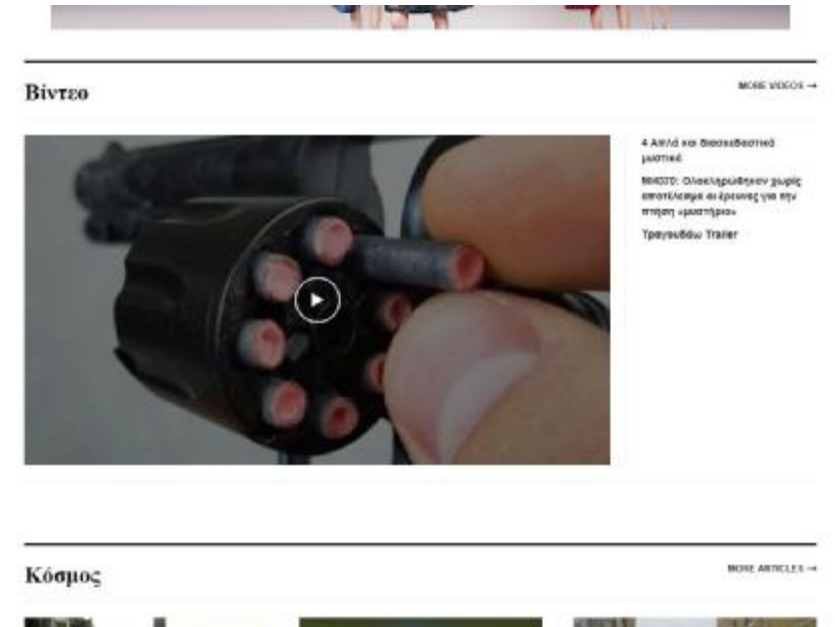

*Εικόνα 3-32: Η ενότητα με τις βίντεο ειδήσεις*

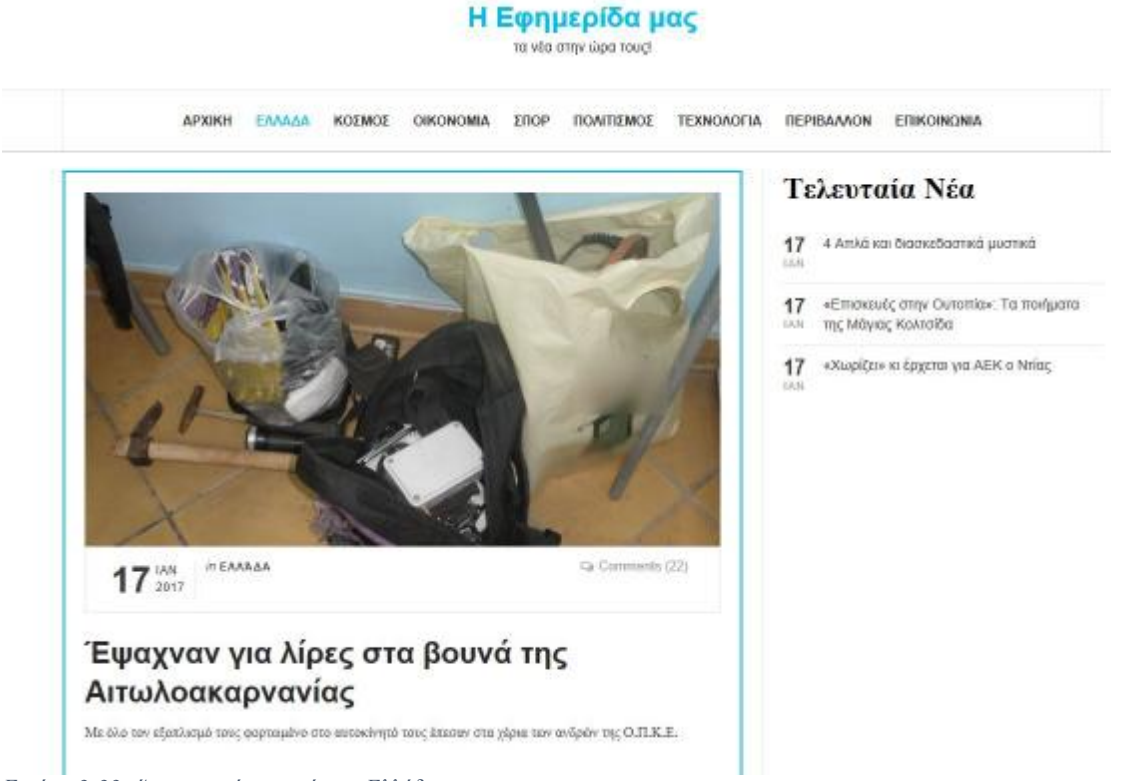

*Εικόνα 3-33: Άποψη από την ενότητα Ελλάδα*

Στη φωτογραφία 5-33 παρουσιάζεται μέρος από την ενότητα Ελλάδα της ηλεκτρονικής μας εφημερίδας.

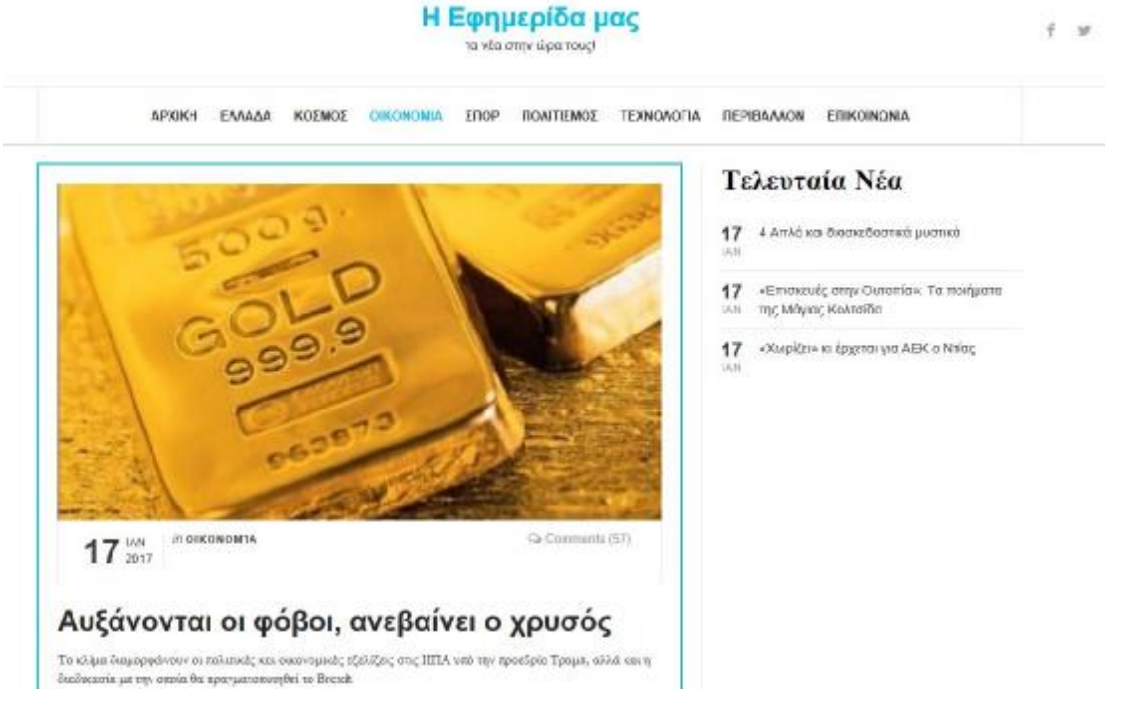

*Εικόνα 3-34: Άποψη της ενότητας Οικονομία*

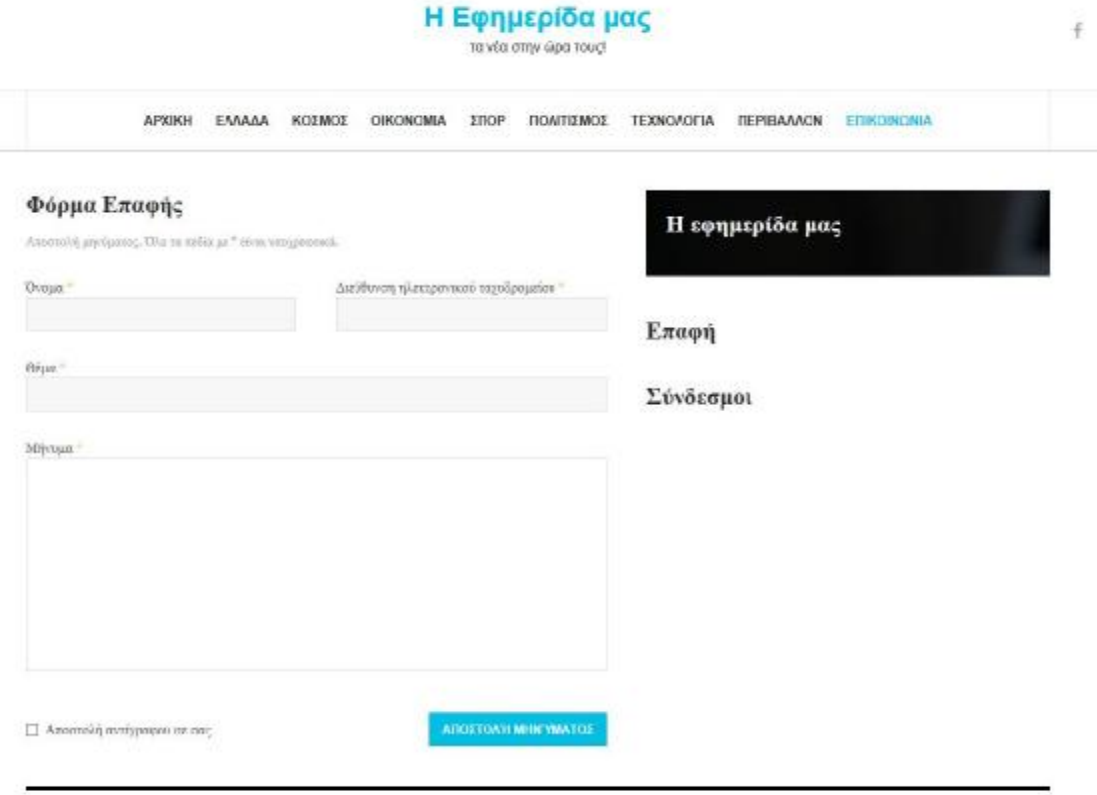

*Εικόνα 3-35: Η φόρμα επικοινωνίας της εφημερίδας μας*

Στην εικόνα 5 – 35 παρουσιάζεται η σελίδα της επικοινωνίας με τους χρήστες του ιστότοπου μας.

Στην εικόνα που ακολουθεί παρουσιάζεται η σελίδα της ηλεκτρονικής εφημερίδας μας ολοκληρωμένη μετά τις τελικές παραμετροποιήσεις.

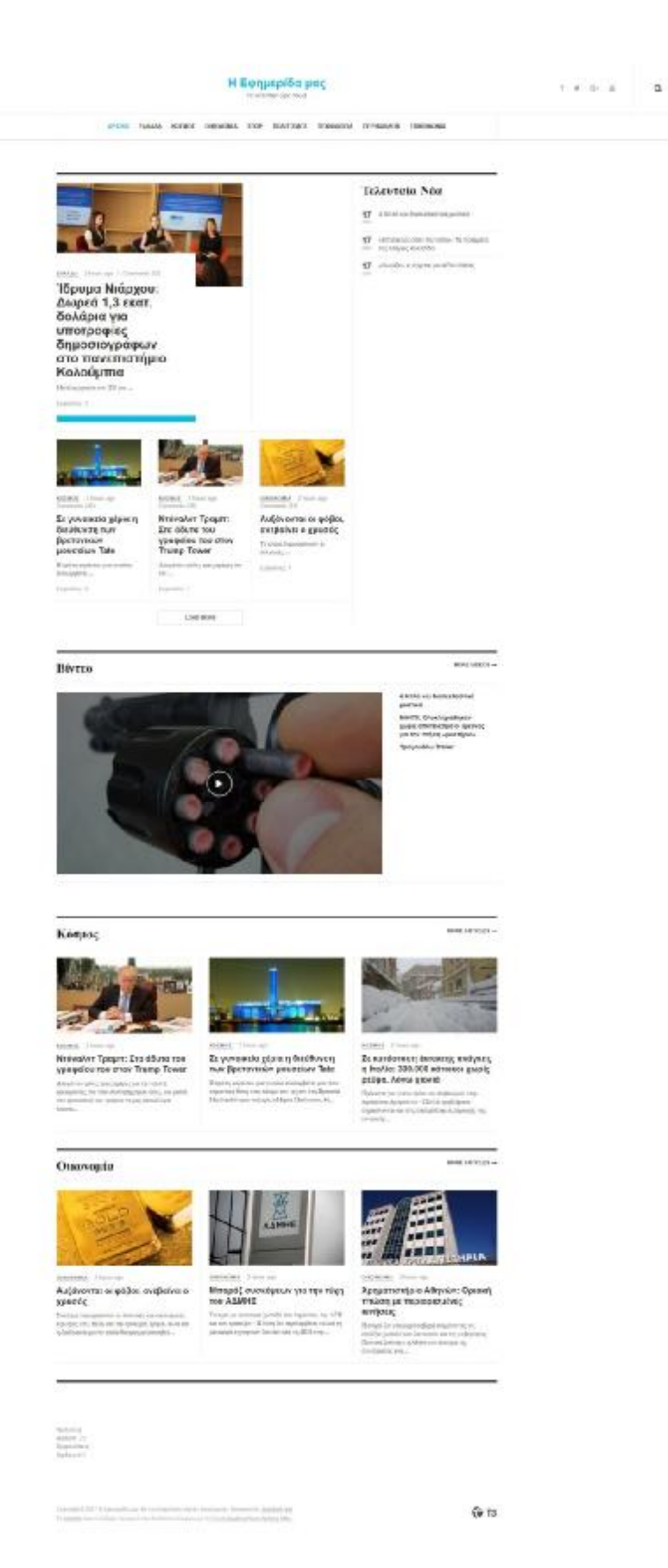

*Εικόνα 3-36: Ολόκληρη η ιστοσελίδας της ηλεκτρονικής μας εφημερίδας*

# Συμπεράσματα

Κάνοντας μια γρήγορη ανασκόπηση μέσω της ιστορίας των Εφημερίδων με τη σημερινή τροποποίηση σε Ηλεκτρονικές Εφημερίδες ,ως προς το σχεδιασμό ,τη διαδραστικότητα και το περιεχόμενο αντιλαμβανόμαστε ότι οι ανάγκες των αναγνωστών αλλάζουν και πλέον η ανάγνωση μιας εφημερίδας γίνεται αλλάζει. Οι προκλήσεις των τελευταίων χρόνων έχουν οδηγήσει στην κρίση του τύπου όπου όλο και περισσότεροι αναγνώστες αναζητούν διαφορετικό τρόπο ενημέρωσης ,πιο άμεσο και πιο ποιοτικό. Το διαδίκτυο "αγκαλιάζει" ολοένα και περισσότερες έντυπες εφημερίδες και μετατρέπονται σε διαδικτυακές (enewspapers) , όπου βλέπουμε όλο και μεγαλύτερη απήχηση στην ένταξη τους σε online. Επίσης μπορούμε να καταλάβουμε πόσο αναπόσπαστο κομμάτι της καθημερινότητάς μας έχει γίνει το διαδίκτυο αφού μέσω αυτού επικοινωνούμε , ενημερωνόμαστε και είναι και ένας τρόπος ψυχαγωγίας.

Η εφημερίδα υπήρξε η βάση της δημοκρατίας για τους πολίτες και ένας τρόπος έκφρασης ιδεών και αρχών. Το 1970 έχουμε την εμφάνιση των πρώτων ηλεκτρονικών εφημερίδων οι οποίες παραδίδονταν σε ηλεκτρονικές υπηρεσίες .Ωστόσο τα κέρδη που απέφεραν δεν ήταν τόσα όσα να συνεχίσει η πορεία της πιο ενεργή. Παρόλα αυτά συνέχισε με αργή και σταθερή πορεία. Με την πάροδο των χρόνων όμως οι ηλεκτρονικές εφημερίδες εισήλθαν δυναμικά προσφέροντας ήχο , διαδραστικότητα , βίντεο και διαφημίσεις. Συνεχίζοντας ,λοιπόν , η σταθερή πορεία των ηλεκτρονικών εφημερίδων δεν μένει ως εκεί. Πολλές ξένες γνωστές έντυπες εφημερίδες αρχίζουν να αποσύρουν την έντυπη κυκλοφορία τους ή μειώνουν τις μέρες κυκλοφορίας τους για να αφοσιωθούν στο ηλεκτρονικό κομμάτι. Επίσης και πολλές ξένες Πανεπιστημιακές εφημερίδες αποσύρονται είτε λόγω έλλειψης αναγνωσιμότητας από τους φοιτητές ,καθώς περιορίζονται πλέον στην ηλεκτρονική πληροφόρηση ,είτε για να διεισδύσουν στα Μέσα Κοινωνικής Δικτύωσης (Social Media). Η γρήγορη μετάδοση των ειδήσεων σε συνδυασμό με την φθηνή χρήση της Ηλεκτρονικής Εφημερίδας, αποδεικνύονται πολύ ισχυρά εφόδια για τις Ηλεκτρονικές Εφημερίδες και όσο αναπτύσσονται οι τεχνολογικές εξελίξεις ,οι έντυπες μορφές θα τείνουν να εκλείπουν.

Βέβαια όλη αυτή η σταδιακή αλλαγή στην ηλεκτρονική πλευρά της εφημερίδας έχει τα πλεονεκτήματά της ,όπως κέρδος, αμεσότητα, ελεύθερη πρόσβαση , ποικιλία ειδήσεων, που αδιαμφισβήτητα είναι άξια λόγου για να ειπωθούν , αλλά μην ξεχνάμε ότι πάντα σε ότι πρωτοποριακό αναδύεται υπάρχουν και μειονεκτήματα όπως παραπληροφόρηση , ελευθερία χαρακτηρισμού ή διασυρμού ενός οποιοδήποτε προσώπου και ανωνυμία. Σαφώς και στις δύο περιπτώσεις πρέπει να υπάρχει σωστή κρίση για τη χρήση του μέσου.

Οι τεχνολογίες που χρησιμοποιούνται για την δημιουργία των Ηλεκτρονικών Εφημερίδων αλλάζουν συνεχώς καθώς και η ελεύθερη πρόσβαση για δημιουργία αυτών είναι πολύ εύκολη ,αφού πλέον υπάρχουν διαθέσιμες εφαρμογές στο διαδίκτυο. Στα πλαίσια υλοποίησης της ιστοσελίδας μου ,όπου απασχολεί και το μεγαλύτερο μέρος της πτυχιακής μου, οι εφαρμογές που χρησιμοποίησα διατίθενται στο διαδίκτυο και ο καθένας μπορεί ψάχνοντας να τις βρει. Τέλος , θα πρέπει να αναφερθεί η αναγκαιότητα εκμάθησης των νέων τεχνολογιών και για τις επόμενες γενιές καθώς η τεχνολογία εισχωρεί όλο και πιο πολύ στην καθημερινότητά μας και αυτό το αποδεικνύεται, αν μη τι άλλο, με την απλή Εφημερίδα.

# ΑΝΑΦΟΡΕΣ Ελληνική:

- $\mathcal{L}^{\text{max}}$ Αικατερίνη Κουμαριανού, Λ. Δ. (1986). *Το Ελληνικό βιβλίο, 1476-1830.* Εθνική Τράπεζα της Ελλάδος.
- Γκίνης, Δ. Σ. (1967). *Κατάλογος ελληνικών εφημερίδων και περιοδικών 1811-1863.* Αθήνα: ΚΝΕ/ΕΙΕ.
- Ηλιού, Φ. (1973). *Ελληνική Βιβλιογραφία 19ου αιώνα.* Αθήνα. t.
- Μπώκος, Γ. Δ. (1998). *Τα πρώτα ελληνικά τυπογραφεία στο χώρο της "Καθ'ημάς*  $\sim 100$ *Ανατολής" 1627-1827.* Αθήνα: ΕΛΙΑ.
- Σκιαδάς, Ν. Ε. (1982). *Χρονικό της ελληνικής τυπογραφίας.* Αθήνα.
- Φρίγκας, Γ. (2005). Διαφήμιση και Μάρκετινγκ στο Διαδίκτυο, Αθήνα, Κριτική.  $\mathbf{r}$
- Ψυχογιός Δ.,(2001), *Τα έντυπα μέσα επικοινωνίας*, Σημειώσεις Πάντειου Πανεπιστημίου.  $\mathcal{L}^{\mathcal{L}}$
- Αδικημενάκης ,Γιώργος ,(2013),*Δημιουργία ιστoτόπου διαδικτυακών κρατήσεων-* $\mathbf{r}$ *ενοικίασης δωματίων ξενοδοχειακών καταλυμάτων.*Online: [https://apothesis.lib.teicrete.gr/bitstream/handle/11713/3641/Adikimenakis\\_Giorgos.2](https://apothesis.lib.teicrete.gr/bitstream/handle/11713/3641/Adikimenakis_Giorgos.2) 013.pdf?sequence=1 (ανακτήθηκε 5 Απριλίου 2017).
- Αστρινάκης Γεώργιος/Καινουργιάκης Χαρίλαος,(2010), *Κατασκεύη δυναμικής ιστοσελίδας τουριστικού-ταξιδιωτικού οδηγού Κρήτης με χρήση Drupal.Online <http://nefeli.lib.teicrete.gr/browse/stef/epp/2010/AstrinakisGeorgios,KainourgiakisCha> rilaos/attached-document-1265627087-400107975/Astrinakis2010.pdf* (ανακτήθηκε 29 Μαρτίου 2017).
- Γιακουμάτου ,Τερέζα,(2003)*Η γλώσσα της είδσης στον ηλεκτρονικό τύπο.Μία διδακτική πρόταση για τις νέες μορφές κειμένου*.Online : [http://www.netschoolbook.gr/epimorfosi/conferences/s7\\_11thSept\\_Thess\\_pagglosia\\_2](http://www.netschoolbook.gr/epimorfosi/conferences/s7_11thSept_Thess_pagglosia_2) 003.pdf (ανακτήθηκε 27 Μαρτίου 2017).
- Ηλιάδης,Δημήτριος,(2008-2010), *Η εξέλιξη των έντυπων μέσων ενημέρωσης.*Online:  $\mathbf{r}$ <http://magazine.apopsi.com.cy/2010/03/2617>(ανακτήθηκε 2 Απριλίου 2017).
- *…….* (2015) , *Web ID tips* .*Online: [http://www.infocom.gr/wp-content/uploads/2015/05/WEB-](http://www.infocom.gr/wp-content/uploads/2015/05/WEB)ID.pdf* (ανακτήθηκε 26 Μαρτίου 2017).
- Καραγιάννη,Μαρία,(2011),*Δημιουργία ηλεκτρονικού καταστήματος με φυτικά προϊόντα*.Online:<http://nefeli.lib.teicrete.gr/browse/stef/epp/2011/KaragianniZacharo/a> ttached-document-1305623703-703933-14187/karagianni2011.pdf (ανακτήθηκε 29 Μαρτίου 2017).
- Κέντρο Παραγωγικότητας Κύπρου,(2012),*Συστήματα Διαχείρισης Περιεχομένου.*Onlin[ehttp://www.kepa.gov.cy/diktiothite/Portal/PortalDocuments.aspx?](http://www.kepa.gov.cy/diktiothite/Portal/PortalDocuments.aspx)

DocumentId=a5d27b95-5b46-4a56-a535-0c2324141d42 (ανακτήθηκε 28 Μαρτίου 2017).

- Μαργώνης Βασίλειος,Λάρισα,(2014),*Ανάπτυξη ιστοσελίδας δημοτικού σχολείου με την χρήση της πλατφόρμας WORDPRESS.* Online[:http://www.teilar.gr/dbData/ProfAnn/profann-672bef80.pdf](http://www.teilar.gr/dbData/ProfAnn/profann-672bef80.pdf) (ανακτήθηκε 29 Μαρτίου 2017).
- Μπακάρα Μαρία,(2014),*Versus:Στη μάχη του τύπου¨Ηλεκτρονικός VS Έντυπος* Online[:http://www.bookcity.gr/bloggers/versus/21074-versus-](http://www.bookcity.gr/bloggers/versus/21074-versus) %CF%83%CF%84%CE%B7-%CE%BC%CE%AC%CF%87%CE%B7- %CF%84%CE%BF%CF%85-%CF%84%CF%8D%CF%80%CE%BF%CF%85- %CE%B7%CE%BB%CE%B5%CE%BA%CF%84%CF%81%CE%BF%CE%BD%C E%B9%CE%BA%CF%8C%CF%82-vs- %CE%AD%CE%BD%CF%84%CF%85%CF%80%CE%BF%CF%82-15715 (ανακτήθηκε 27 Μαρτίου 2017).
- Μπερδελίδου, Χριστίνα,(2009) ,*Επιλογή διαφημιστικών μέσων* .Online:  $\mathbf{r}$ <http://digilib.teiemt.gr/jspui/bitstream/123456789/317/1/022009059.pdf>(ανακτήθηκε 28 Μαρτίου 2017).
- Μπλιώνας ,Θεώδορος,(2015),*Μελέτη επαναχρησιμοποίησης πρόσθετων (plugins)*  ł, *τουWordpress και εφαρμογή τους.*  Online: <https://www.teilar.gr/dbData/ProfAnn/profann-322a4371.pdf>(ανακτήθηκε 29 Μαρτίου 2017).
- Ντριγκόγια,Βιβή,(2013),*Το μέλλον της ενημέρωσης.*Online: <http://www.artmag.gr/articles/art-thinking/item/4509-the-future-of-newspapers> (ανακτήθηκε 27 Μαρτίου 2017).
- --------*Ιστορία,εφημερίδας*.Online[:http://lyk-klas-arsak.att.sch.gr/wp](http://lyk-klas-arsak.att.sch.gr/wp)content/uploads/2012/03/Istoria-Efimeridas.pdf (ανακτήθηκε 27 Απριλίου 2017).
- …...2010,*JoomlaDocumantation.*Online:[https://docs.joomla.org/Joomla\\_info\\_page/el](https://docs.joomla.org/Joomla_info_page/el)- $\overline{\phantom{a}}$ GR (ανακτήθηκε 29 Μαρτίου 2017).
- -----(2011)*,Πως η έντυπη κέρδισε την online έκδοση των New York Times.Online: <http://tvxs.gr/news/internet-mme/pos-i-entypi-kerdise-tin-online-ekdosi-ton-new-york>times* (ανακτήθηκε 2 Απριλίου 2017).
- ------(2016), *Η διαφήμιση μέσω social media θα υπερβεί,το 2020, αυτή σε* t. *εφημερίδες*.Online [:http://www.sepe.gr/gr/research-studies/article/8002428/i-diafimisi](http://www.sepe.gr/gr/research-studies/article/8002428/i-diafimisi)meso-social-media-tha-upervei-to-2020-auti-se-efimerides-/ (ανακτήθηκε 26 Μαρτίου 2017).
- Odysseas,(2016),*Ηλεκτρονική ή έντυπη εφημερίδα.*Online*: http://ecologysalonika.org/2010/10/16/%CE%B7%CE%BB%CE%B5%CE%BA%CF%84%CF%81 %CE%BF%CE%BD%CE%B9%CE%BA%CE%AE-%CE%AE- %CE%AD%CE%BD%CF%84%CF%85%CF%80%CE%B7-*

*%CE%B5%CF%86%CE%B7%CE%BC%CE%B5%CF%81%CE%AF%CE%B4%CE %B1/* (ανακτήθηκε 27 Μαρτίου 2017).

# Ξενόγλωσση:

- Bokesoy. (2015).
- Cryns ,D.S.(2006) *Impact of the Internet:Newspaper Industry* , Munich , Grin  $\sim 100$ Publishing.
- Ihlström, C., (2005) ,*"The e-newspaper innovation-converging print and online", In Proceedings of the International Workshop on Innovation and Media: Managing changes in Technology, Products and Processes ,* Stockholm, Sweden*.*
- Kotler P., (2009), *Εισαγωγή στο Μάρκεντινγκ Μάνατζμεντ*, 2η έκδοση, *Αθήνα, Εκδοτική*  $\mathbf{r}$ *Γκιούρδας* .
- Van der Wurff, R. L. (2005) , *Print and Online Newspapers in Europe. A comparative analysis in 16 countries*, Amsterdam ,Het Spinhuis Publishers.
- Melvin L. deFleru and Everette E.Dennis, (2002), *Understanding Mass Communication - A liberal Artas perspective, 7th edition*, *HOUGHTON MIFFLIN COMPANY.*
- Armstrong ,Ashley(2016),*The Independet newspaper confirms an end to print production..Online[:http://www.telegraph.co.uk/finance/newsbysector/mediatechnologyandtelec](http://www.telegraph.co.uk/finance/newsbysector/mediatechnologyandtelec) oms/12153947/The-Independent-newspaper-confirms-an-end-to-print-production.html (ανακτήθηκε 13 Μαΐου 2017)*
- Bokesoy , (2008), *E-newspapers:Revolution or Evolution?* Online: <http://fdt.library.utoronto.ca/index.php/fdt/article/view/4902/1758> *(*ανακτήθηκε 6 Απριλίου 2017).
- Cano,Antonio,(2016),*An open letter from the editor –in-chief of EL PAIS to the newspaper's staff.*Online [:http://elpais.com/elpais/2016/03/04/inenglish/1457078700\\_070078.html](http://elpais.com/elpais/2016/03/04/inenglish/1457078700_070078.html) (ανακτήθηκε 15 Μαΐου 2017)
- David, Leigh,(2012)*,A £2-a –month levy on broadband could save our newspapers.*Online: <https://www.theguardian.com/media/2012/sep/23/broadband-levy>save-newspapers (ανακτήθηκε 28 Απριλίου 2017)
- Farhi, P., (2005), *A Bright Future for Newspapers ,American Journalism Review, Online:* <http://ajrarchive.org/Article.asp?id=3885> (ανακτήθηκε 27 Μαρτίου 2017).
- Kramer, Melody , (2016), *What happened after 6 college newspapers cut their print*   $\mathbf{r}$ *schedules*.Online: <https://www.poynter.org/2016/what-happened-after-6-college>newspapers-reduced-their-print-schedules/428088/ (ανακτήθηκε 15 Μαΐου 2017)
- Sillito, David, (2016),*Independent to cease as print edition .Online : <http://www.bbc.com/news/uk-35561145>* (ανακτήθηκε 13 Μαΐου 2017).
- Uotila, P. *Changing news formats in online newspapers and in the print media*. Online:  $\ddot{\phantom{a}}$ [http://english.unak.is/static/files/Uotila\\_Panu.pdf](http://english.unak.is/static/files/Uotila_Panu.pdf) (ανακτήθηκε 2 Απριλίου 2017)
- -----.*Drupal,* Online: <https://www.drupal.org/about/history>(ανακτήθηκε 29 Μαρτίου t. 2017)
- *……..Omac,Support*.Online[:https://support.omac.gr/index.php?option=com\\_content&v](https://support.omac.gr/index.php?option=com_content&v)  $\mathbf{r}$ iew=article&id=50:joomla-introduction&catid=7:joomla *(*ανακτήθηκε 30 Μαρτίου 2017).
- ------*The advantages and disadvantages of the print Media and Electronic Media,* από J. Kibin. Online :<https://www.kibin.com/essay-examples/the-advantages-and>disadvantages-of-the-print-media-and-electronic-media-Q0Zc4vlM(ανακτήθηκε 28 Απριλίου 2017)
- ------The Apache software foundation .Online: <https://www.apache.org/>(ανακτήθηκε  $\mathbf{r}$ 30 Μαρτίου 2017)
- -------Word Press.ORG.Online :<https://wordpress.org/about/#>(ανακτήθηκε 28  $\mathbf{r}$ Μαρτίου 2017)
- ------(2005-2017), *Joomla/ContentManagement. Online[:https://www.joomla.org/core-](https://www.joomla.org/core)* $\mathbf{r}$ *features.html (*ανακτήθηκε 30 Μαρτίου 2017)

# ΠΕΡΙΕΧΟΜΕΝΑ CD

Στο συνοδευτικό CD περιέχονται:

- 1. Η παρούσα πτυχιακή σε μορφή Word και PDF.
- 2. Ο φάκελος Website που περιέχει τους φακέλους Αρχεία και Βάση Δεδομένων (ο δεύτερος φάκελος Βάση Δεδομένων περιέχει συμπιεσμένα αρχεία σε μορφή WinRAR ZIP)